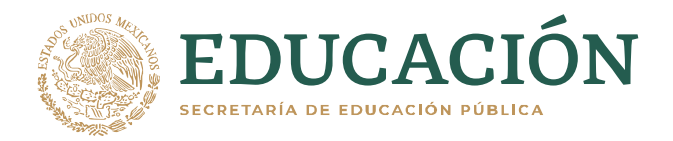

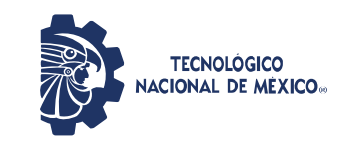

**Instituto Tecnológico de Ciudad Guzmán**

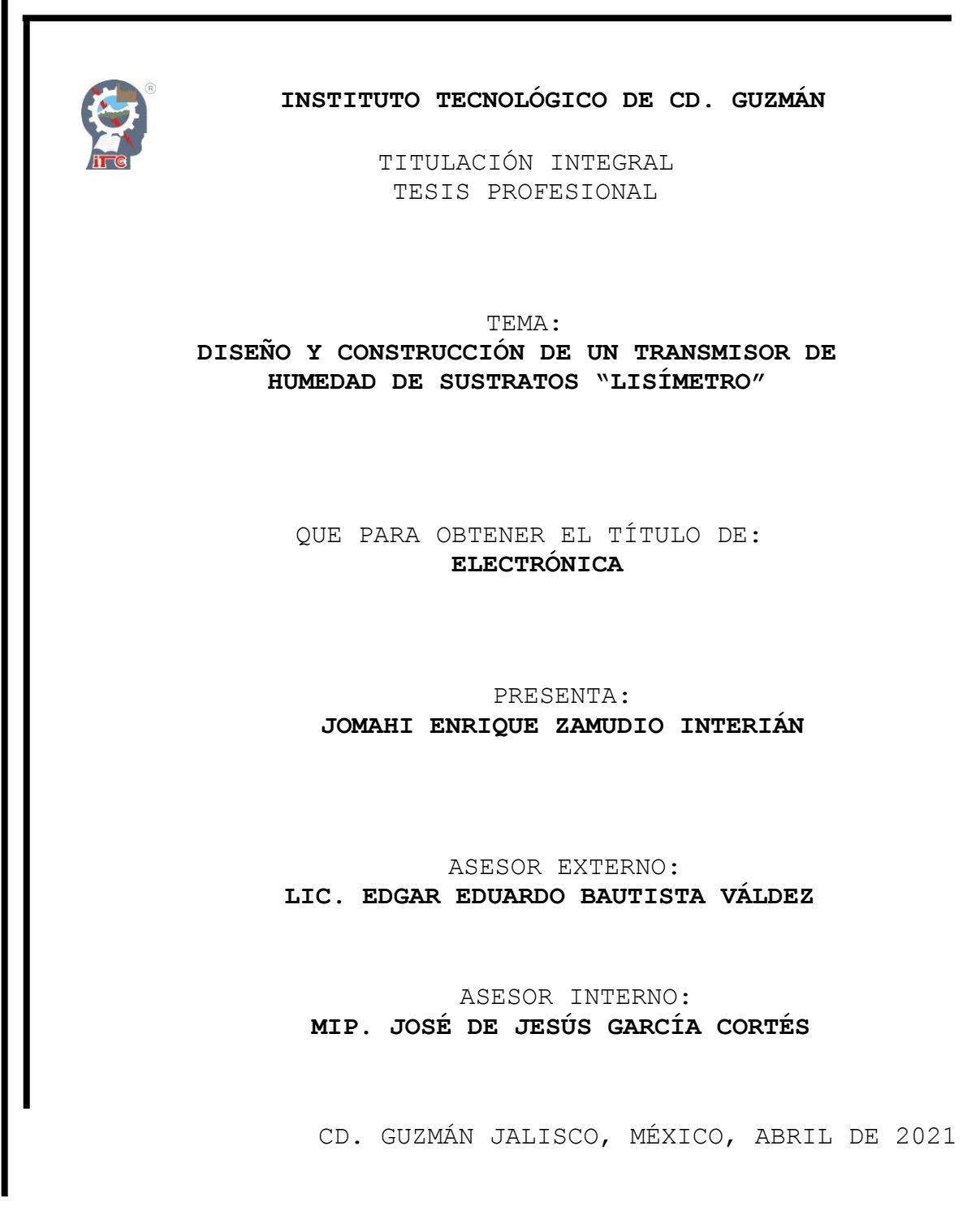

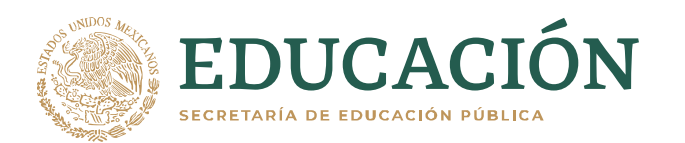

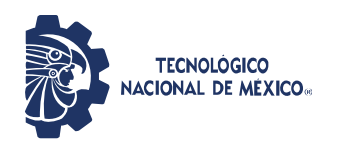

**Instituto Tecnológico de Ciudad Guzmán**

Cd. Guzmán, Jal. a 06/mayo/2021

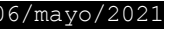

ASUNTO: Liberación de proyecto para titulación integral

**C. M.I.E. FAVIO REY LUA MADRIGAL JEFE DEL DEPTO. DE DIV. DE EST. PROF. PRESENTE**

Por este medio informa que ha sido liberado el siguiente proyecto para titulación integral:

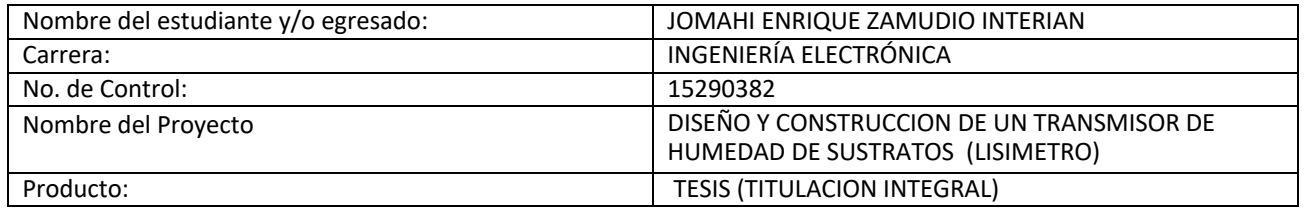

Agradezco de antemano su valioso apoyo en esta importante actividad para la formación profesional de nuestros egresados.

**A T E N T A M E N T E**

**Excelencia en Educación <b>Tecnológica**®<br>"Innova, Transforma y Crea **J**ara ser Grande" *"Innova, Transforma y Crea para ser Grande"*

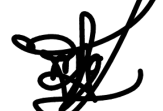

**M.E.H. MARCO ANTONIO SOSA LÓPEZ JEFE DEL DEPTO. ELÉCTRICA Y ELECTRÓNICA**

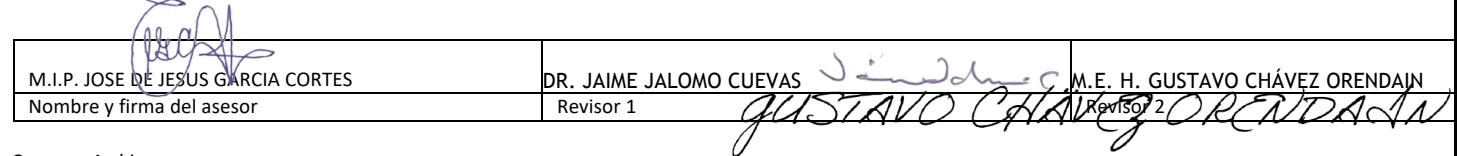

C.p. Archivo MASL/adc

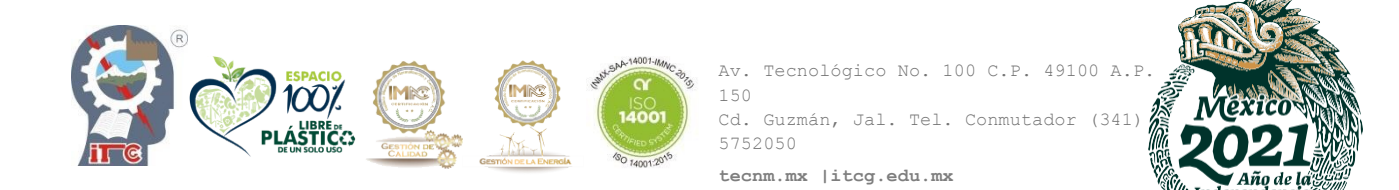

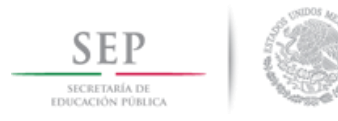

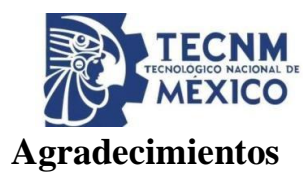

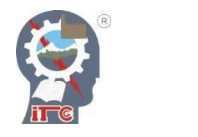

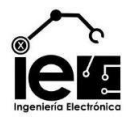

*A mi Padre y Madre, por si incondicional ayuda y apoyo, por sus palabras de ánimo e ideas que me permitieron terminar.*

*A mis Asesores José de Jesús y Edgar, quienes me supieron guiar en el transcurso de este proyecto, ¡gracias por sus enseñanzas!*

*A mis amigos y amigas que no perdieron la fe en mí, quienes me alentaron y me incentivaron a superarme más.*

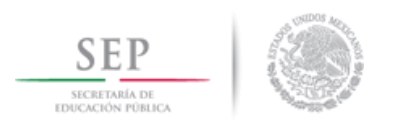

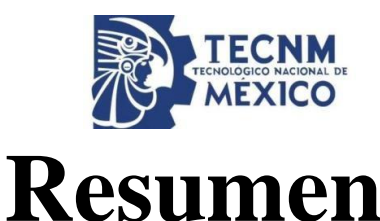

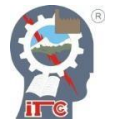

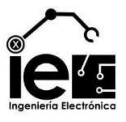

Los sistemas de automatización de procesos han sido ampliamente utilizados en múltiples campos de la industria, un ejemplo común de esto es en el sector agrícola, en sistemas que permiten el monitoreo y control de las variables que influyen en el crecimiento de un cultivo. La humedad es de las variables presentes en el entorno que ejerce un mayor impacto dentro de un sustrato, lo cual realza la importancia de su comprensión para la gestión de recursos acuíferos con base en las necesidades de la planta, y de esta manera optimizar las cosechas en una zona determinada. Dentro del contenido del proyecto se abarca el diseño, análisis y construcción de un lisímetro de pesada con el fin de obtener la magnitud de la humedad disponible en los sustratos naturales y artificiales, al mismo tiempo se implementa un trasmisor de humedad, que proporciona salidas estandarizadas de voltaje y corriente en relación al agua fácilmente disponible en el suelo. También se demuestra su utilidad al implementar el transmisor de humedad tipo lisímetro en un sistema de control de riego automatizado usando un PLC, una interfaz de usuario y un sistema de control inteligente difuso de 9 reglas, estos elementos permiten la gestión y control de riego, cuyo propósito es obtener un control eficiente de los recursos agrícolas sin comprometer la integridad de los cultivos que sustenta.

### **Abstract**

Process automation systems have been widely used in multiple fields of industry, a common example of this is in the agricultural sector, in systems that allow the monitoring and control of the variables that influence the growth of a crop. Humidity is one of the variables present in the environment that exerts a greater impact within a substrate, which highlights the importance of its understanding for the management of water resources based on the needs of the plant, and in this way optimizing harvests. in a certain area. The content of the project includes the design, analysis and construction of a weighing lysimeter in order to obtain the magnitude of the moisture available in natural and artificial substrates, at the same time a moisture transmitter is implemented, which provides standardized outputs. voltage and current relative to readily available water in the ground. Its usefulness is also demonstrated by implementing the lysimeter type humidity transmitter in an automated irrigation control system using a PLC, a user interface and a 9-rule fuzzy intelligent control system, these elements allow the management and control of irrigation, whose purpose is to obtain efficient control of agricultural resources without compromising the integrity of the crops it supports.

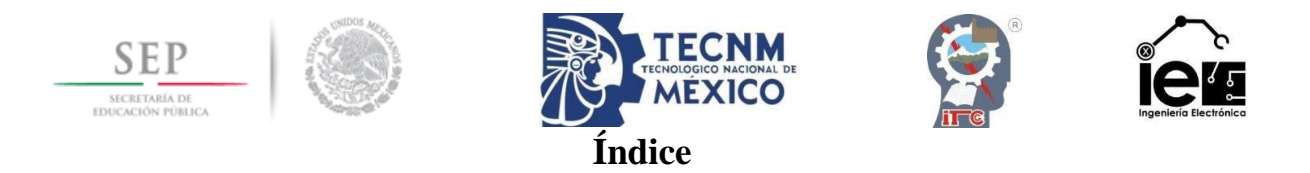

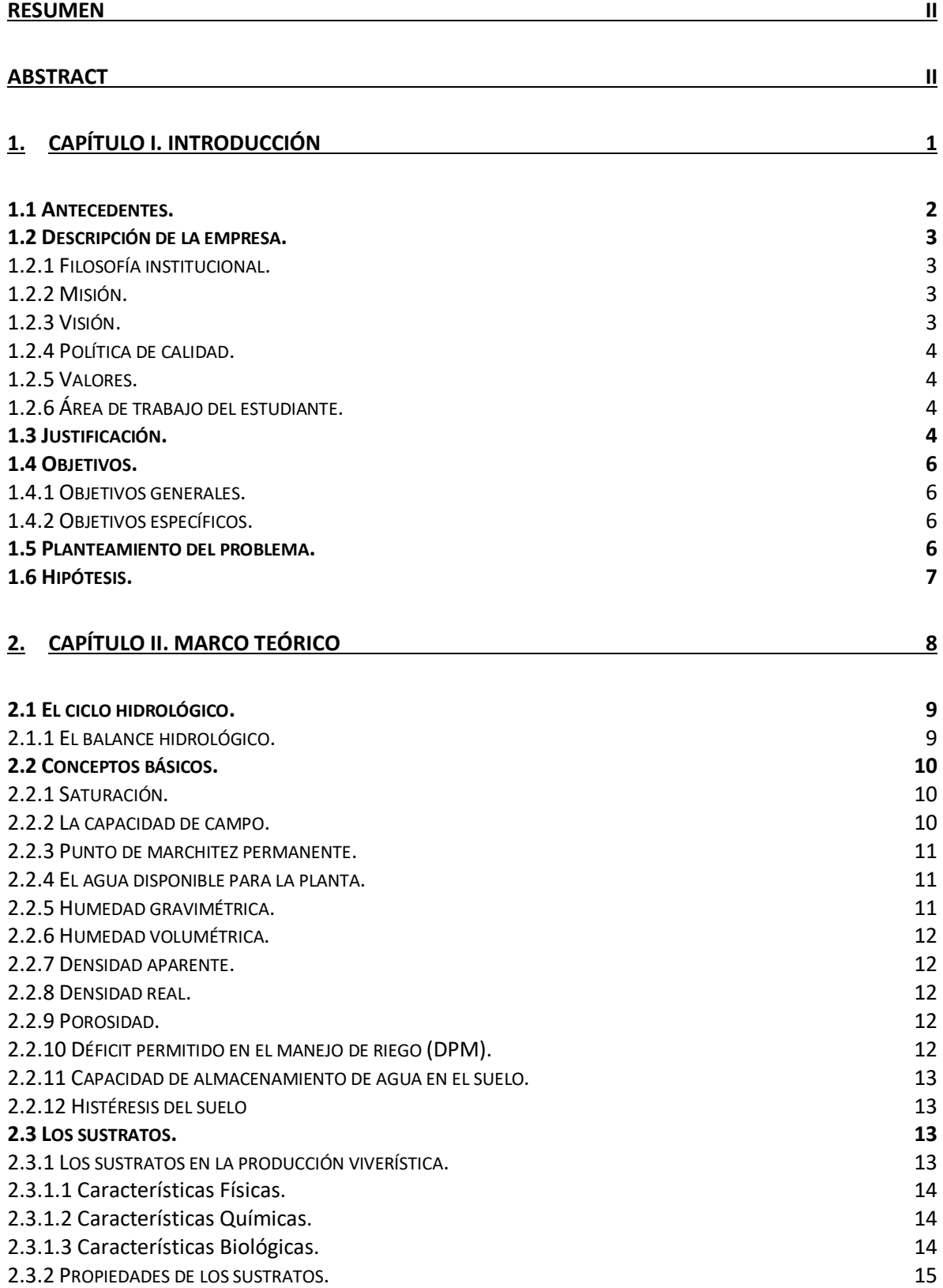

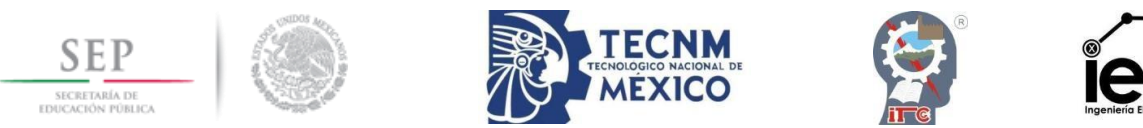

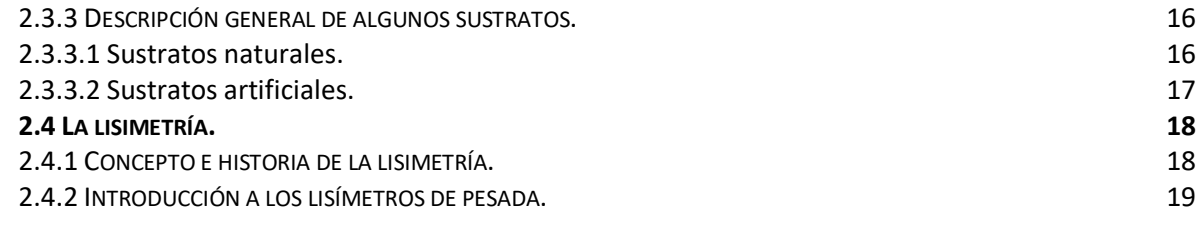

#### **3. CAPÍTULO III. ESTADO DEL ARTE 20**

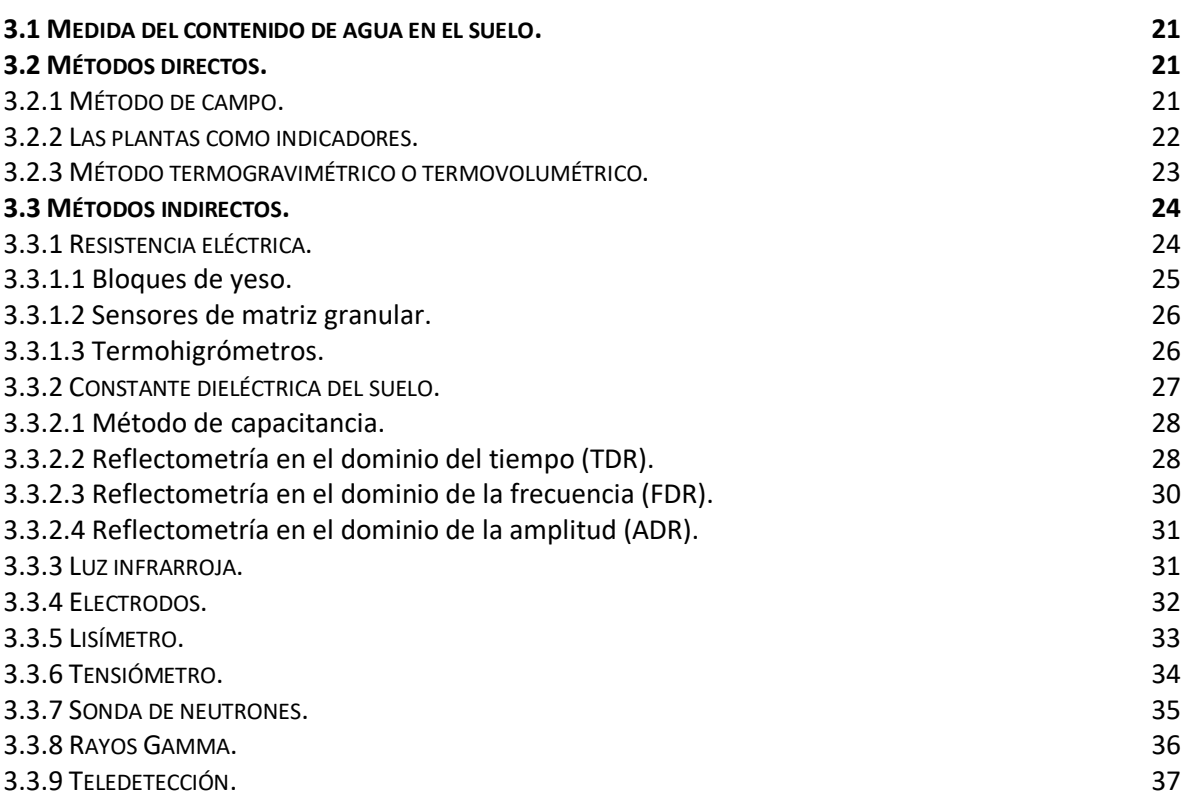

#### **4. CAPÍTULO IV. MATERIALES Y MÉTODOS 39**

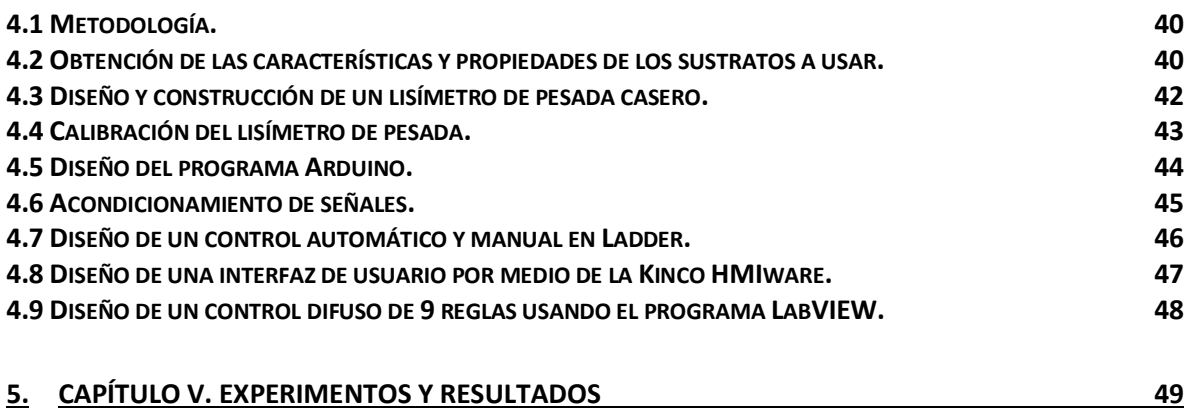

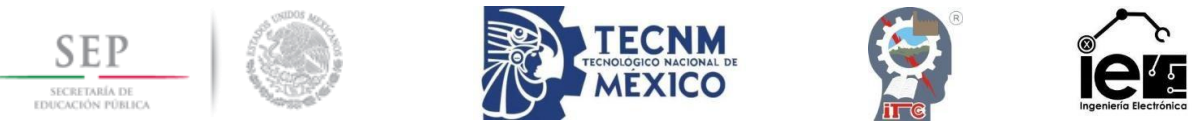

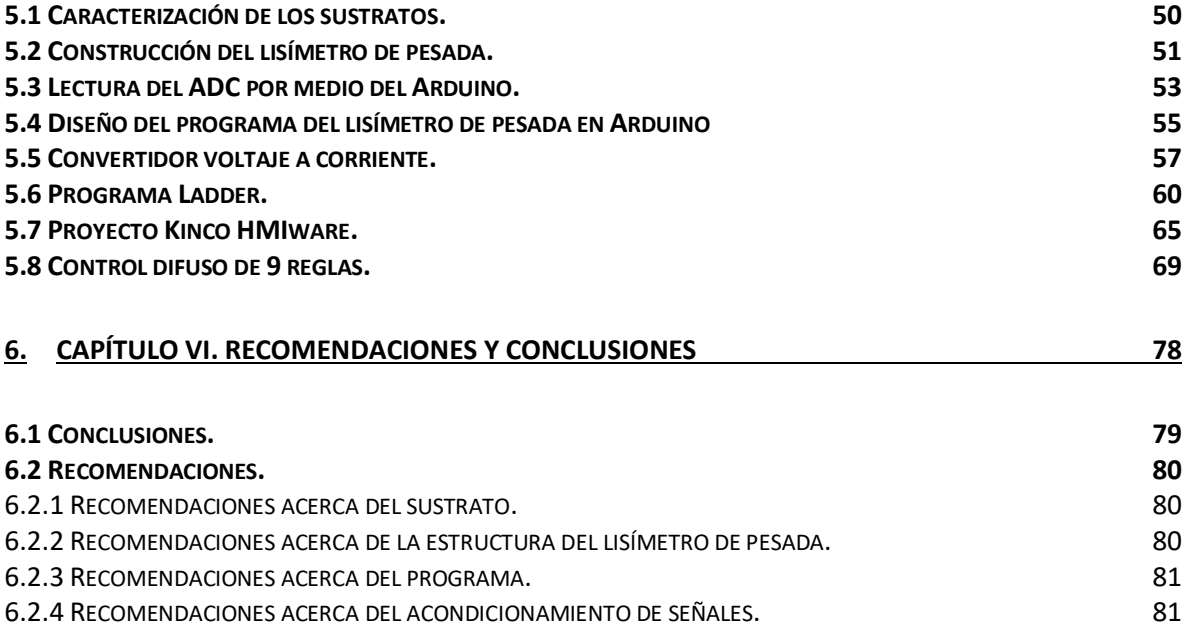

6.2.5 RECOMENDACIONES ACERCA DEL PROGRAMA LADDER. 6.81 6.2.6 RECOMENDACIONES ACERCA DEL PROGRAMA KINCO. 82 6.2.7 RECOMENDACIONES ACERCA DEL CONTROL DIFUSO. 82

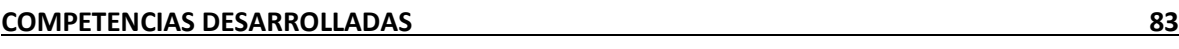

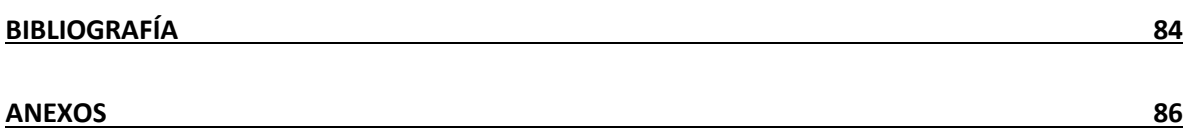

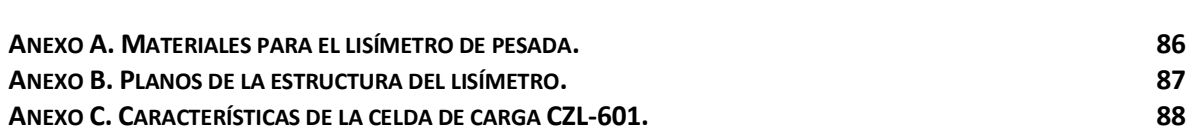

### **Índice de figuras**

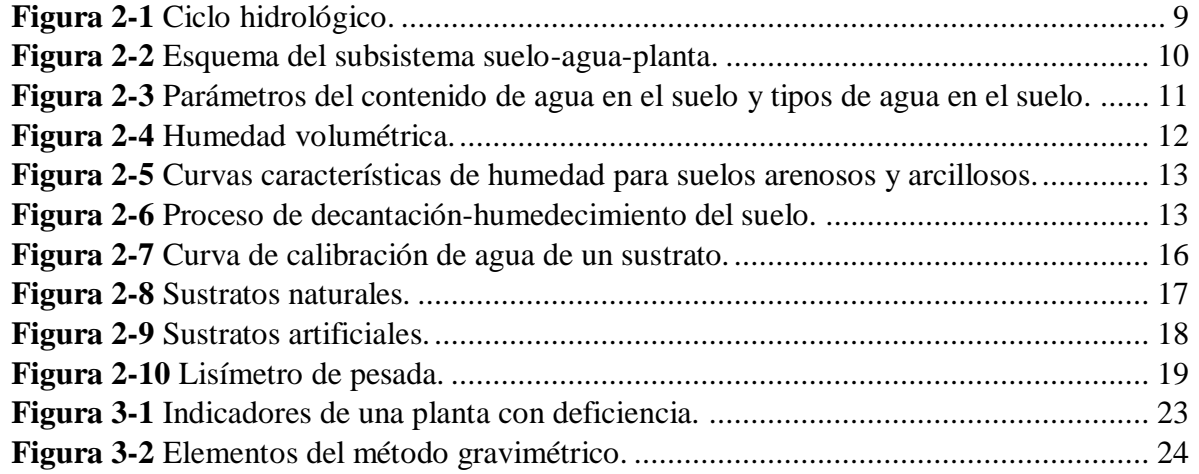

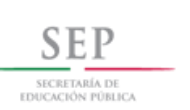

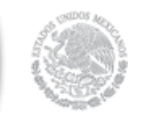

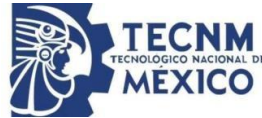

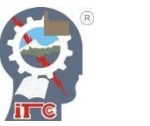

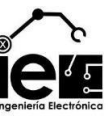

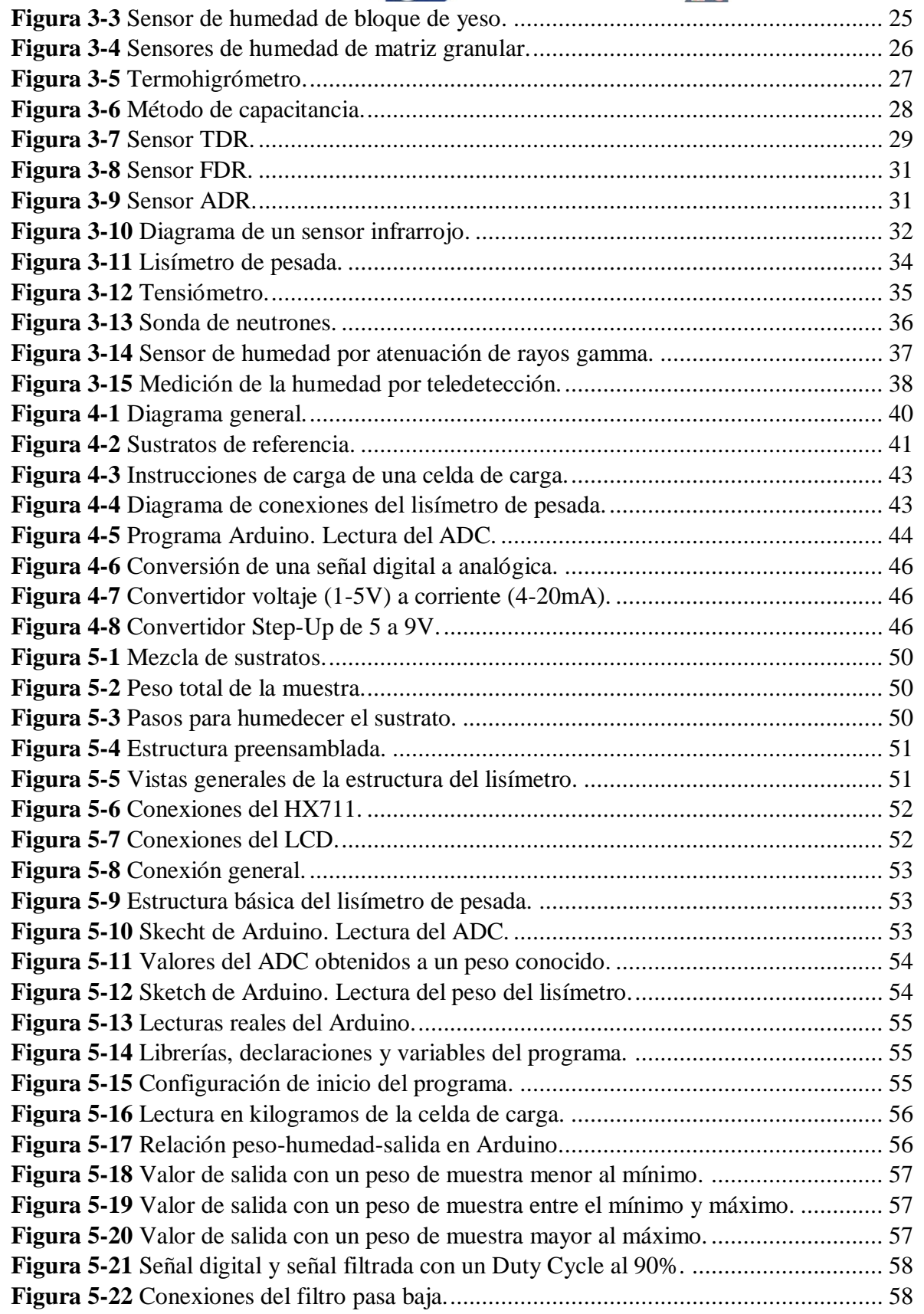

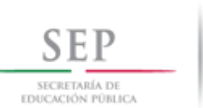

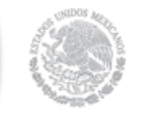

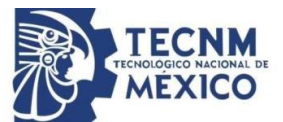

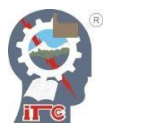

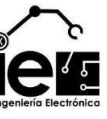

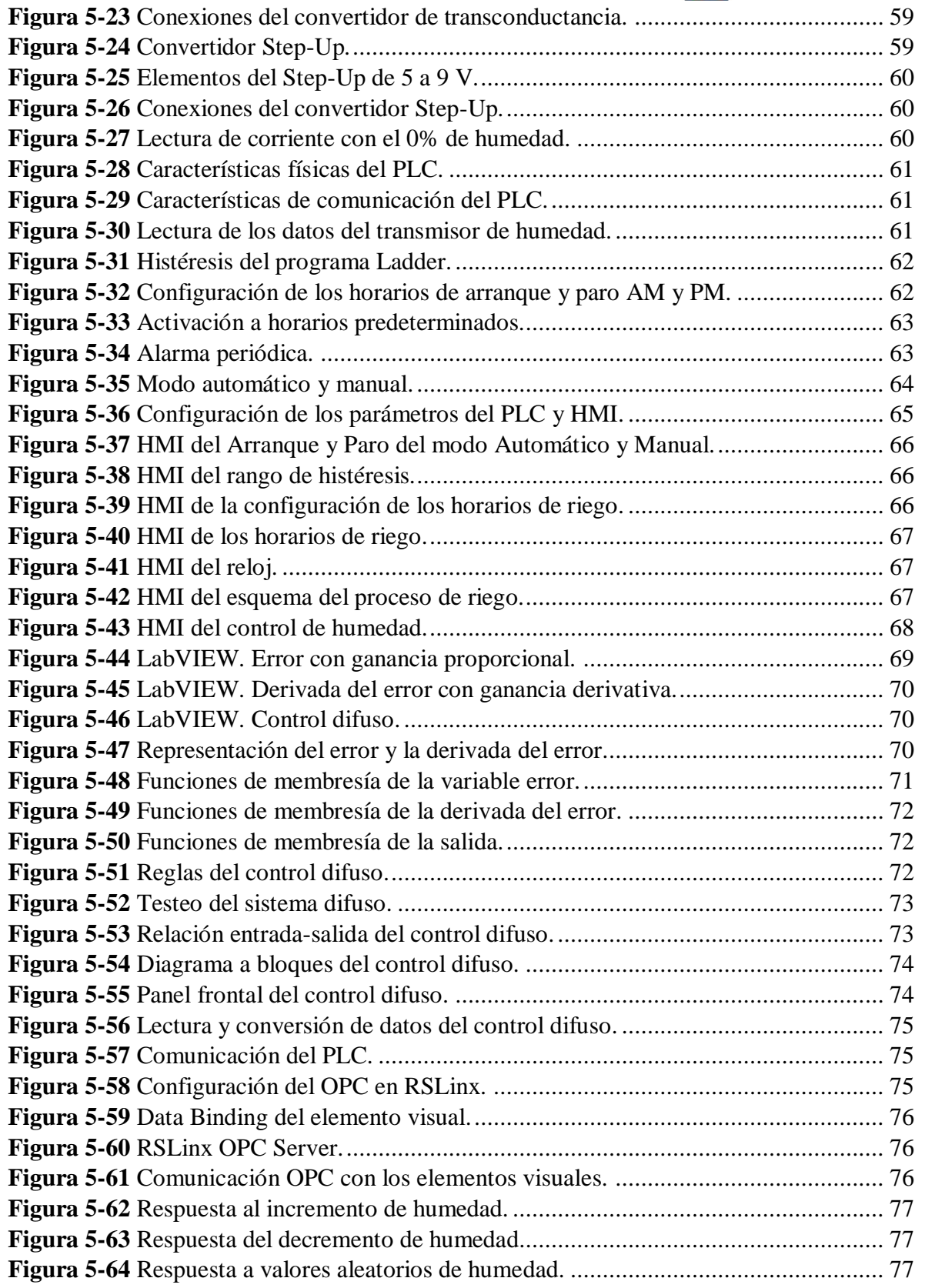

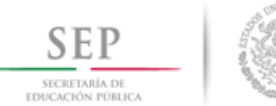

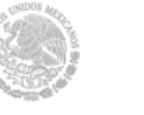

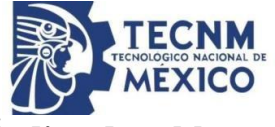

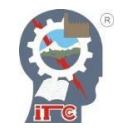

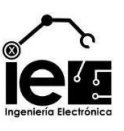

### **Índice de tablas**

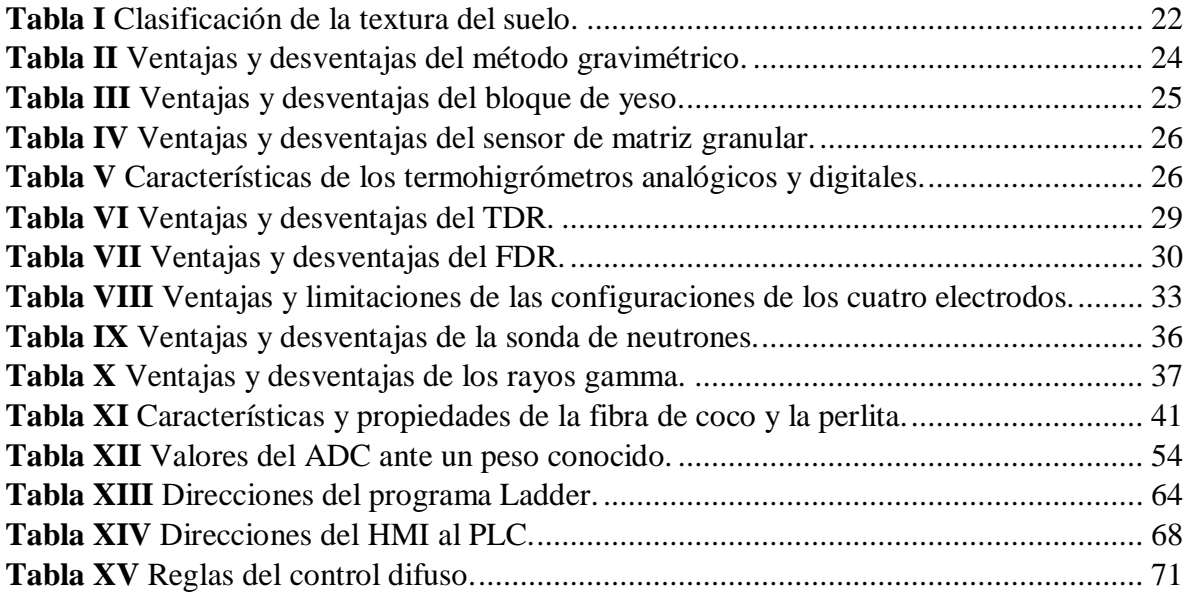

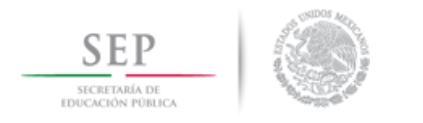

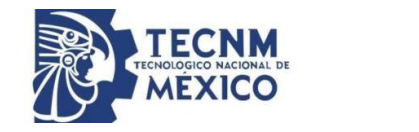

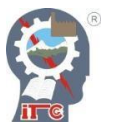

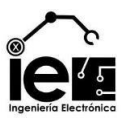

# **1. Capítulo I. Introducción**

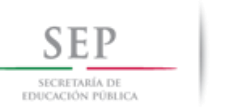

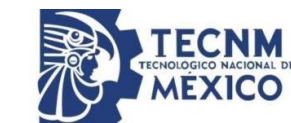

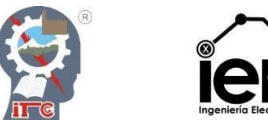

#### **1.1 Antecedentes.**

En todo el mundo, la producción de los alimentos depende en gran medida de la disponibilidad de los recursos hídricos. La existencia de zonas las cuales tienen un suministro excesivo de agua y otras donde carecen de él, reduce el crecimiento de las plantas, afectando el rendimiento de los cultivos. El contenido de humedad presente en el suelo es una de las magnitudes terrestres que relaciona las interacciones entre la superficie y la atmosfera. Por lo tanto, es necesario tener en cuenta diferentes aspectos del suelo que establecen el balance del agua, como el contenido de humedad en el suelo y su variación en el tiempo, el movimiento del agua a través del suelo y el proceso de infiltración [1].

La infiltración es el proceso mediante el cual el agua penetra desde la superficie del terreno hacia el suelo. En este proceso influyen una gran cantidad de factores, entre los que cabe destacar la condición de la superficie, las propiedades del suelo, la cubierta vegetal y la humedad inicial del mismo [2]. Por otra parte, los sustratos no suelen presentar características similares entre ellos, ni suelen ser uniformes en toda su extensión, ni suelen mantener sus características a lo largo del tiempo, incluso varían en función de la profundidad; muchos de los procesos que inciden en el están estrechamente relacionados con el clima.

El contenido de agua en el suelo es una cuantificación básica que define el estado hidrológico y transporte de agua en la zona no saturada; se trata de un elemento muy dinámico que cambia constantemente, y ejerce influencia en las procesos y propiedades físicas del sustrato. En el caso de la hidrología, la humedad del suelo controla: el escurrimiento, la infiltración, el almacenamiento y el drenaje del agua. En la meteorología, determina la energía de partición de la radiación solar incidente en la superficie terrestre al impactar los flujos de energía latente y sensible. Debido a su condición, la medición del agua presente en el suelo se considera de vital interés en la investigación agrónoma y ambiental, sin embargo, la complejidad de los procesos involucrados y sus interacciones son una gran limitante. Por ello, es necesario monitorear y validar la humedad del suelo, así como los procesos que tienen lugar para establecer con certidumbre su impacto sobre la variable y como ésta impactará a dichos procesos.

Las mediciones de humedad en el suelo se ejecutan de manera muy diversa, en campos tales como: las prácticas agrícolas, en los ecosistemas naturales, obras civiles, entre otras, así como en investigaciones afines a estas actividades como la edafología, climatología, hidrogeología, geotecnia, ciencias biológicas, ciencias ambientales, etc.

Actualmente existen numerosos métodos y herramientas en el ámbito agronómico para determinar la humedad del suelo tanto en campo como en laboratorio e invernadero que comprenden un gran abanico de modelos, funcionamiento y precios (gravimétrico, sonda de neutrones, TDR, bloques de yeso, etc.). Desafortunadamente, cada uno de estos métodos tiene dificultades que lo alejan de lo ideal. Por ejemplo, el método gravimétrico no puede ser automatizado, es destructivo, su ejecución consume mucho tiempo y su precisión no supera el 3% a pesar de ser un método directo; por otro lado, la sonda de neutrones, aunque es más precisa y no destructiva, tiene la limitación de que es costosa y requiere de operadores especializados, ya que contiene una fuente radiactiva. Además, en las últimas décadas, una serie de técnicas basadas en el método dieléctrico se han hecho muy populares ya que proveen mayor precisión, facilidad de uso y seguridad que otros a pesar de ser de medición indirecta, pues se basan en la permitividad extremadamente alta de las moléculas de agua [3].

Otra forma de conocer y analizar el comportamiento del agua en el suelo es mediante el empleo de lisímetros. Un lisímetro, en su definición más general es una instalación agrónoma que mide el volumen de todas las aguas entrantes y salientes de un recipiente que contiene

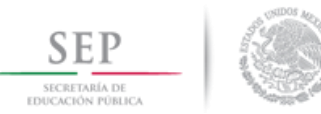

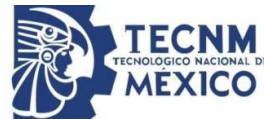

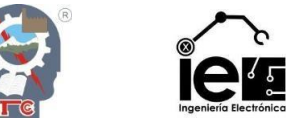

una masa aislada de suelo. Así pues, se pueden distinguir varios tipos de lisímetros según su funcionamiento y uso, como el lisímetro volumétrico, lisímetros de relleno o lisímetros de pesada, entre otros.

El lisímetro de pesada está compuesto por un recipiente de grandes dimensiones, relleno de suelo que reposa sobre una báscula. Todo el conjunto se halla instalado en una arqueta subterránea que permite el acceso a su interior para su mantenimiento y calibración. El suelo del lisímetro se halla a ras de tierra, por lo que, a simple vista, resulta imperceptible distinguirlo del resto del cultivo que lo rodea, ya que está cubierta por dicho cultivo [4].

#### **1.2 Descripción de la empresa.**

#### **1.2.1 Filosofía institucional.**

Para el Instituto Tecnológico de Cd. Guzmán el adoptar una filosofía institucional significa manejarse conforme a un modelo de actuación y al compromiso que tiene la institución con relación a la educación superior. Reviste significativa trascendencia, ya que en esta se enmarca la declaración de los valores y principios y es marco de referencia de la misión y la visión institucional.

Es a través del cumplimiento de su filosofía donde se manifiesta la integridad ética-moral de la institución, además de su compromiso con la sociedad.

La declaración de los valores, principios, misión y visión institucional, se conciben como la plataforma que guía a la institución hacia lo que se considera deseable, satisfactorio y valioso dentro del marco de la educación superior, orientados siempre hacia la satisfacción de nuestros estudiantes.

A partir del año 2000, nuestra casa de estudios se enfocó en esa búsqueda constante de la excelencia a través de la certificación de procesos y posteriormente la acreditación de sus programas académicos y con ello ir dando forma a esa filosofía institucional que hoy en día nos da rumbo.

Por ello, todos los que integramos esta gran institución contribuimos en el cumplimiento exitoso de nuestra filosofía: personal administrativo y de apoyo, académico y directivo.

Nuestra filosofía se centra en el estudiante al considerarlo como un ser pluridimensional, capaz de responder a los procesos formativos, de crear cultura y de desarrollarse como un ciudadano útil a la comunidad, con sus características propias; además, por la necesidad que se percibe, de formar personas con alto sentido de humanidad, de rehacer el tejido social, de infundir valores humanos que ayuden a consolidar la vida personal, familiar y de las comunidades, por el rescate que se necesita del valor a la vida en todas sus manifestaciones.

#### **1.2.2 Misión.**

Somos una institución perteneciente al Tecnológico Nacional de México, que ofrece servicios de Educación Superior Tecnológica, formando profesionales íntegros, con capacidad científica y tecnológica para contribuir en la mejora de los sectores público, social y productivo, coadyuvando responsablemente en el desarrollo sustentable para favorecer la conformación de una sociedad más justa y humana.

#### **1.2.3 Visión.**

Ser una Institución de Educación Superior Tecnológica con reconocimiento internacional y programas estratégicos de investigación e innovación tecnológica de vanguardia, acordes a las necesidades de los sectores público, social y productivo, ofreciendo servicios de calidad, producto del desarrollo, participación y superación permanente de nuestro talento humano, fomentando una relación responsable y comprometida con el medio ambiente.

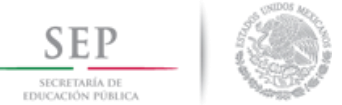

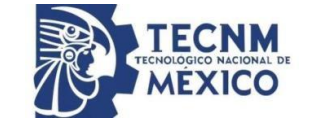

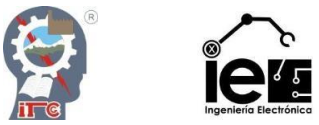

#### **1.2.4 Política de calidad.**

El Instituto Tecnológico de Cd. Guzmán establece el compromiso de implementar sus procesos, orientados a la atención de los requerimientos del contexto y de los riesgos identificados, para la satisfacción de estudiantes y partes interesadas, cumpliendo con sus requisitos aplicables, mediante la eficacia y mejora de su SGC, sustentado en la Planeación Estratégica, Liderazgo y la Calidad del Proceso Educativo, conforme a la norma NMX-CC-9001-IMNC-2015/ISO 9001:2015.

#### **1.2.5 Valores.**

- Interés público.
- Respeto.
- Respeto a los derechos humanos.
- Igualdad y no discriminación.
- Equidad de género.
- Entorno cultural y ecológico.
- 
- **1.2.6 Área de trabajo del estudiante.**
- Integridad.
- Cooperación.
- Liderazgo.
- Transparencia.
- Rendición de cuentas.

Bajo la dirección de los departamentos de Ciencias Básicas y de Eléctrica-Electrónica, se desarrollan proyectos de investigación, los cuales permiten la formación académica y profesional de los alumnos que realizan sus residencias profesionales dentro de las instalaciones del Instituto Tecnológico de Ciudad Guzmán, bajo la dirección de dos asesores, uno externo (Edgar Eduardo Bautista Valdez) y uno interno (MIP. José de Jesús García Cortés), con el fin de proporcionar un acercamiento al desarrollo y registro de prototipos de mejora o innovación tecnológica. El proyecto abordado en este reporte y elaborado por su servidor, es el análisis y diseño de un transmisor de humedad de sustratos "Lisímetro", el cual pretende cumplir con los requisitos específicos y generales en la investigación y entregar un reporte del mismo.

#### **1.3 Justificación.**

En la actualidad, la calidad de los productos y la adquisición de los máximos beneficios se ha vuelto una necesidad intrínseca en cada organización, en consecuencia, la gestión de recursos se vuelve vital. El monitorear el contenido de agua en el suelo es esencial para ayudar a los agricultores a optimizar la producción de sus cosechas, conservar agua, reducir los impactos ambientales y ahorrar dinero. El monitorear la humedad del suelo le puede ayudar a tomar las mejores decisiones en la programación del riego, tales como el determinar la cantidad de agua a aplicar y cuándo aplicarla. También le puede ayudar a igualar los requerimientos de agua del cultivo con la cantidad aplicada con el riego; y así evitar pérdidas de agua excesivas por percolación profunda o por escurrimientos, o bien evitar aplicar una cantidad insuficiente provocando la asfixia total o parcial de la planta o un déficit en su crecimiento. En consecuencia, el exceso de irrigación puede incrementar el consumo de energía y los costos de agua, aumentar el movimiento de fertilizantes por debajo de la zona radicular, producir erosión y transporte de suelo y partículas de químicos a los canales de drenaje. El riego insuficiente puede reducir la producción de las cosechas.

La automatización es la piedra angular de este sistema, debido a que permite realizar un proceso controlado con el uso de sus elementos. La finalidad del transmisor de humedad de sustratos es formar parte del sistema de control y satisfacer las necesidades de las zonas de las zonas de cultivo, de invernaderos y de las áreas privadas, en la administración de los

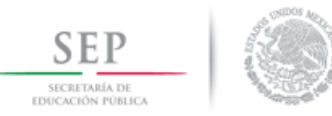

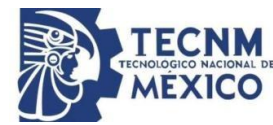

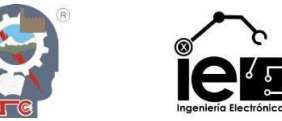

recursos de riego a un costo accesible y de uso sencillo, que pueda proporcionar las pautas necesarias para el aprovechamiento de los bienes y minimizar las pérdidas de cultivo por agentes externos.

#### **1.4 Objetivos.**

#### **1.4.1 Objetivos generales.**

 Diseñar e implementar un transmisor de humedad de sustratos tipo lisímetro con un sistema de control de riego automatizado usando un PLC, una pantalla KINCO y un sistema de control inteligente difuso de la variable.

#### **1.4.2 Objetivos específicos.**

- Realizar un estudio de los sustratos disponibles en el mercado y obtener la capacidad de retención de agua de cada sustrato.
- Construir un transmisor de humedad, que genere una señal de 1 a 5 voltios y otra señal de 4 a 20 miliamperios, con el uso de un Arduino.
- Desarrollar la lógica de escalera que cumpla con los requisitos especificados para el sistema de riego.
- Implementar una interfaz gráfica de usuario con el uso de una pantalla interactiva KINCO.
- Realizar un programa de control difuso de 9 reglas en LabVIEW.
- Hacer una conexión OPC entre el PLC y el LabVIEW.

#### **1.5 Planteamiento del problema.**

Dentro del Sur de Jalisco es normal encontrarse con la agricultura local, representa un componente esencial en la economía, dado que sus productos son exportados dentro y fuera de la región y, al igual que en todo proceso, se necesita cumplir con cierto grado de calidad en los bienes que genera. Existen múltiples factores que pueden alterar el crecimiento de una planta cualquiera, tanto en el medio ambiente como en un invernadero, una de las condiciones presentes en ambos casos es la capacidad de retención de agua de los sustratos. El agua es uno de los recursos indispensables para que los alimentos puedan ser producidos de forma correcta y posean una buena calidad, así como también proporciona los nutrientes necesarios para que puedan ser llevados a la mesa de los hogares [5].

La humedad del suelo es un parámetro básico en agronomía. Probablemente una de las causas del excesivo consumo de agua en actividades agrícolas sea la extendida costumbre del riego por turno y no de acuerdo a la demanda del cultivo. Dicho elemento se ve influenciado por las características del entorno, como la humedad del aire y los estados climáticos, al igual que las características intrínsecas de los sustratos presentes, como el nivel de porosidad, la aireación, las necesidades de la planta que sustenta, entre otros. Dependiendo de la planta y sus requisitos, los sustratos pueden variar desde la fibra de coco hasta la turba negra, y cada tipo de sustrato posee una capacidad diferente de retención del agua por un tiempo definido. Dada la condición, se requerirán de ciertos horarios de riego por un tiempo determinado y una cantidad de humedad presente en el suelo para el desarrollo óptimo de una planta. Aunque en diversas zonas de cultivo se cuentan con sistemas de riego automatizados, la

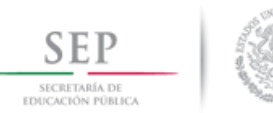

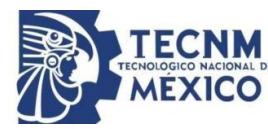

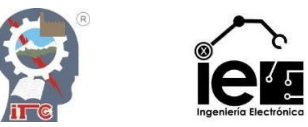

mayoría no suele contar con un estudio de los sustratos presentes en el suelo, por ende, existen zonas las cuales tienen un suministro excesivo de agua y otras donde carecen de él, provocando la asfixia parcial o total de la planta, o alterando su crecimiento.

Por lo tanto, es necesario hacer esfuerzos para la cuantificación confiable de la humedad y sus variaciones. Existen diversas técnicas para la determinación de la humedad, de entre ellas las más clásicas son las gravimétricas y la sonda de neutrones; la primera de ellas es operacionalmente sencilla, pero es destructiva, de manera que no es posible determinar la variación de la humedad en un mismo punto, mientras que la sonda de neutrones presenta problemas de calibración, de costo y de manejo.

#### **1.6 Hipótesis.**

El crecimiento de una planta se ve influenciada por diversos factores en el medio ambiente, las variables consideradas en el proyecto son el tipo de sustrato presente y la humedad disponible. Partiendo de las características intrínsecas del sustrato, se establece un control de humedad conformado por los siguientes elementos: un transmisor de humedad (lisímetro de pesada), un PLC MicroLogix 1100, un Kinco HMIware MT4434TE, un CPU o una computadora portátil y un motor. El funcionamiento del control consiste en:

- 1. Por medio de un transmisor de humedad casero (lisímetro de pesada) se genera una señal de 1 a 5 V y de 4 a 20 mA, que se encuentra directamente proporcional con la capacidad de campo, siendo el 100% de la señal el punto de saturación y el 0% el punto de marchitez aparente del sustrato. Dicho sensor obtendrá estos datos medio de la humedad gravimétrica de la muestra.
- 2. La señal es recibida por medio de un PLC. El autómata estará programado para que la acción de control pueda ser manual o automática. El modo automático estará atento a los cambios de valores del sensor dentro de dos horarios programados (AM y PM) de una hora de duración cada uno, dependiendo si la humedad del sustrato se encuentra en un rango establecido por el usuario, el PLC realizará una acción de control ON/OFF sobre un motor, cuando el elemento final de control alcance el valor del setpoint se activará una alarma intermitente durante un minuto. Dichas características pueden ser controladas directamente en el autómata o por medio de una interfaz gráfica de usuario (MT4434TE).
- 3. La variable humedad también será controlada por medio de un control difuso de 9 reglas, que será diseñado en el programa LabVIEW y mediante una comunicación OPC se enlazará con el PLC, realizando la acción de control en una de las salidas analógicas del autómata.

El proyecto tiene como finalidad ser aplicado en un invernadero para el control de humedad de una serie de cultivos usando de referencia a uno de los mismos.

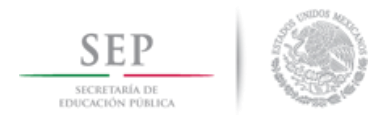

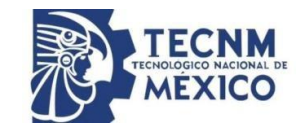

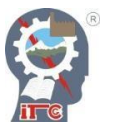

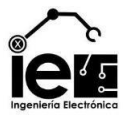

## **2. Capítulo II. Marco teórico**

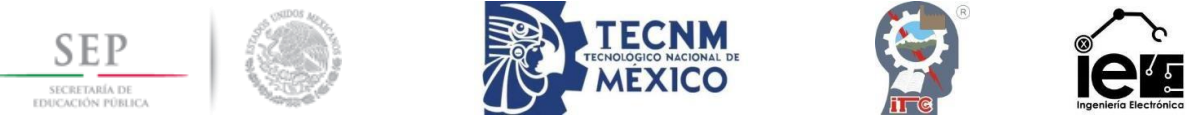

#### **2.1 El ciclo hidrológico.**

El ciclo hidrológico es un concepto teórico, que corresponde a un modelo o idealización del movimiento, distribución y circulación general del agua en la Tierra. De acuerdo a este concepto, el ciclo hidrológico abarca no solamente el movimiento y distribución del agua dentro de las masas continentales (escorrentía, infiltración, percolación, etc.) sino también el movimiento y circulación desde la hidrósfera a la atmósfera (evaporación), desde la atmósfera a la litósfera (precipitación) y desde esta última nuevamente a la hidrósfera y la atmósfera (escorrentía, evaporación, transpiración).

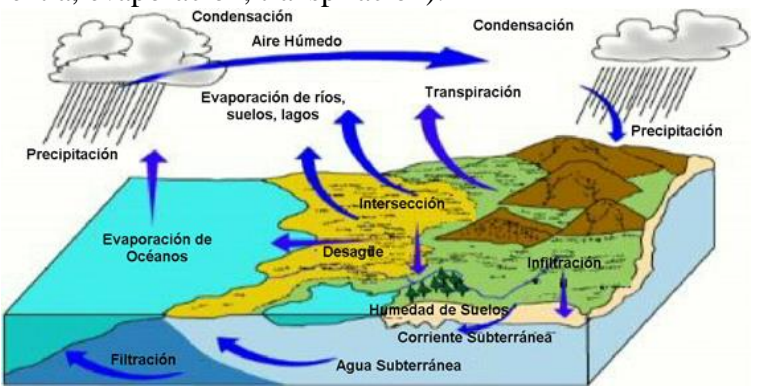

**Figura 2-1** Ciclo hidrológico.

<span id="page-17-0"></span>Desde el punto de vista global, el ciclo hidrológico es un proceso continuo, pero que contiene elementos de azar y variaciones no continuas o discretas al considerar extensiones o territorios más reducidos. Por ejemplo, en el caso de una cuenca hidrológica, la precipitación, no puede ser considerada como un proceso continuo sino como discreto en el tiempo. Sin embargo, subsisten procesos continuos, como la evaporación y evapotranspiración, que ocurren en todo momento, pero con cambios graduales de sus tasas de acuerdo a las variaciones de la energía solar.

Una cuenca (y en general cualquier subsistema hidrológico: subcuenca, tramo de un río, etc.) puede describirse y analizarse por medio de un balance hidrológico que no es otra cosa que la aplicación detallada de la ecuación general de balance de masa, o ecuación de continuidad, cuya expresión general es:

$$
\frac{dS}{dt} + Q(t) - I(t) = 0
$$

Donde  $Q(t)$  representa los insumos o entradas al sistema por unidad de tiempo,  $I(t)$  las salidas por unidad de tiempo y  $\frac{dS}{dt}$  es la tasa de variación con el tiempo del almacenamiento de masa o volumen en el sistema [6].

#### **2.1.1 El balance hidrológico.**

Supongamos que desde el punto de vista hidrológico el sistema suelo-agua-planta se puede esquematizar como se indica en la *[Figura 2-2](#page-18-0)*.

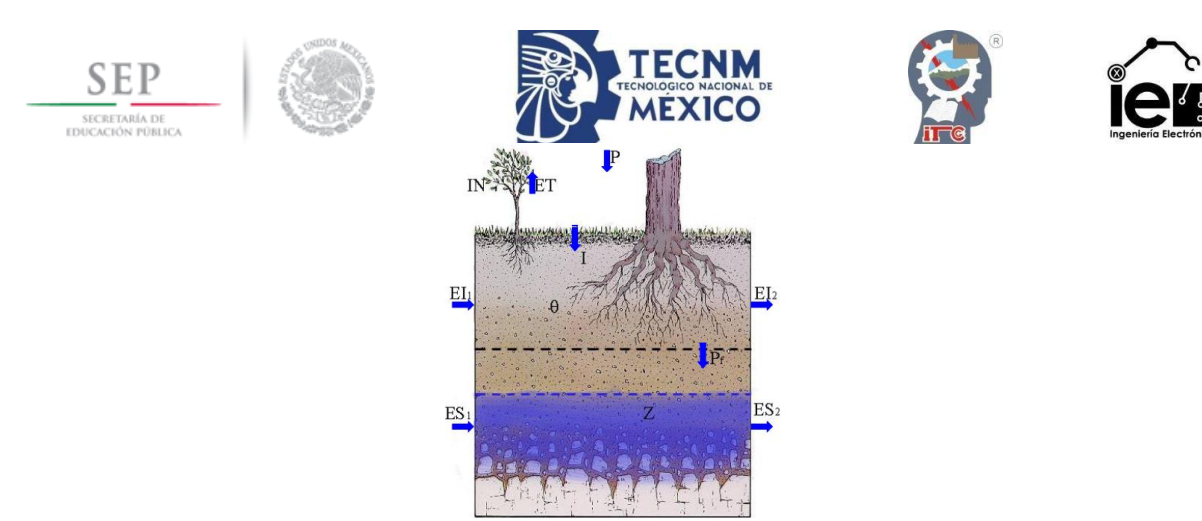

**Figura 2-2** Esquema del subsistema suelo-agua-planta.

<span id="page-18-0"></span>Donde *P* es la precipitación, *ET* la evapotranspiración,  $EI_{1,2}$  es la escorrentía superficial inmediata, *I* es la infiltración,  $\theta$  es la humedad del suelo,  $P_f$  es la percolación profunda,  $ES_{1,2}$ es la escorrentía subterránea, *IN* es la intercepción y *Z* es el almacenamiento subterráneo. Aplicando la ecuación de continuidad básica, se puede establecer el siguiente balance hidrológico para este sistema durante un período  $\Delta t$ .

 $P + EI_1 + ES_1 = IN + ET + EI_2 + ES_2 + \Delta\theta + \Delta Z$ 

Donde Δθ y ΔZ son los cambios en la humedad del suelo y las variaciones del almacenamiento subterráneo, respectivamente, propiedades que tienen relación directa con la tensión de succión del suelo [7].

#### **2.2 Conceptos básicos.**

El suelo proporciona un anclaje mecánico a las plantas y en él se almacenan el agua y el oxígeno que absorben las raíces, además de los elementos necesarios para su nutrición (nutrientes) y una extensa población microbiana y de pequeños invertebrados (insectos, nematodos, etc.) cuya actividad afecta a las propiedades físicas y químicas del suelo. El suelo está constituido por tres fases:

- Sólida: Partículas minerales y materia orgánica.
- Líquida: Agua con elementos en disolución.
- Gaseosa: Aire, fundamentalmente  $O_2$  y  $CO_2$ .

El espacio no ocupado por la fase sólida constituye los poros del suelo, que contienen la fase líquida y la fase gaseosa. Los poros se clasifican según su tamaño en macroporos y microporos. Con el fin de facilitar el manejo eficiente del riego, se han definido unos parámetros que describen la capacidad de almacenamiento del agua. [7]

#### **2.2.1 Saturación.**

Ocurre cuando todo el espacio poroso está ocupado por el agua. La tensión es inferior a 0.3 bares y el agua está sujeta por la fuerza de gravedad.

#### **2.2.2 La capacidad de campo.**

La capacidad de campo es el contenido de agua en el suelo después de aplicar un riego pesado y cuando la velocidad del drenaje cambia de rápida a lenta. Este punto se logra cuando toda el agua gravitacional se ha drenado (*[Figura 2-3](#page-19-0)*). La capacidad de campo se logra normalmente dos o tres días después del riego y se alcanza cuando la tensión del agua en el suelo es de aproximadamente 0.3 bares (30 centibares o 3 m de columna de agua) en suelos arcillosos o de 0.1 bares en suelos de textura media.

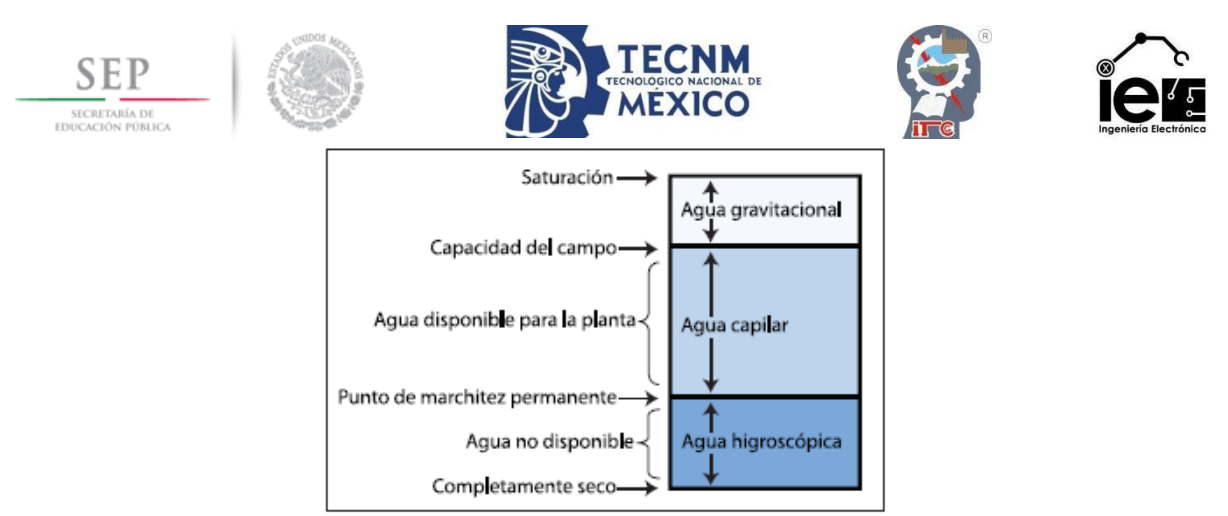

**Figura 2-3** Parámetros del contenido de agua en el suelo y tipos de agua en el suelo.

<span id="page-19-0"></span>De forma muy simplificada, el agua del suelo se puede clasificar en función de la fuerza con que es retenida por las partículas sólidas del suelo en tres tipos:

- Agua higroscópica: Fuertemente fijada por las partículas del suelo. No se encuentra disponible para las plantas puesto que las raíces carecen de la fuerza de succión necesaria para extraerla.
- Agua capilar: Se encuentra retenida por los microporos del suelo venciendo la fuerza de gravedad. Parte de esta agua es aprovechable por las plantas.
- Agua libre o agua de gravedad: Ocupa los macroporos del suelo de forma transitoria, hasta que es arrastrada por la fuerza de la gravedad en suelos correctamente drenados.

#### **2.2.3 Punto de marchitez permanente.**

El punto de marchitez permanente es el contenido de agua en el suelo al cual las plantas no se pueden recuperar y se marchitan sin poder recuperarse al reestablecer el contenido de humedad. Este parámetro puede variar de acuerdo a las especies de las plantas y al tipo de suelo, y ha sido determinado por experimentos en invernaderos. Este punto se logra cuando la tensión del agua en el suelo alcanza entre 10 y 20 bares (de 102 a 204 m de tensión). Generalmente se utiliza un valor medio de 15 bares (153 m). El agua higroscópica es cuando el agua está retenida fuertemente por las partículas del suelo (por debajo del punto de marchitez permanente) y no puede ser extraída por las raíces de la planta.

#### **2.2.4 El agua disponible para la planta.**

Es el contenido de agua retenido entre la capacidad de campo y el punto de marchitamiento permanente. Generalmente, este parámetro se expresa en pulgadas de agua por pie de profundidad del suelo. Éste depende de factores tales como la textura del suelo, densidad aparente y estructura del suelo [8].

#### **2.2.5 Humedad gravimétrica.**

Es una medida directa de la humedad del suelo, y es el método estándar para calibrar otras técnicas de determinación del agua en el suelo. La técnica de secado del suelo en el horno es probablemente la más utilizada de todos los métodos gravimétricos para medir el contenido de agua del suelo. Esta técnica consiste en tomar una muestra del suelo con una barrena. La muestra se coloca en un recipiente y se pesa; posteriormente se seca en un horno a 105°C hasta que se obtiene un peso constante (normalmente después de 24 horas), después se vuelve a pesar. El contenido gravimétrico de agua es la cantidad de agua en la muestra por porcentaje de peso seco del suelo y se calcula de la siguiente manera:

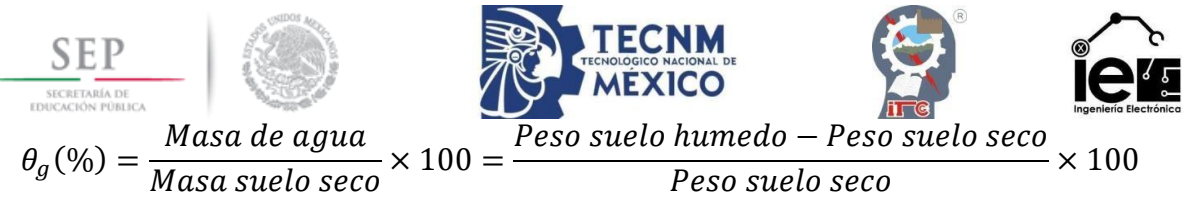

#### **2.2.6 Humedad volumétrica.**

Es comúnmente utilizado para expresar el contenido de agua en el suelo. Éste se obtiene al multiplicar la densidad aparente del suelo por el contenido gravimétrico de agua:

$$
\theta_v(\%) = d_a \times \theta_g
$$

$$
\theta_v(\%) = \frac{Volume \, de \, agua}{Volume \, total \, del \, suelo}
$$

El contenido de agua se expresa frecuentemente en riegos como altura de lámina de agua, es decir, en volumen por unidad de superficie.

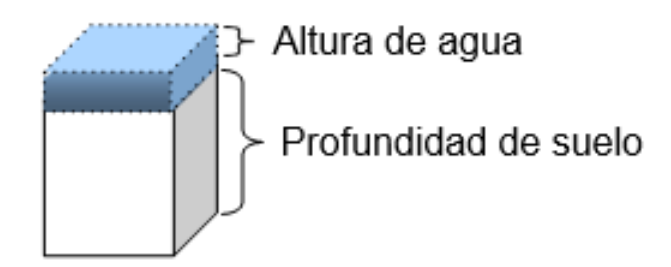

**Figura 2-4** Humedad volumétrica.

#### <span id="page-20-0"></span>**2.2.7 Densidad aparente.**

Se define como el cociente entre la masa de suelo seco  $(M_s)$  y el volumen total o aparente del suelo  $(V_t)$ , que incluye tanto la parte sólida como los poros. La densidad aparente varía entre 0,7  $\frac{gr}{cm^3}$  en suelos volcánicos, muy porosos y ligeros y 1,8  $\frac{gr}{cm^3}$  en suelos arenosos, y para un mismo suelo varía con la compactación, se utiliza para calcular el contenido volumétrico de agua del contenido gravimétrico de agua [8].

$$
d_a = \frac{M_s}{V_t}
$$

#### **2.2.8 Densidad real.**

Es el cociente entre la masa de suelo seco  $(M_s)$  y el volumen ocupado por las partículas sólidas  $(V_s)$ , es decir, el volumen de suelo descontando los poros. La densidad real de los suelos es casi constante e igual a 2,6  $\frac{gr}{cm^3}$  pudiendo disminuir cuando abunda la materia orgánica.

$$
d_r = \frac{M_s}{V_s}
$$

#### **2.2.9 Porosidad.**

Se conoce como porosidad  $(\varepsilon)$  al volumen ocupado por los poros, expresado normalmente como porcentaje del volumen total de suelo [9].  $\overline{M}$ 

$$
\varepsilon = \frac{V_{poros}}{V_t} = \frac{V_t - V_s}{V_t} = 1 - \frac{V_s}{V_t} = 1 - \frac{V_s * M_s}{V_t * M_s} = 1 - \frac{\frac{M_s}{V_s}}{\frac{M_s}{V_t}} = 1 - \frac{d_a}{d_r}
$$

#### **2.2.10 Déficit permitido en el manejo de riego (DPM).**

Es el contenido de agua en el suelo al cual no se debe permitir bajar o llegar al punto de marchitez permanente para evitar el estrés de la planta por falta de agua, y, por lo tanto, evitar

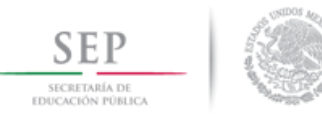

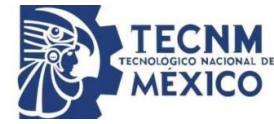

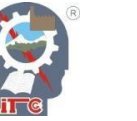

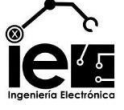

la reducción en la producción. El déficit permitido (DPM) dependerá de las especies de plantas y variará de acuerdo a las temporadas de cultivo. Generalmente, el déficit permitido se expresa en porcentajes. El nivel de déficit permitido recomendado para muchos cultivos de campo es de alrededor del 50 por ciento. Para cultivos sensibles a la sequía (incluyendo muchas verduras), el déficit permitido puede ser tan bajo como de un 25 por ciento [8].

#### **2.2.11 Capacidad de almacenamiento de agua en el suelo.**

La curva característica de la humedad del suelo (**[Figura](#page-21-0)** *2***-***5*) describe la relación entre el contenido de agua en el suelo y la tensión a la cual el agua es retenida por el suelo. La relación no es lineal y varía con el tipo de suelo. La textura del suelo tiene una gran influencia en la curva característica. Los suelos arenosos no retienen suficiente cantidad de agua disponible para la planta, éstos generalmente drenan más rápidamente y necesitan ser regados con más frecuencia que los suelos arcillosos [8].

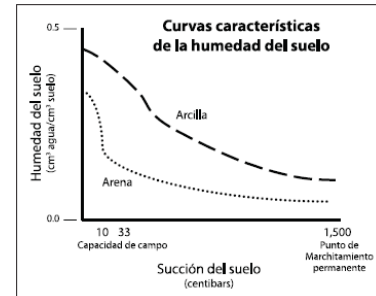

**Figura 2-5** Curvas características de humedad para suelos arenosos y arcillosos.

#### <span id="page-21-0"></span>**2.2.12 Histéresis del suelo**

Para un mismo valor de suelo saturado  $(\Psi_m)$ , la humedad del suelo es mayor durante el proceso de desecación que durante la humectación, es decir, que para un mismo valor de  $\Psi_m$ existen dos contenidos de humedad, siendo mayor en el proceso de desecación que durante la humectación. Este fenómeno se denomina histéresis [9].

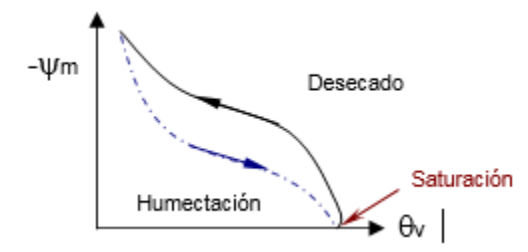

**Figura 2-6** Proceso de decantación-humedecimiento del suelo.

#### <span id="page-21-1"></span>**2.3 Los sustratos.**

#### **2.3.1 Los sustratos en la producción viverística.**

El término "sustrato", que se aplica en la producción viverística, se refiere a todo material sólido diferente del suelo que puede ser natural o sintético, mineral u orgánico y que, colocado en contenedor, de forma pura o mezclado, permite el anclaje de las plantas a través de su sistema radicular; el sustrato puede intervenir o no en el proceso de nutrición de la planta allí ubicada. Esto último, clasifica a los sustratos en químicamente inertes (perlita, lana de roca, roca volcánica, etc.) y químicamente activos (turbas, corteza de pino, etc.).

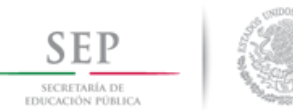

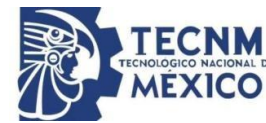

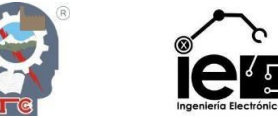

En el caso de los materiales químicamente inertes, éstos actúan únicamente como soporte de la planta, mientras que en los restantes intervienen además en procesos de adsorción y fijación de nutrimentos. Las características de los sustratos pueden ser:

#### *2.3.1.1 Características Físicas.*

Estas vienen determinadas por la estructura interna de las partículas, su granulometría y el tipo de empaquetamiento. Algunas de las más destacadas son:

- Densidad real y aparente  $(d_r y d_a)$ .
- Distribución granulométrica.
- Porosidad y aireación (EPT y CA).
- Retención de agua (AFD, AR y ADD).
- Permeabilidad.
- Distribución de tamaños de poros.
- Estabilidad estructural.

#### *2.3.1.2 Características Químicas.*

Estas propiedades vienen definidas por la composición elemental de los materiales; éstas caracterizan las transferencias de materia entre el sustrato y la solución del mismo. Entre las características químicas de los sustratos destacan:

- Capacidad de intercambio catiónico (CIC).
- $\bullet$  pH.
- Capacidad tampón.
- Contenido de nutrimentos.
- Relación carbono-nitrógeno (C/N).
- Conductividad eléctrica (CE).

#### *2.3.1.3 Características Biológicas.*

Se refiere a propiedades dadas por los materiales orgánicos, cuando éstos no son de síntesis son inestables termodinámicamente y, por lo tanto, susceptibles de degradación mediante reacciones químicas de hidrólisis, o bien, por la acción de microorganismos [10]. Entre las características biológicas destacan:

- Contenido de materia orgánica.
- Estado y velocidad de descomposición.

Una vez conocidos los principales parámetros que definen un sustrato, probablemente proceda hacer referencia al "sustrato ideal". Ante la reiterada pregunta, de si existe un sustrato ideal, la respuesta es "no"; el sustrato adecuado para cada caso concreto dependerá de numerosos factores: tipo de planta que se produce, fase del proceso productivo en el que se interviene (semillado, estaquillado, crecimiento, etc.), condiciones climatológicas, y lo que es fundamental, el manejo de ese sustrato. Por lo tanto, la imposibilidad de referenciar un sustrato ideal, pero sí que puede hacerse referencia a los requerimientos que un sustrato debe tener, como son:

- Elevada capacidad de retención de agua fácilmente disponible.
- Elevada aireación.
- Baja densidad aparente.
- Elevada porosidad.

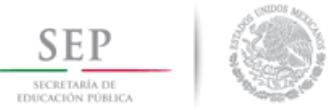

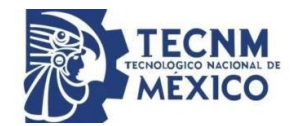

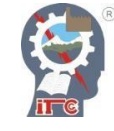

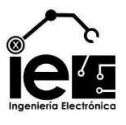

- Baja salinidad.
- Elevada capacidad tampón.
- Baja velocidad de descomposición.
- Estabilidad estructural.
- Reproductividad y disponibilidad.
- Bajo costo.
- Fácil manejo (mezclado, desinfección, etc.).

#### **2.3.2 Propiedades de los sustratos.**

Las propiedades de tipo físico resultan de enorme importancia para el correcto desarrollo de la planta; cabe señalar, que una vez colocada ésta en el contenedor resulta prácticamente imposible modificar sus parámetros físicos iniciales. Algo contrario ocurre con las propiedades de tipo químico, que pueden resultar modificables mediante técnicas de cultivo adecuadas. Esto hace que deba de contemplarse con especial cautela todo lo referente a los parámetros físicos, en especial al binomio "retención de agua-aireación". Condición responsable del éxito o fracaso de la utilización de un determinado material como sustrato de cultivo. Los principales parámetros que definen esas propiedades físicas son:

- Agua fácilmente disponible (AFD). Se refiere a la cantidad de agua (% en vol.) que se libera al aplicar una tensión al sustrato de entre 10 y 50 cm de columna de agua. Valor óptimo: 20 a 30 %.
- Agua de reserva (AR). En este caso se refiere a la cantidad de agua (% en vol.) que se libera al aplicar una tensión al sustrato de entre 50 y 100 cm de columna de agua. Valor óptimo: 4 a 10 %.
- Agua difícilmente disponible (ADD). Se trata del agua (% en vol.) que queda retenida en el sustrato después de aplicar una tensión de 100 cm de columna de agua.
- Capacidad de aireación (CA). Se refiere a la proporción del volumen del sustrato que contiene aire después que dicho sustrato ha sido llevado a saturación y dejado drenar (normalmente a 10 cm de columna de agua). El valor óptimo se produce cuando se dan valores entre 10 y 30 %.
- Espacio poroso total (EPT). Es el volumen total del sustrato de cultivo que no está ocupado por partículas orgánicas o minerales. Es un dato que se determina a partir de las densidades real y aparente. Su valor óptimo se produce cuando alcanza niveles superiores a 85 %.

Todos estos parámetros se obtienen a partir de la curva de liberación de agua o curva característica de un sustrato desarrollada por De Boodt et al. (1974), cuya representación gráfica se detalla en la *[Figura 2-7](#page-24-0)* [11] [6].

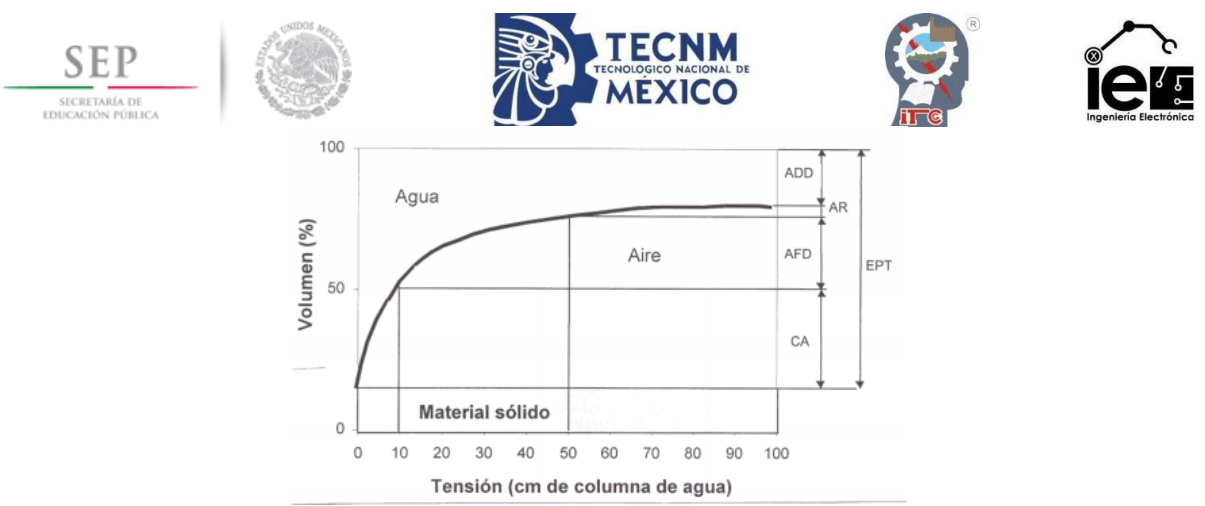

**Figura 2-7** Curva de calibración de agua de un sustrato.

#### <span id="page-24-0"></span>**2.3.3 Descripción general de algunos sustratos.**

#### *2.3.3.1 Sustratos naturales.*

Agua. Es común su empleo como portador de nutrientes, aunque también se puede emplear como sustrato.

Gravas. Suelen utilizarse las que poseen un diámetro entre 5 y 15 milímetros. Destacan las gravas de cuarzo, la piedra pómez y las que contienen menos de un 10% en carbonato cálcico.

Su densidad aparente es de 1,500-1,800  $\frac{Kg}{m^3}$ . Poseen una buena estabilidad estructural, su capacidad de retención del agua es baja si bien su porosidad es elevada (más del 40% del volumen). Su uso como sustrato puede durar varios años. Algunos tipos de gravas, como las de piedra pómez o de arena de río, deben lavarse antes de utilizarse.

Arenas. Las que proporcionan los mejores resultados son las arenas de río. Su granulometría más adecuada oscila entre 0.5 y 2 mm de diámetro. Su densidad aparente es similar a la grava. Su capacidad de retención del agua es media (20 % del peso y más del 35 % del volumen); su capacidad de aireación disminuye con el tiempo a causa de la compactación; su capacidad de intercambio catiónico es nula. Es relativamente frecuente que su contenido en caliza alcance el 8-10 %. Algunos tipos de arena deben lavarse previamente. Su pH varía entre 4 y 8. Su durabilidad es elevada. Es bastante frecuente su mezcla con turba, como sustrato de enraizamiento y de cultivo en contenedores.

Tierra volcánica. Son materiales de origen volcánico que se utilizan sin someterlos a ningún tipo de tratamiento, proceso o manipulación. Están compuestos de sílice, alúmina y óxidos de hierro. También contiene calcio, magnesio, fósforo y algunos oligoelementos. Las granulometrías son muy variables al igual que sus propiedades físicas. El pH de las tierras volcánicas es ligeramente ácido con tendencias a la neutralidad. La C.I.C. es tan baja que debe considerarse como nulo. Destaca su buena aireación, la inercia química y la estabilidad de su estructura. Tiene una baja capacidad de retención de agua, el material es poco homogéneo y de difícil manejo.

Turbas. Las turbas son materiales de origen vegetal, de propiedades físicas y químicas variables en función de su origen. Se pueden clasificar en dos grupos: turbas rubias y negras. Las turbas rubias tienen un mayor contenido en materia orgánica y están menos descompuestas, las turbas negras están más mineralizadas teniendo un menor contenido en materia orgánica. Es más frecuente el uso de turbas rubias en cultivo sin suelo, debido a que las negras tienen una aireación deficiente y unos contenidos elevados en sales solubles. Las turbas rubias tienen un buen nivel de retención de agua y de aireación, pero muy variable en cuanto a su composición ya que depende de su origen. La inestabilidad de su estructura y su

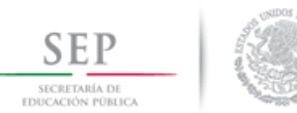

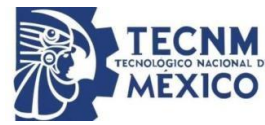

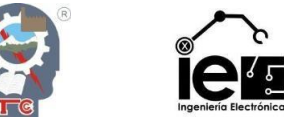

alta capacidad de intercambio catiónico interfiere en la nutrición vegetal, presentan un pH que oscila entre 3.5 y 8.5. Se emplea en la producción ornamental y de plántulas hortícolas en semilleros.

Corteza de pino. Se pueden emplear cortezas de diversas especies vegetales, aunque la más empleada es la de pino, que procede básicamente de la industria maderera. Al ser un material de origen natural posee una gran variabilidad. las cortezas se emplean en estado fresco (material crudo) o compostadas. Las cortezas crudas pueden provocar problemas de deficiencia de nitrógeno y de fitotoxicidad. Las propiedades físicas dependen del tamaño de sus partículas, y se recomienda que el 20-40% de dichas partículas sean con un tamaño inferior a los 0,8 mm, es un sustrato ligero, con una densidad aparente de 0.1 a 0.45  $\frac{gr}{cm^3}$ . La porosidad total es superior al 80-85%, la capacidad de retención de agua es de baja a media, siendo su capacidad de aireación muy elevada. El pH varía de medianamente ácido a neutro. Fibra de coco. Este producto se obtiene de fibras de coco. Tiene una capacidad de retención de agua de hasta 3 o 4 veces su peso, un pH ligeramente ácido (6.3-6.5) y una densidad aparente de 200 $\frac{Kg}{m^3}$ . Su porosidad es bastante buena y debe ser lavada antes de su uso debido al alto contenido de sales que posee.

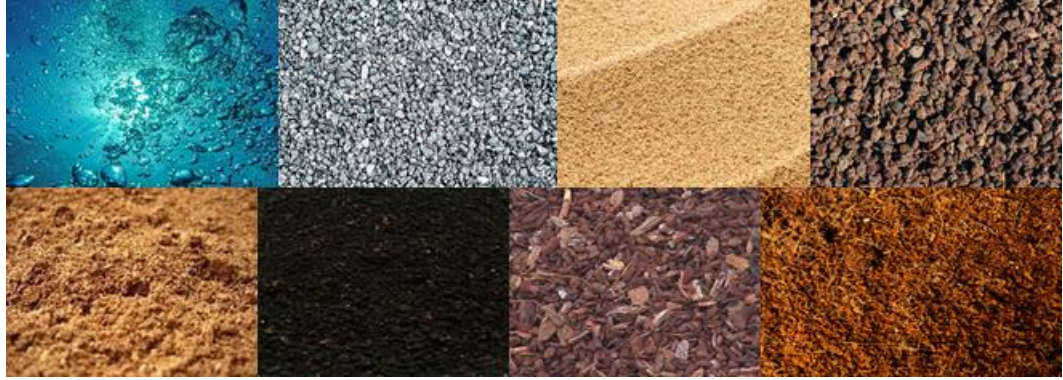

**Figura 2-8** Sustratos naturales.

#### <span id="page-25-0"></span>*2.3.3.2 Sustratos artificiales.*

Lana de roca. Es un material obtenido a partir de la fundición industrial a más de 1600 º C de una mezcla de rocas basálticas, calcáreas y carbón de coque. Finalmente, al producto obtenido se le da una estructura fibrosa, se prensa, endurece y se corta en la forma deseada. En su composición química entran componentes como el sílice y óxidos de aluminio, calcio, magnesio, hierro, etc. Es considerado como un sustrato inerte, con una C.I.C. casi nula y un pH ligeramente alcalino, fácil de controlar. Tiene una estructura homogénea, un buen equilibrio entre agua y aire, pero presenta una degradación de su estructura, lo que condiciona que su empleo no sobrepase los 3 años. Es un material con una gran porosidad y que retiene mucha agua, pero muy débilmente, lo que condiciona una disposición muy horizontal de las tablas para que el agua se distribuya uniformemente por todo el sustrato.

Perlita. Material obtenido como consecuencia de un tratamiento térmico a unos 1.000-1.200 º C de una roca silícea volcánica del grupo de las riolitas. Se presenta en partículas blancas cuyas dimensiones varían entre 1.5 y 6 mm, con una densidad baja, en general inferior a los  $100 \frac{Kg}{m^3}$ . Posee una capacidad de retención de agua de hasta cinco veces su peso y una elevada porosidad; su C.I.C. es prácticamente nula; su durabilidad está limitada al tipo de cultivo,

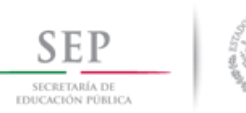

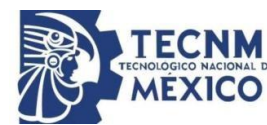

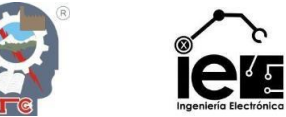

pudiendo llegar a los 5-6 años. Su pH está cercano a la neutralidad (7-7.5) y se utiliza a veces, mezclada con otros sustratos como turba, arena, etc.

Vermiculita. Se obtiene por la exfoliación de un tipo de micas sometido a temperaturas superiores a los 800 ° C. Su densidad aparente es de 90 a 140  $\frac{Kg}{m^3}$ , presentándose en escamas de 5-10 milímetros. Puede retener 350 litros de agua por metro cúbico y posee buena capacidad de aireación, aunque con el tiempo tiende a compactarse. Posee una elevada C.I.C. (80-120  $\frac{meq}{L}$ ). Puede contener hasta un 8% de potasio asimilable y hasta un 12% de magnesio asimilable. Su pH es próximo a la neutralidad (7-7.2).

Arcilla expandida. Se obtiene tras el tratamiento de nódulos arcillosos a más de 100 º C, formándose como unas bolas de corteza dura y un diámetro, comprendido entre 2 y 10 milímetros. La densidad aparente es de 400  $\frac{Kg}{m^3}$  y posee una baja capacidad de retención de agua y una buena capacidad de aireación. Su C.I.C. es prácticamente nula  $(2-5 \frac{meq}{L})$ . Su pH está comprendido entre 5 y 7. Con relativa frecuencia se mezcla con turba, para la elaboración de sustratos.

Poliestireno expandido. Es un plástico troceado en flóculos de 4-12 mm, de color blanco. Su densidad es muy baja, inferior a 50  $\frac{Kg}{m^3}$ . Posee poca capacidad de retención de agua y una buena posibilidad de aireación. Su pH es ligeramente superior a 6. Suele utilizarse mezclado con otros sustratos como la turba, para mejorar la capacidad de aireación [12].

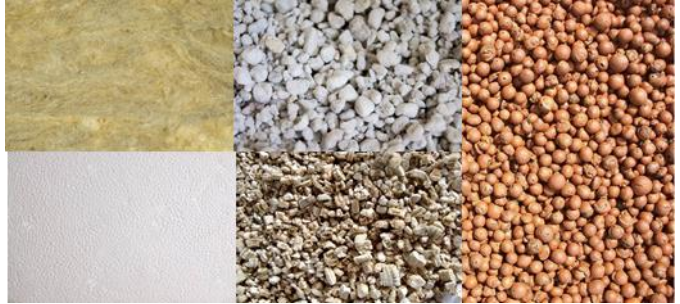

**Figura 2-9** Sustratos artificiales.

#### <span id="page-26-0"></span>**2.4 La lisimetría.**

#### **2.4.1 Concepto e historia de la lisimetría.**

El termino lisímetro tiene su origen en los vocablos griegos *lysis* y *metros* que significan disolver y medir, respectivamente. Por ello, en general este término se puede aplicar a cualquier dispositivo que se utilice para estudiar la velocidad, cantidad y composición del agua que percola a través de un medio poroso. Dicho de otro modo, los lisímetros son instrumentos que contienen suelo y que reciben agua a través de la lluvia y el riego, estando provistos de dispositivos para recibir y medir la percolación.

Han sido numerosas las definiciones que a lo largo de los años se han hecho de estos instrumentos. Mcllroy y Angus (1963) definen al lisímetro como "un bloque de suelo, con vegetación o sin ella encerrado en un recipiente adecuado y expuesto a las condiciones naturales del campo, que permite la determinación de uno de los términos de la ciencia del ciclo hidrológico cuando los otros términos son conocidos". Asimismo, Allen (1991) presenta una revisión detallada de diversas aceptaciones del concepto de lisímetro.

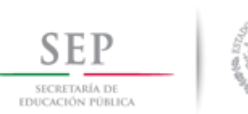

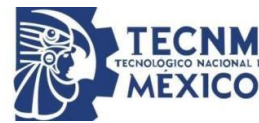

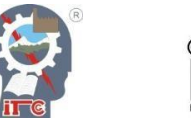

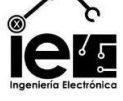

La FAO define los lisímetros como "recipientes grandes llenos de suelo" o (encerrados en una masa de suelo), ubicados en el campo para representar sus condiciones naturales, de superficie desnuda o con cubierta vegetal (cultivos o césped), utilizados para determinar la evapotranspiración de un cultivo en crecimiento o con cubierta vegetal de referencia.

Los lisímetros se utilizaron en un principio para la realización de diversos estudios sobre la percolación. Existen diversas revisiones de los usos, diseños y manejos a lo largo de la historia. Diversos estudios se han empleado a estos instrumentos. Desde, lixiviación de sales y relaciones de Agua-Suelo-Planta, hasta la fertilización de los cultivos, etc.

Al comienzo del siglo pasado se empezó a utilizarlos para estudios relacionados con la evapotranspiración (ET) y el agua para el riego. Hay lisímetros instalados por todo el mundo y de tipos muy diversos. Gracias a la electrónica, la ingeniería, la ciencia del riego, la fitotecnia y la micrometeorología, en las cinco últimas décadas se ha producido un gran avance en el estudio y el uso de estos instrumentos [4].

#### **2.4.2 Introducción a los lisímetros de pesada.**

300 años han pasado desde que se inició el estudio de la lisimetría por el francés De la Hire (1688), matemático y meteorólogo, quien llegó a la conclusión, utilizando un recipiente de plomo con contenido de suelo franco arenoso, que se evaporaba más agua en los lisímetros cubiertos de césped que de suelo desnudo.

En un principio los lisímetros se utilizaron para investigar sobre la velocidad y la cantidad de agua percolada. Posteriormente se realizaron análisis químicos de esta solución. Es a partir de mediados del siglo XX, cuando los lisímetros se perfeccionan y sufren una serie de cambios importantes; se construyen en numerosos centros de investigación de todo el mundo, se utilizan principalmente para realizar estudios de evapotranspiración y para el calibrado de las fórmulas empíricas y semi empíricas empleadas en el cálculo de la ET [4].

<span id="page-27-0"></span>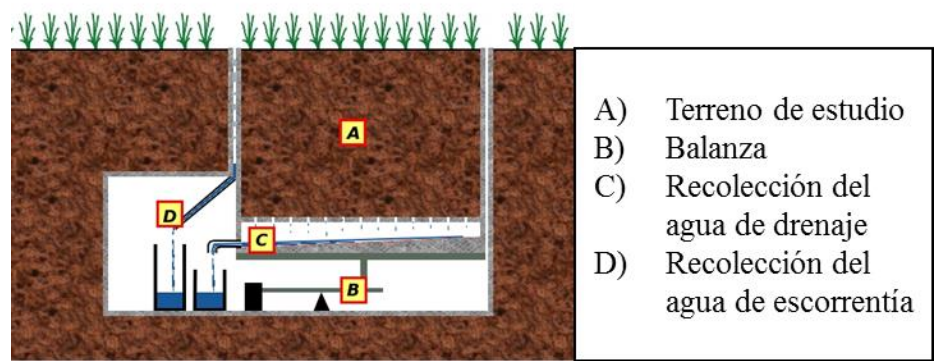

**Figura 2-10** Lisímetro de pesada.

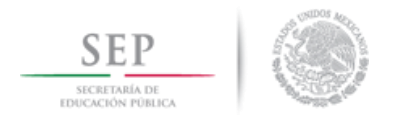

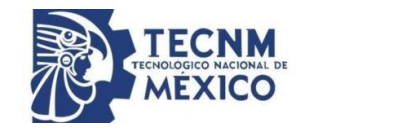

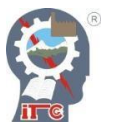

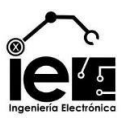

# **3. Capítulo III. Estado del arte**

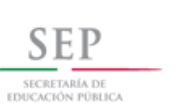

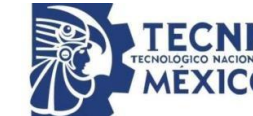

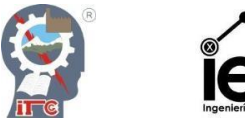

#### **3.1 Medida del contenido de agua en el suelo.**

Existen hoy día muchos métodos y procedimientos para medir el contenido de agua en el suelo, unos son directos y otros indirectos; unos son destructivos y otros no destructivos. Aquí se hará referencia principalmente a los más utilizados, útiles y con mayor potencial de uso. Los métodos se pueden clasificar según la naturaleza y principios utilizados en métodos directos, que permiten medir directamente el contenido de agua en el suelo, y métodos indirectos, que se basan en la medida de alguna propiedad física del suelo dependiente del contenido de agua; calculan la humedad mediante una calibración entre ésta y una propiedad del suelo que es más fácil de medir (por ejemplo, la permitividad o constante dieléctrica relativa del suelo). También se pueden clasificar según el grado de perturbación del suelo en: métodos destructivos, que alteran totalmente el suelo, cambiando así las condiciones hidrodinámicas del mismo; y no destructivos, donde las mediciones repetidas por largos períodos de tiempo no disturban el suelo y los valores de contenido de agua pueden ser obtenidos inmediatamente, en el mismo sitio y a la misma profundidad [3].

#### **3.2 Métodos directos.**

#### **3.2.1 Método de campo.**

La determinación de la humedad del suelo por medio del tacto ha sido utilizada por muchos años por investigadores y agricultores por igual. Al apretar la tierra entre el pulgar y el dedo índice o al exprimir la tierra en la palma de la mano, se puede obtener una estimación bastante aproximada de la humedad en el suelo. Toma un poco de tiempo y algo de experiencia lograr esto, pero es un método comprobado. La *[Tabla](#page-30-0) I* nos muestra "cómo debería sentirse la tierra" a ciertos niveles de humedad del suelo. En esta tabla, la información de humedad del suelo se da en pulgadas por pie  $(\frac{in}{ft})$ . Este término  $(\frac{in}{ft})$  se refiere al número de pulgadas de agua contenidas en un pie de suelo. Por ejemplo, si observamos la información de la arena podemos ver que el punto de marchitamiento es de aproximadamente  $1.0 \frac{in}{ft}$ Esto quiere decir que la arena contiene una pulgada de agua por pie de suelo. A medida que el suelo se seca, se dificulta hacer una bola de tierra y pronto la tierra se desmorona entre los dedos. El riego entonces deberá programarse de acuerdo a algún punto dentro del área sombreada de la tabla, o antes, para aquellos cultivos sensibles al estrés hídrico.

En el caso de suelos franco-arcillosos, a un déficit de 0.4  $\frac{in}{ft}$ , se puede hacer fácilmente una cinta de tierra al presionarla entre el dedo pulgar y el dedo índice. Puesto que el punto de marchitamiento se da a aproximadamente 1.8  $\frac{in}{ft}$ , un déficit de 0.4 equivaldría a un déficit de 22%

Un suelo de textura franco-arenosa hace una buena bola a un déficit de 0.6  $\frac{in}{ft}$ (aproximadamente un déficit de 40%), pero no hace una buena bola y tan sólo se pone pegajosa a 1.0  $\frac{in}{ft}$  (aproximadamente 66% de déficit). Una vez que la persona se familiariza con la textura de la tierra, se le hará más fácil estimar el contenido de humedad del suelo. Sin embargo, toma tiempo y este método requiere de mucha experiencia [13].

<span id="page-30-0"></span>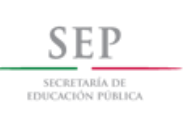

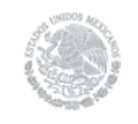

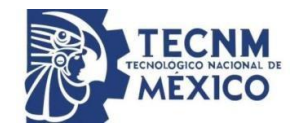

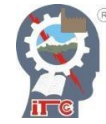

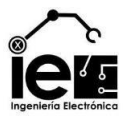

**Tabla I** Clasificación de la textura del suelo.

#### Clasificación de la Textura del Suelo

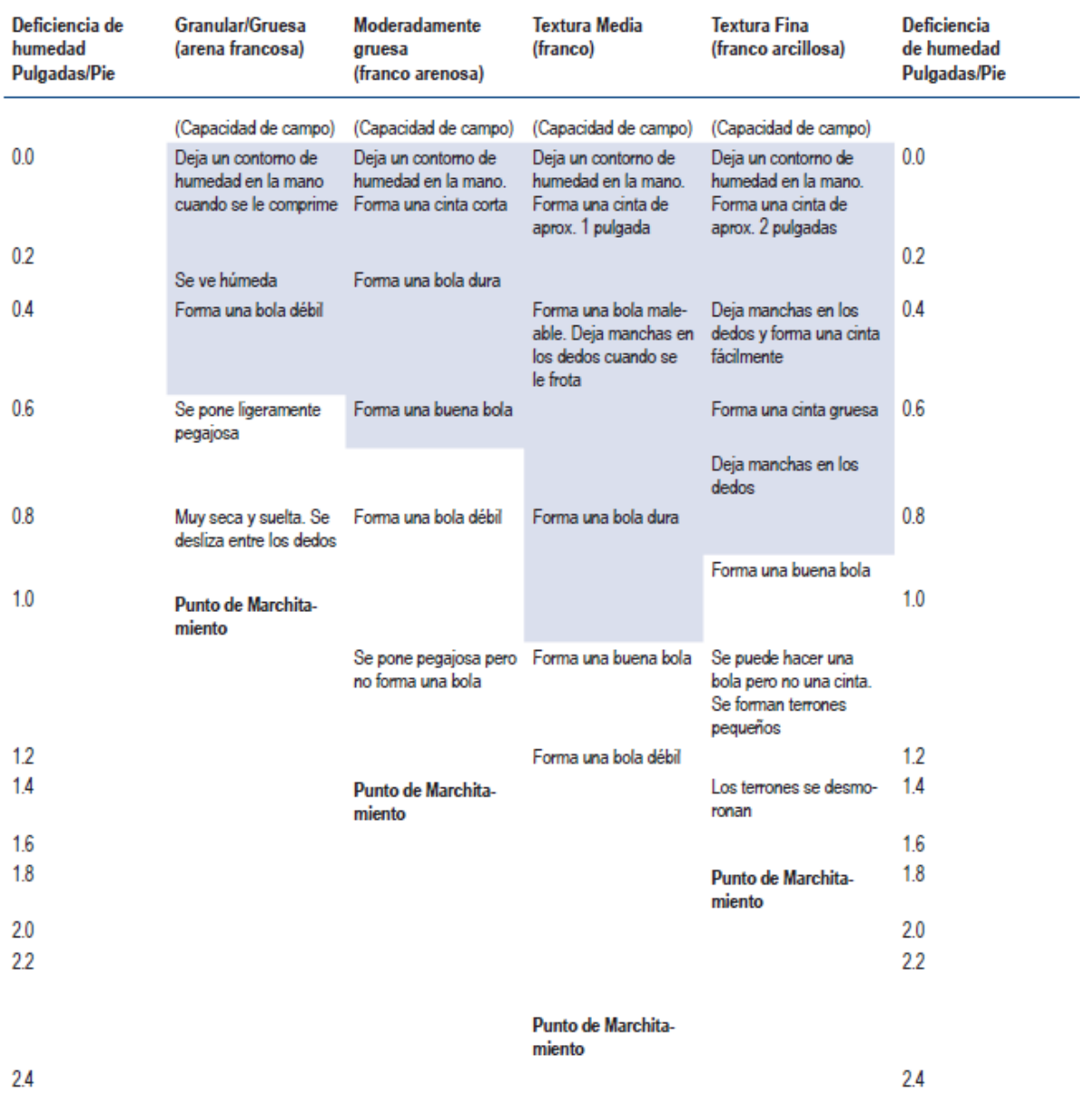

La "bola" se forma comprimiendo firmemente un puñado de tierra con la mano.

La "cinta" se forma al comprimir la tierra entre los dedos pulgar e índice.

#### **3.2.2 Las plantas como indicadores.**

Las plantas también son útiles para indicarnos cuándo regar. Las plantas le permiten al agricultor buscar directamente en ellas señales que le indiquen cuándo regar, y no basarse en parámetros indirectos como el suelo o la demanda evaporativa. Al observar las características

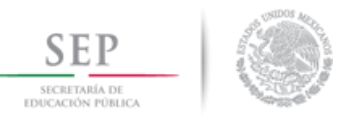

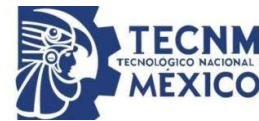

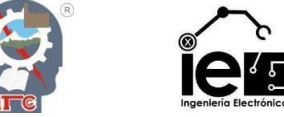

de una planta el agricultor puede tener una buena idea del contenido de humedad en el suelo [13].

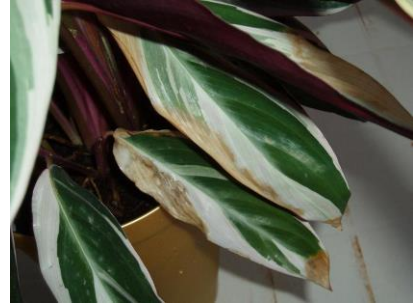

**Figura 3-1** Indicadores de una planta con deficiencia.

#### <span id="page-31-0"></span>**3.2.3 Método termogravimétrico o termovolumétrico.**

Dicho método consiste en tomar muestras de suelo en el campo, se colocan en envases herméticamente cerrados y se trasladan al laboratorio; se pesan en húmedo y se colocan en una estufa a 105 º C, mínimo por 24 h, la muestra de suelo se considera seca cuando su peso permanece constante. Se han construido numerosos tipos de equipo de muestreo, así como hornos de secado y balanzas especiales, para ser utilizados con este método. El método gravimétrico es el más exacto y el más utilizado para medir el contenido de humedad del suelo y es una técnica estándar usada comúnmente para obtener datos referenciales de contenido de agua en el suelo, y para la construcción de las curvas de calibración, cuando se utilizan otros métodos y equipos. Sin embargo, no puede usarse para obtener un registro continuo de la humedad del suelo de un lugar determinado, porque es necesario extraer muestras del suelo para su análisis en el laboratorio.

Los resultados de esta determinación gravimétrica se expresan como la masa de agua en relación a la masa de suelo (contenido gravimétrico de agua) o también como el volumen de agua en relación al volumen de suelo (contenido volumétrico de agua). Se pueden establecer relaciones entre ambas formas de expresión a través de la densidad aparente del suelo y la densidad del agua.

El muestreo de suelos está lleno de inconvenientes, sobre todo cuando el terreno está muy seco o muy húmedo o contiene piedras, rocas u otros materiales que dificultan el trabajo del equipo de muestreo. La técnica y el equipo utilizados para la recolección de muestras deben evitar que éstas pierdan o ganen humedad, sufran alteración o contaminación alguna durante las operaciones de muestreo o de transporte. Cuando se extrae una muestra de una capa seca a través de una capa húmeda, se debe tener cuidado de que el equipo de muestreo esté lo más seco posible y de que no caiga agua, por el agujero, en la capa seca. Si hay agua en el terreno, es probable que el contenido de humedad medido sea inferior al valor real, debido a que parte del agua gotea de la muestra al ser extraída del suelo o a su escurrimiento durante el muestreo como consecuencia de la presión ejercida. Si se encuentran sedimentos secos, duros y compactos resulta difícil introducir el tubo saca muestras o hacer girar el barreno. Al sacar muestras de sedimentos secos, de textura rugosa, la muestra puede escurrirse del tubo saca muestra o del barreno al retirar el instrumento. El muestreo de los suelos pedregosos es muy difícil, especialmente en el aspecto volumétrico, debido al peligro que existe de que la cuchilla del equipo tropiece con una piedra y porque las muestras que han de obtenerse deben ser muy voluminosas. Los suelos que contienen una cantidad considerable de raíces y materias orgánicas presentan también ciertas dificultades.

Rangos aceptables de lectura del contenido de agua:

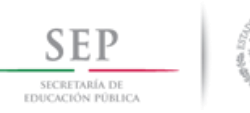

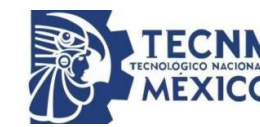

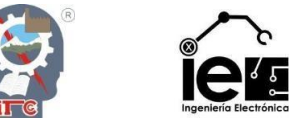

 Con el método termogravimétrico se puede medir cualquier rango de humedad en el suelo, desde suelo saturado hasta suelo seco al aire.

Recomendaciones de instalación y uso:

 No requiere de la instalación directa de algún equipo; solo se necesitan barrenos o toma muestras adecuados al tipo de suelo y a la profundidad de muestreo.

El contenido de humedad por este método se puede expresar en base a peso (*humedad gravimétrica*) o en base a volumen de suelo (*humedad volumétrica*) [3].

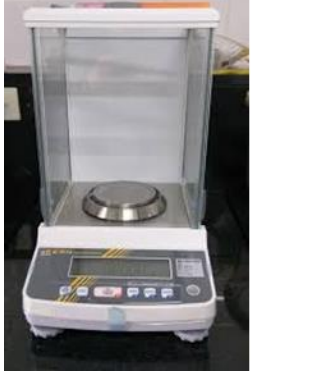

**Figura 3-2** Elementos del método gravimétrico.

<span id="page-32-1"></span><span id="page-32-0"></span>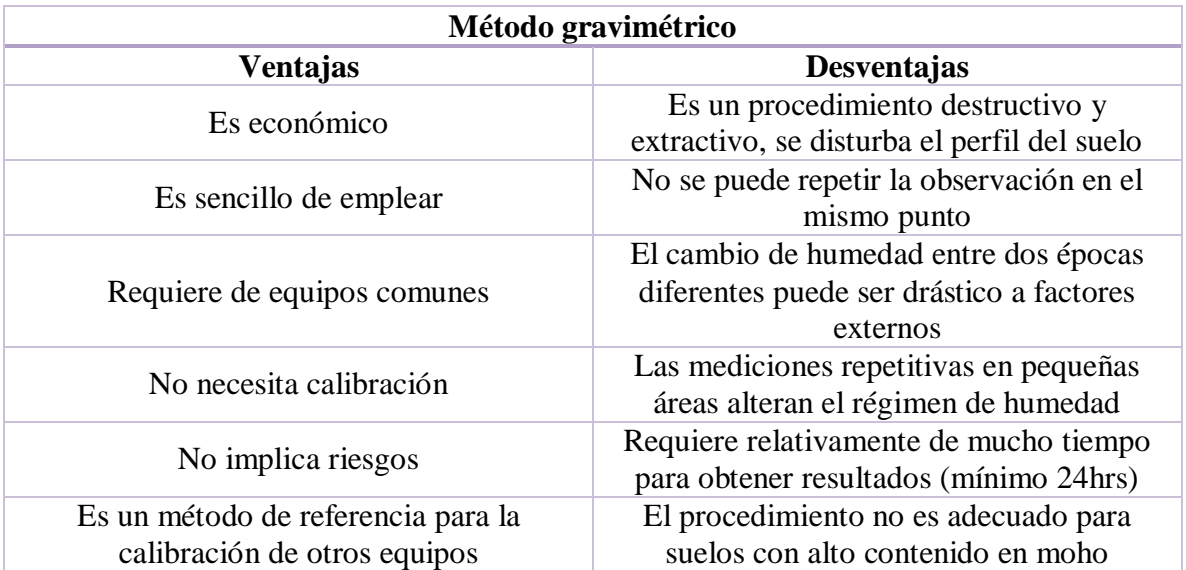

**Tabla II** Ventajas y desventajas del método gravimétrico.

#### **3.3 Métodos indirectos.**

#### **3.3.1 Resistencia eléctrica.**

Otro método que ha sido utilizado por muchos años para determinar el contenido de humedad en el suelo es la medición de la resistencia eléctrica. Se basan en la propiedad que tienen algunos materiales porosos en equilibrio higrométrico con el suelo como el yeso, el nylon o la fibra de vidrio, de conducir la corriente eléctrica, cuya resistencia está relacionada con el contenido de humedad (la resistencia eléctrica de un suelo aumenta en la medida que la

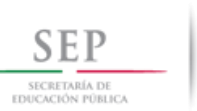

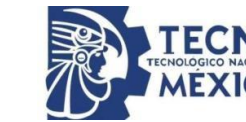

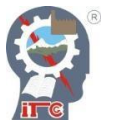

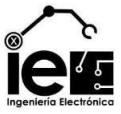

humedad disminuye). Si se introducen pequeños bloques de estos materiales en el suelo, con dos electrodos insertados en su interior, absorben agua en función del contenido de humedad del suelo, lo que da lugar a variaciones de la resistencia eléctrica. Si se mide esta resistencia eléctrica se puede determinar las variaciones subsiguientes del contenido de humedad del suelo con un pequeño retraso de tiempo [14], a su vez, una variación de la resistencia eléctrica, se reflejará en un instrumento de medida instalado en la superficie. Los valores de resistencia registrados por este instrumento se convierten seguidamente, mediante una curva de calibración, la cual se obtiene por correlación con los valores del contenido de humedad determinados por el método gravimétrico para cada observación, ubicación y estrato, de igual modo, las graduaciones de la escala son distintas en los diferentes modelos existentes, por lo que cada modelo lleva las instrucciones precisas para la correcta interpretación de lecturas. Su uso práctico es limitado puesto que operan muy bien en la parte alta del rango de humedad disponible en el suelo, pero su precisión disminuye en la parte baja de este rango. Estos instrumentos han sido muy utilizados y útiles en la planificación del riego, ya que permiten cuantificar la cantidad de agua a aplicar y el momento más adecuado. En regadío, conviene instalar los bloques poco después de la siembra del cultivo, para que las raíces crezcan alrededor de ellos y se asegure el contacto entre los bloques y el suelo. En cada punto donde se quiere medir la humedad se colocan dos bloques, uno superficial (de 20 a 30 cm) y otro a mayor profundidad (de 30cm a 60cm).

#### *3.3.1.1 Bloques de yeso.*

El bloque instalado en el suelo establece un equilibrio entre la humedad del suelo y su propia humedad, reflejado en el valor de resistencia. Un sensor de bloque de yeso constituye una célula electroquímica con una solución saturada de sulfato de calcio como electrolito. La resistencia eléctrica se mide aplicando un pequeño voltaje con un puente Wheatstone. Su rango de medida es de 30 a 200 kPa. Es preciso calibrar el aparato con el valor de 100 para el estado de capacidad de campo y el 0 para el punto de marchitamiento permanente, con lo que miden el porcentaje de agua útil en el suelo.

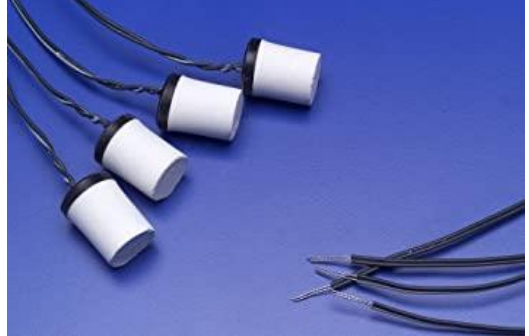

**Figura 3-3** Sensor de humedad de bloque de yeso.

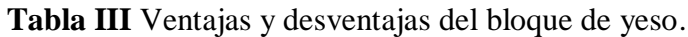

<span id="page-33-1"></span><span id="page-33-0"></span>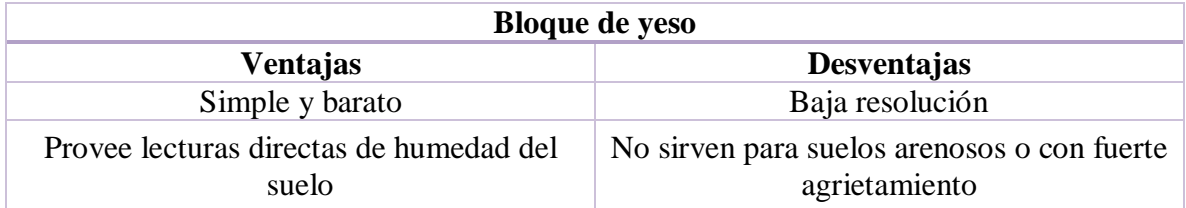

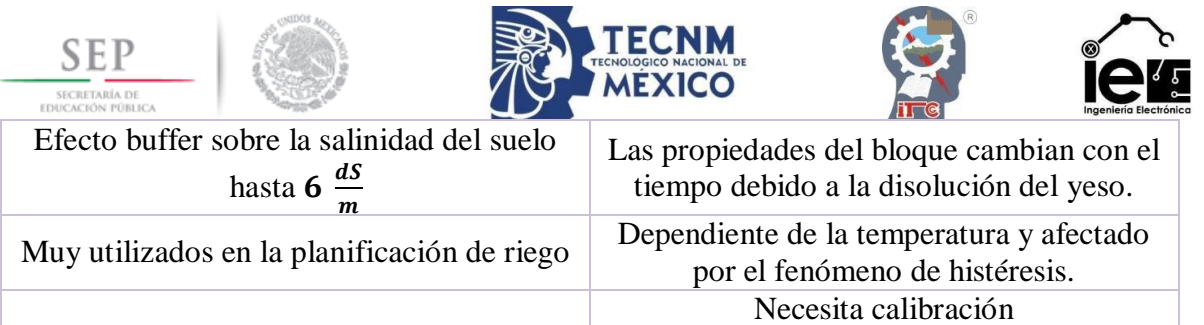

#### *3.3.1.2 Sensores de matriz granular.*

El sensor consiste de electrodos insertados en un material granular de cuarzo, rodeado por una membrana sintética y una malla protectora de acero inoxidable. Contiene yeso como buffer para la salinidad. Permite medir la humedad del suelo por períodos más largos que los bloques de yeso. Presenta problemas de rehumedecimiento si se seca a niveles muy bajos de humedad. Mide en un rango de 10 a 200 KPa [15].

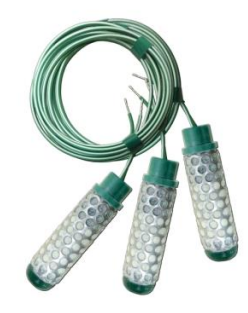

**Figura 3-4** Sensores de humedad de matriz granular.

<span id="page-34-1"></span><span id="page-34-0"></span>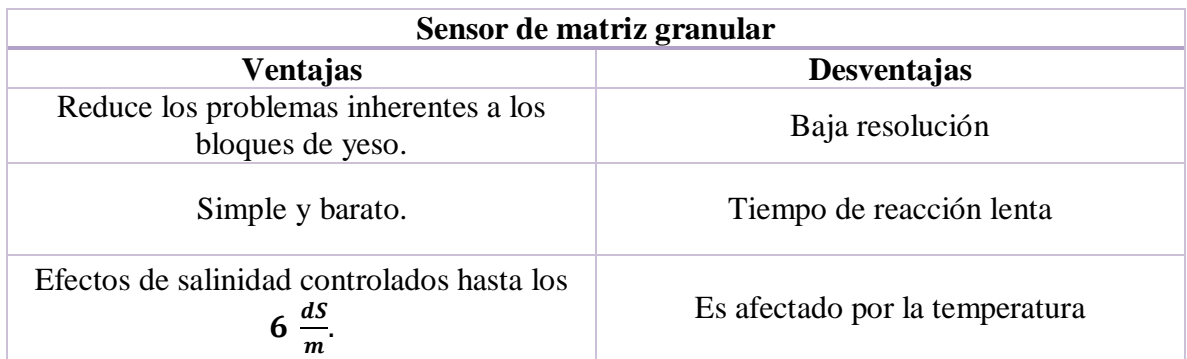

**Tabla IV** Ventajas y desventajas del sensor de matriz granular.

#### *3.3.1.3 Termohigrómetros.*

Un termohigrómetro es un instrumento para medir la temperatura (mediante un termistor) y la humedad relativa (mediante un elemento resistivo). Existen muchos tipos de termohigrómetros en el mercado ya que cada uno cuenta con varias posibles aplicaciones prácticas. El funcionamiento en cada uno de ellos es similar, pero cambia principalmente en función del uso para el que está diseñado y sus prestaciones.

**Tabla V** Características de los termohigrómetros analógicos y digitales.

<span id="page-34-2"></span>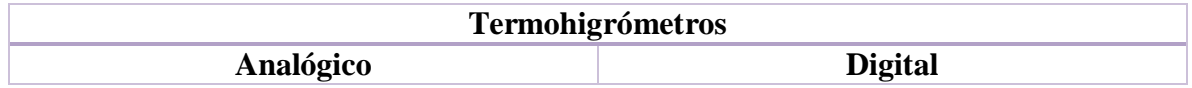

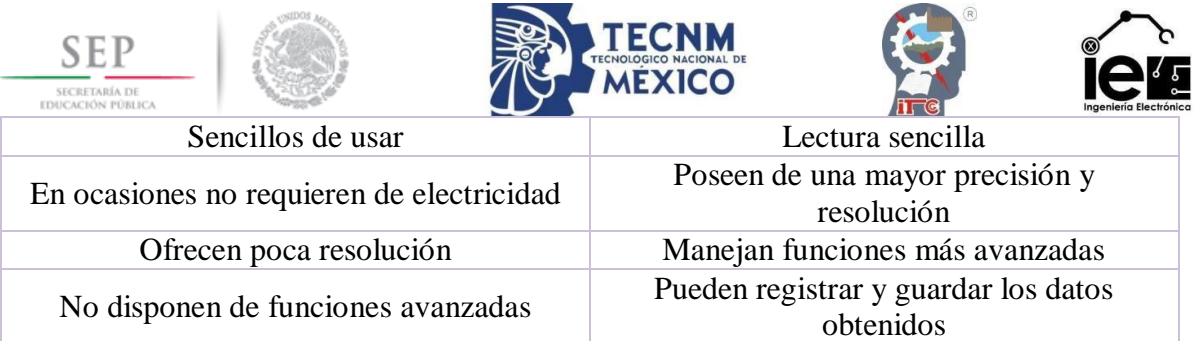

Los termohigrómetros digitales son los más utilizados actualmente, ya que sus ventajas los hacen más versátiles y útiles. Incluso en el caso de los que se diseñan para un uso doméstico, son digitales.

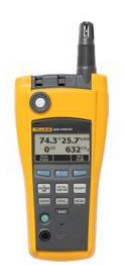

**Figura 3-5** Termohigrómetro.

#### <span id="page-35-0"></span>**3.3.2 Constante dieléctrica del suelo.**

El contenido de agua en el suelo puede ser medido utilizando las propiedades de las ondas electromagnéticas. La velocidad de propagación de un pulso electromagnético es una función de la "constante dieléctrica" del medio en el cual éste se propaga [16] [17]. Los métodos dieléctricos consisten en una serie de métodos para medir el contenido de agua en el suelo a través de la medida de la permitividad o constante dieléctrica del mismo,  $Ka<sub>b</sub>$  [15]. Son métodos basados en principios de reflectometría en el dominio del tiempo (TDR), en el dominio de la frecuencia (FDR) o en el dominio de la amplitud (ADR), que determina la velocidad de un pulso u onda electromagnética a través del suelo. Tanto el TDR, FDR, ADR como las sondas de capacitancia hacen uso de la marcada diferencia en permitividad que existe entre el agua (con una constante dieléctrica de 81), la fase mineral (entre 2-5) y gaseosa (1) del suelo, para estimar el grado de saturación del mismo, donde la permitividad total del suelo es gobernada principalmente por la presencia de agua líquida [18] [15]. Estos sensores miden los cambios en la constante dieléctrica del suelo con un capacitor que consta de dos placas de un material conductor que están separadas por una distancia corta (menos de  $\frac{3}{8}$ de pulgada). Se aplica un voltaje en un extremo de la placa y el material que está entre las dos placas almacena cierto voltaje. Un medidor lee el voltaje conducido entre las placas. Cuando el material entre las placas es aire, el capacitor mide 1 (la constante dieléctrica del aire). La mayoría de los materiales del suelo, tales como la arena, arcilla y material orgánico poseen una constante dieléctrica de 2 a 4. El agua tiene la constante dieléctrica más alta. Por lo tanto, los contenidos más altos de agua en un sensor de capacitancia serían indicados por constantes dieléctricas con medidas más altas. Como consecuencia, al medir los cambios en una constante dieléctrica, el contenido de agua se mide indirectamente [8]. Estos métodos, al igual que los otros métodos indirectos, necesitan de una curva de calibración que relaciona el contenido volumétrico de agua en el suelo  $(\theta)$  y la permitividad  $(Ka_b)$ .
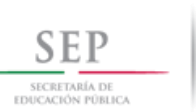

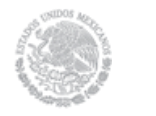

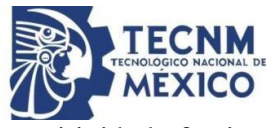

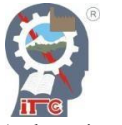

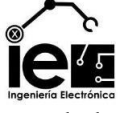

Otros factores que pueden afectar la permitividad efectiva del suelo (además de la humedad y frecuencia) son la temperatura, la salinidad, el contenido de materia orgánica, la mineralogía y el tamaño y forma de las partículas y los poros del suelo. Los métodos dieléctricos que se describen a continuación usan relaciones de calibración empíricas entre él y la señal de salida del sensor (tiempo, frecuencia, impedancia, fase de onda, entre otros). Estas técnicas han sido muy bien adoptadas por los usuarios debido a que tienen una buena respuesta al tiempo, es decir, se obtienen medidas instantáneas, no requieren mantenimiento especial y se pueden obtener lecturas continuas mediante la automatización [15].

## *3.3.2.1 Método de capacitancia.*

Un sensor de capacitancia está compuesto de electrodos enterrados en el suelo, un oscilador electrónico, un frecuencímetro, y cables conectores. Los electrodos y su suelo adyacente forman un condensador cuya capacidad es función de la constante dieléctrica del suelo y, de esta manera, del contenido de humedad del suelo. La variación de la capacitancia puede medirse por los cambios de frecuencia de la señal electrónica a través del condensador. Se requiere de una calibración para cada tipo de suelo, para convertir la capacidad eléctrica en contenido de humedad del suelo. Existen varios diseños de esta metodología. Según su geometría, los electrodos pueden ser enterrados en el suelo, instalados en el extremo de una sonda y hundidos en el suelo, o insertados dentro de un tubo de acceso. Generalmente, el sensor está equipado con un mecanismo de corrección de la temperatura para compensar los efectos de la temperatura en la relación entre el contenido de agua y la permitividad. Las mediciones son rápidas y fáciles, pero son muy sensibles a las condiciones de instalación porque la esfera de influencia del condensador es relativamente pequeña. La calibración debe ejecutarse con mucho cuidado para cada sonda y cada suelo, a fin de obtener datos exactos del contenido de agua.

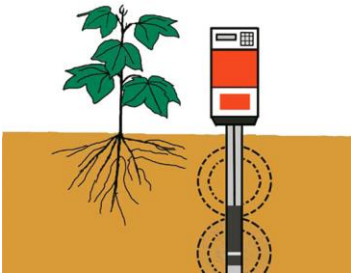

**Figura 3-6** Método de capacitancia.

## *3.3.2.2 Reflectometría en el dominio del tiempo (TDR).*

Los instrumentos TDR funcionan bajo el principio de que la presencia de agua en el suelo afecta la velocidad de propagación de una onda electromagnética (la hace más lenta). El TDR consiste de un equipo capaz de generar una serie de pulsos eléctricos de duración precisamente limitada, con un amplio rango de altas frecuencias usadas por diferentes equipos (valores entre los 0.02-3GHz) a través de una guía (generalmente un par de puntas paralelas de metal) conectadas a un cable coaxial y una sonda, colocadas en el suelo a la profundidad deseada [13].

Esta alta frecuencia genera una respuesta menos dependiente de las propiedades específicas del suelo tales como textura, salinidad o temperatura. La sonda TDR usualmente consiste de 2 a 3 electrodos metálicos que se insertan en el suelo y que actúan como guías de la onda. Los electrodos forman una línea de transmisión con una velocidad de propagación que es

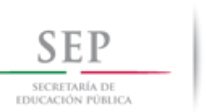

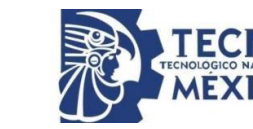

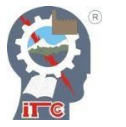

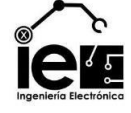

dependiente de la permitividad dieléctrica del medio alrededor de los electrodos. Al mismo tiempo, el TDR mide y digitaliza el nivel de energía de las varillas metálicas a intervalos alrededor de 100 picosegundos. Cuando el pulso electromagnético encuentra una discontinuidad, parte del pulso es reflejado, lo cual produce un cambio en el nivel de energía de las líneas de transmisión, por lo cual el tiempo de recorrido se determina por el análisis de los niveles de energía digitalizados. Debido a la posible influencia de la salinidad en las medidas con TDR, muchos equipos hoy día incluyen también la posibilidad de medir simultáneamente el contenido de agua y la salinidad del suelo. Las varillas pueden tener diferentes tamaños según la profundidad a la cual se quiera medir la humedad. Las dos o tres varillas se juntan mediante una resina sintética y se unen al equipo por medio de un cable coaxial con impedancia constante (50Ω) para evitar la reflexión que puede alterar la señal [17].

El método TDR es rápido y sus mediciones son casi instantáneas. En suelos minerales, la exactitud del TDR es buena, y puede ser mejorada mediante una calibración para cada suelo. La calibración es esencial para suelos con mucho contenido orgánico. En suelos salinos, las pérdidas de energía significativas limitan la utilidad del método TDR. En suelos que están completamente congelados, el método TDR no es útil para medir la humedad del suelo porque las permitividades del hielo y de los suelos secos son casi iguales. Sin embargo, el método TDR puede ser útil en el estudio del congelamiento y deshielo de suelos y nieve [18].

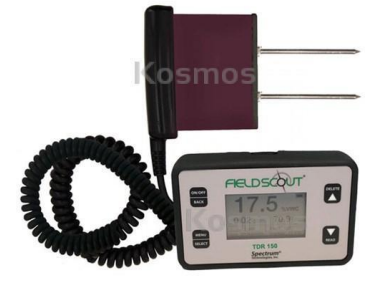

**Figura 3-7** Sensor TDR.

## **Tabla VI** Ventajas y desventajas del TDR.

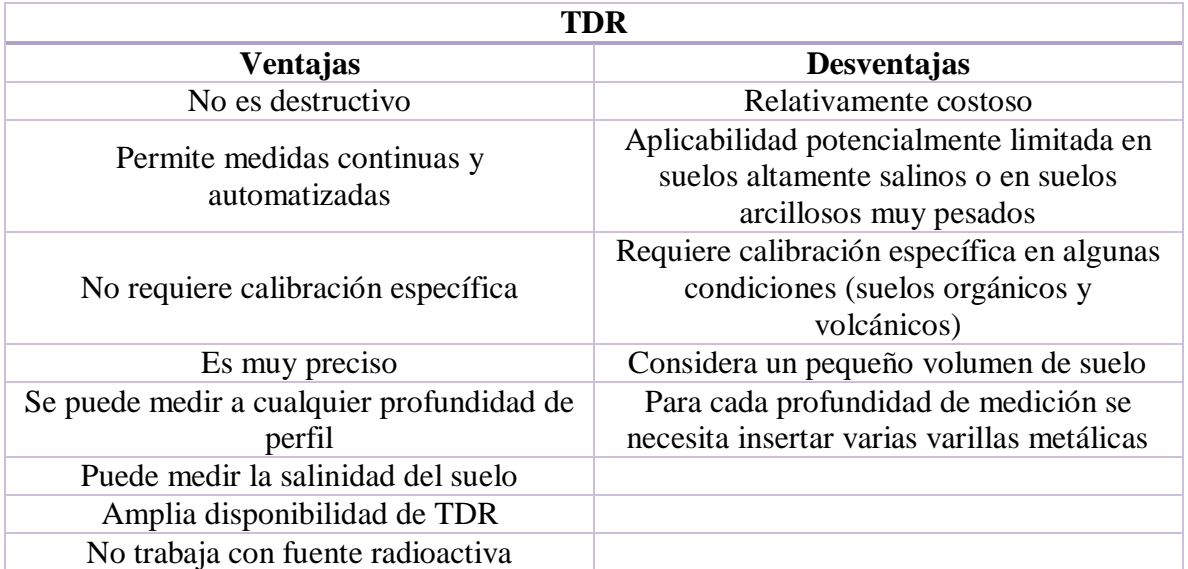

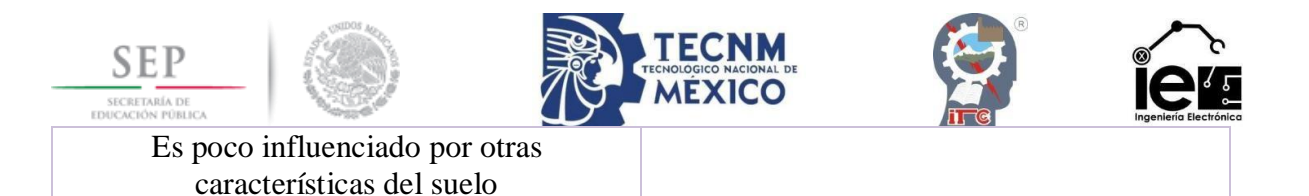

# *3.3.2.3 Reflectometría en el dominio de la frecuencia (FDR).*

Este método utiliza baja frecuencia y, en general, una sola, a diferencia del TDR. Cuando un capacitor contiene suelo como dieléctrico entre dos electrodos, las medidas de la constante dieléctrica del suelo pueden ser usadas para estimar el valor de θ. La capacitancia eléctrica de un capacitor (varillas de metal o electrodos) que usa el suelo como un dieléctrico depende del contenido de agua del suelo.

Al conectarse este capacitor, se forma un circuito eléctrico y se pueden detectar cambios en la humedad del suelo mediante los cambios en la frecuencia de operación del circuito. Esta es la base de la técnica de dominio de la frecuencia usada en sensores de reflectometría de dominio de la frecuencia y capacitancia [15]. En el FDR la frecuencia del oscilador es controlada dentro de un cierto rango de frecuencias hasta encontrar la frecuencia a la cual la amplitud es mayor, la cual es una medida del contenido de agua en el suelo.

Descripción: La sonda consiste de dos o más electrodos (Ej. platos, varillas, o anillos de metal alrededor de un cilindro) que se insertan en el suelo o a través de un tubo de acceso instalado en el campo. Al aplicar un campo eléctrico, el suelo alrededor de los electrodos (o alrededor del tubo) forma el dieléctrico del capacitor que completa el circuito oscilante. La ventaja del uso de una sonda en vez de varillas es que permite tomar a la vez varias lecturas a diferentes profundidades usando varios sensores [15].

La frecuencia utilizada por estos equipos es de 100 MHz, por lo que se recomienda hacer una calibración específica para cada suelo. A esta baja frecuencia la permitividad aparente del suelo mineral puede cambiar y la estimación puede ser más afectada por la temperatura, salinidad, Da y contenido de arcilla que el TDR (alta frecuencia).

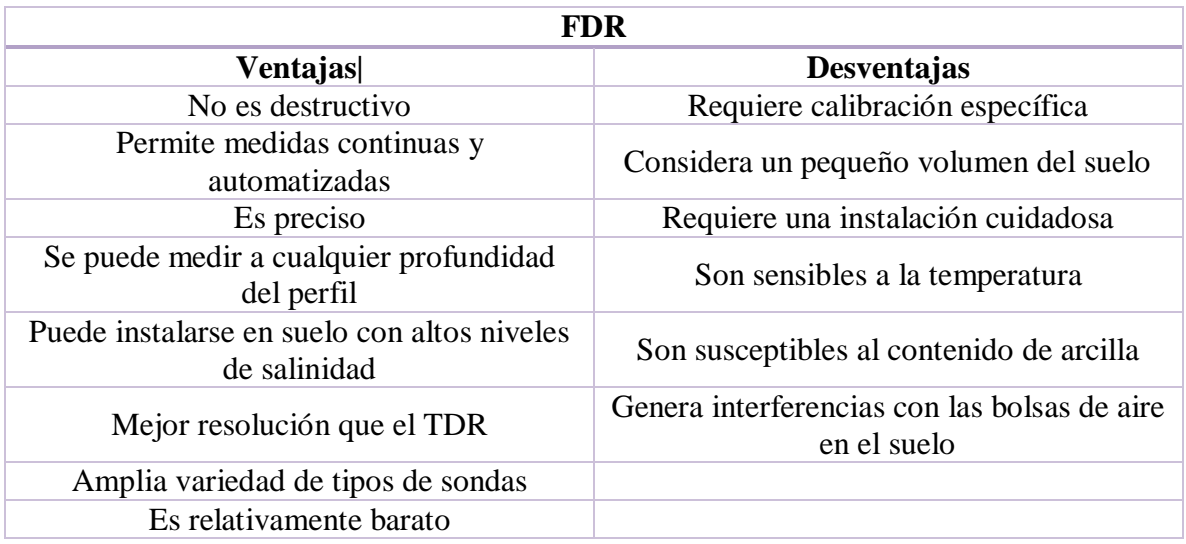

**Tabla VII** Ventajas y desventajas del FDR.

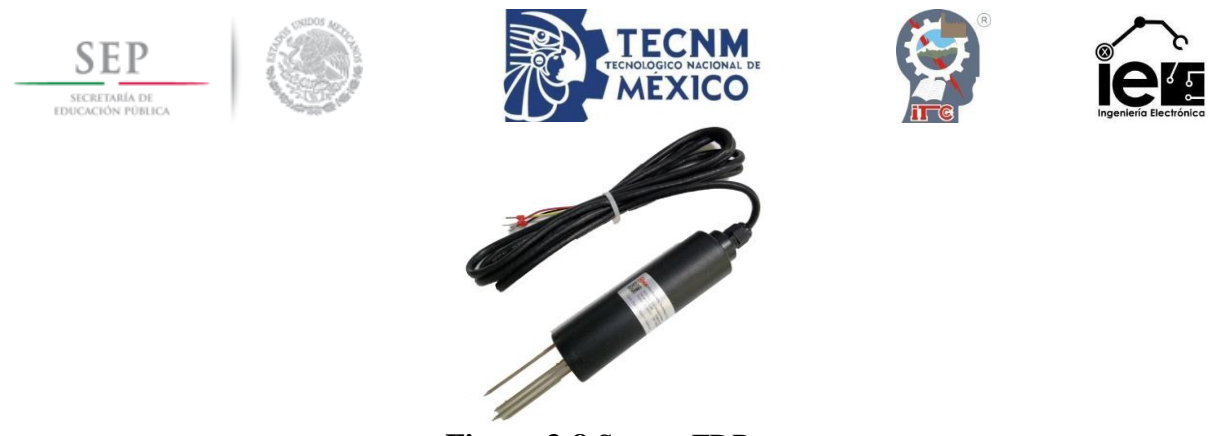

**Figura 3-8** Sensor FDR.

# *3.3.2.4 Reflectometría en el dominio de la amplitud (ADR).*

Cuando una onda eléctrica (energía) que viaja a lo largo de una línea de transmisión alcanza una sección con diferente impedancia (la cual tiene dos componentes, la conductividad eléctrica (CE) y la constante dieléctrica), parte de la energía transmitida es reflejada dentro del transmisor y se produce una onda de voltaje fijo a lo largo de toda la línea. Si la combinación suelo-sonda es la causa de los cambios de impedancia en la línea de transmisión, midiendo la diferencia de amplitud dará la impedancia de la sonda [15].

Descripción: Los sensores de impedancia usan un oscilador que genera una onda electromagnética a una frecuencia determinada (100 MHz) que es aplicada a una línea de transmisión coaxial; los electrodos paralelos forman un campo eléctrico alrededor de ellos dentro del suelo. Este arreglo de los electrodos actúa como una sección adicional de la línea de transmisión, teniendo impedancias que dependen de la constante dieléctrica del suelo entre los electrodos.

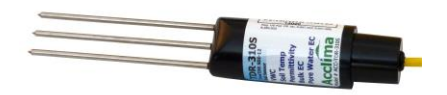

**Figura 3-9** Sensor ADR.

## **3.3.3 Luz infrarroja.**

Un termómetro de Luz Infrarroja (IR, por sus siglas en inglés) mide la temperatura térmica de la planta, particularmente de las hojas del cultivo. De igual forma que las personas sudan para mantenerse frescas, las plantas transpiran a través de unas aberturas llamadas estomas. Una vez que las plantas comienzan a sufrir de estrés hídrico, comienzan a cerrar sus estomas y dejan de transpirar provocando que la planta "se caliente" y la temperatura de las hojas aumente. Con las lecturas de rayos infrarrojos se puede detectar este aumento de temperatura en la planta.

Cuando se utiliza este método, se deben tomar temperaturas de referencia en un campo bien regado, sin ningún estrés hídrico, para compararlas con las mediciones del campo en cuestión. En días de altas temperaturas, algunas plantas, en forma natural, dejan de transpirar por un corto tiempo aun cuando estén bien hidratadas. Si se mide la temperatura de las hojas con rayos infrarrojos en ese momento, estas lecturas pueden indicar que hay estrés hídrico,

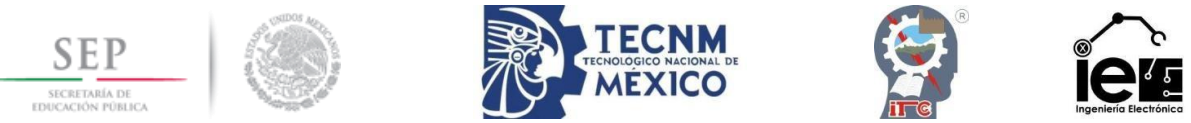

cuando en realidad éste es un período en que la planta responde a las altas temperaturas. Se deben comparar las lecturas del campo en cuestión con las lecturas de un campo bien regado para tomar una decisión. Con los termómetros de luz infrarroja también se necesita tomar la temperatura en días despejados, al mediodía con el sol en su punto más alto, normalmente entre las 12:00 y las 2:00 pm. Esto es para asegurarse que las medidas se toman con la máxima intensidad solar. Durante la temporada de lluvias, estas condiciones pueden ser difíciles de lograr debido a los cielos nublados. Al principio de la temporada del cultivo, cuando el follaje de las plantas es escaso, las lecturas del IR a menudo medirán las temperaturas del suelo. Estas lecturas generalmente ofrecen datos de temperatura más altos puesto que el suelo tiende a calentarse rápidamente [13].

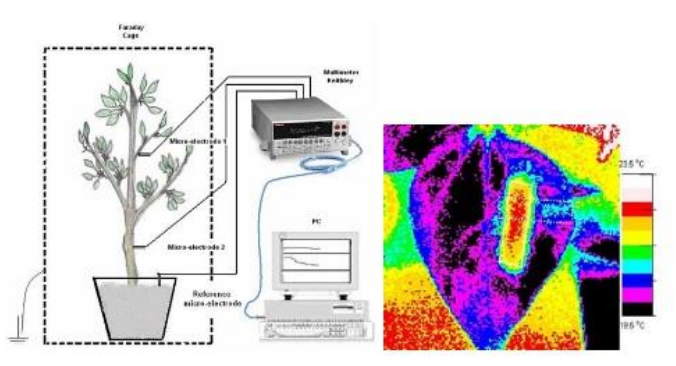

**Figura 3-10** Diagrama de un sensor infrarrojo.

# **3.3.4 Electrodos.**

Se basan en el uso de una corriente eléctrica artificial que es introducida al suelo a través de dos electrodos con el objetivo de medir el potencial generado en otros dos electrodos cercanos al flujo de la corriente. Las relaciones entre corriente eléctrica, potencial eléctrico y disposición geométrica de los electrodos en la superficie del suelo, permiten calcular la resistividad real o aparente en el subsuelo.

El parámetro de la resistividad es el inverso de la conductividad eléctrica y puede ser considerado como la resistencia de los materiales a conducir la corriente eléctrica. La resistividad de suelos y rocas es afectada por los siguientes factores: Composición mineralógica, porosidad, contenido de agua, cantidad y naturaleza de las sales disueltas, siendo los más importantes el tenor de agua y las sales disueltas, que al aumentar llevan a una disminución de la resistividad. En esto se basa este método, el cual puede ser utilizado en estudios ambientales e hidrogeológicos [19].

Con base en métodos utilizados por geólogos para la prospección geofísica, conocidos desde hace muchos años, Rhoades e Ingvalson (1971) desarrollaron un nuevo método en el cual se mide "in situ" la conductividad eléctrica de una masa o volumen de suelo por medio de cuatro electrodos. El método de los 4 electrodos está basado en la medida, por medio de dos electrodos, de la resistencia eléctrica de un volumen determinado de suelo mientras se pasa una corriente eléctrica alterna por medio de otro par de electrodos situados externamente a los anteriores. De acuerdo a la configuración de los electrodos, con la medida de resistividad se puede determinar la humedad del suelo. Dentro de esta técnica se han diseñado básicamente tres sensores que difieren en la geometría y disposición de los cuatro electrodos.

- Configuración línea horizontal.
- Configuración vertical o sonda de cuatro electrodos.

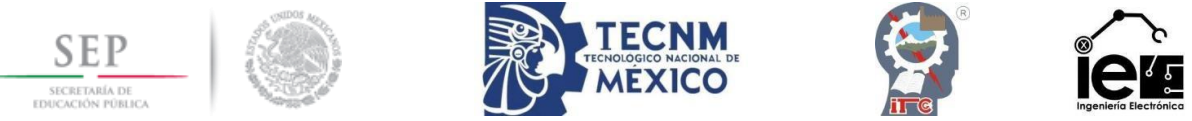

Configuración circular o celda de cuatro electrodos.

En los tres tipos de sensores se induce un flujo de corriente entre los dos electrodos internos en respuesta a la aplicación de una corriente eléctrica alterna entre los dos electrodos externos. Este flujo de corriente, que es debido al proceso de carga y descarga de las dobles capas eléctricas que rodean a los electrodos, está directamente relacionado con la concentración electrolítica de la solución, aunque hay otras variables que la afectan.

**Tabla VIII** Ventajas y limitaciones de las configuraciones de los cuatro electrodos.

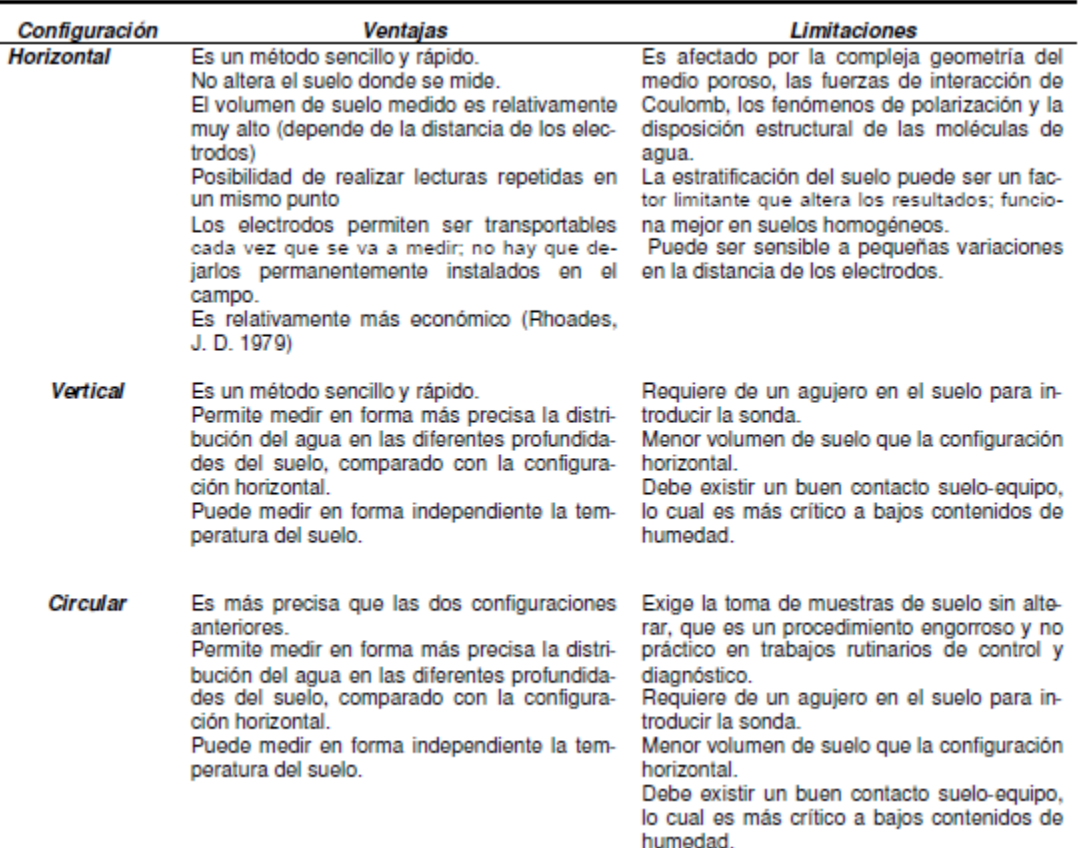

## **3.3.5 Lisímetro.**

El empleo de lisímetros en agricultura queda justificado al permitir la realización de una serie de ensayos relevantes como el establecimiento de balances hídricos y la investigación del comportamiento de los solutos del suelo.

Existen dos tipos básicos de lisímetros para la monitorización de los flujos de agua y solutos a través el suelo: los de pesada y los de drenaje. Los primeros [20] suelen resultar caros, complejos de construir y casi siempre fuerzan al uso de suelo alterado como relleno [21] [22] siendo su principal aplicación determinar la evapotranspiración del cultivo. Los lisímetros de drenaje son menos onerosos y facilitan la reproducibilidad de las medidas de los flujos de soluto y agua en perfiles de suelo no alterados usándose habitualmente en la medida del agua drenada y para determinar el movimiento de solutos a través del perfil [20]. Dentro de este

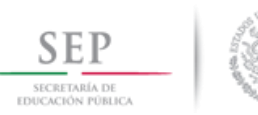

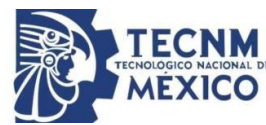

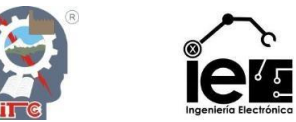

segundo tipo hay dos tipos de lisímetros: el tipo monolito, que contiene suelo inalterado y el tipo relleno, en el que el suelo se introduce en el lisímetro.

Sin embargo, este método que podría considerarse como el método estándar de medida de la lixiviación de nitrato presenta también algunos inconvenientes:

- Las condiciones del suelo en el lisímetro, rara vez son representativas de las condiciones del suelo en la parcela experimental en la que se quiere obtener las medidas, tanto en lo relativo al movimiento del agua como a algunos componentes del ciclo del nitrógeno en el suelo, principalmente la mineralización y la desnitrificación.
- Pueden presentar problemas de poca profundidad para el desarrollo de las raíces.
- En suelos en los que se forman grietas con facilidad, puede haber problemas de flujo preferencial en la zona de contacto del suelo con las paredes del lisímetro [23].
- Por algunos de los efectos mencionados anteriormente o por otros, el crecimiento de las plantas en los lisímetros puede ser diferente del que ocurra fuera del lisímetro, y con ello la evapotranspiración puede ser también diferente.

Los lisímetros son bastante susceptibles a los efectos de la variabilidad espacial del suelo, por lo que este factor debe tenerse muy en cuenta en la decisión del lugar de instalación. También debe tenerse en cuenta que los flujos laterales, que en condiciones naturales pueden producirse en el suelo, no ocurren en los lisímetros de igual forma. Esto probablemente no es un gran problema en suelos ligeros, pero puede serlo en suelos arcillosos [24].

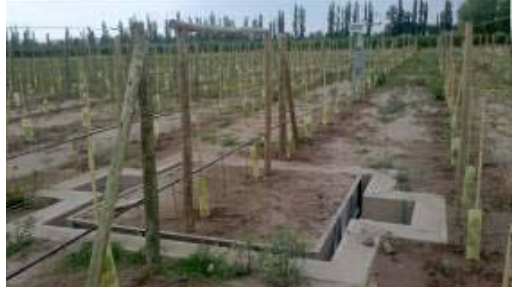

**Figura 3-11** Lisímetro de pesada.

## **3.3.6 Tensiómetro.**

El tensiómetro mide la tensión o la succión del agua del suelo. Este instrumento consiste de un tubo de plástico lleno de agua y herméticamente cerrado, equipado con un manómetro de vacío en la parte superior y una capsula de cerámica porosa en el extremo inferior.

Funcionamiento: El agua se mueve desde el tubo del tensiómetro a través de la cápsula de cerámica hacia el suelo en respuesta a la succión del agua del suelo (cuando el agua se evapora del suelo o cuando la planta extrae agua del suelo). El agua también se puede mover desde el suelo al tensiómetro durante el riego. A medida que el tensiómetro pierde agua, se genera un vacío en el tubo y éste es registrado por el manómetro. La mayoría de los tensiómetros tienen un manómetro graduado de 0 a 100 (centibares o KPa). Una lectura de 0 indica un suelo saturado. Conforme el suelo se seca, la lectura en el medidor aumenta. El límite funcional del tensiómetro es de aproximadamente 80 centibares. Más allá de esta tensión, el aire entra a través de la cápsula de cerámica y provoca la falla del instrumento. Por lo tanto, estos instrumentos son más prácticos en suelos arenosos y con cultivos sensibles a la sequía, ya que éstos tienen un rango de manejo de la humedad del suelo menos amplio.

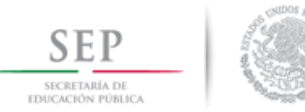

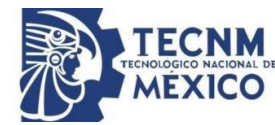

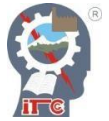

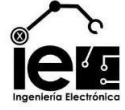

Durante el riego, el agua retorna al tensiómetro y la lectura del manómetro se aproxima a 0. Algunos tensiómetros están equipados con pequeñas reservas de agua para reemplazar esta agua y reducir el mantenimiento requerido. Al igual que los bloques de resistencia eléctrica, los tensiómetros generalmente son difíciles de recuperar en suelos arcillosos. El costo varía entre \$30 por un tensiómetro pequeño con medidores de aguja, hasta \$2000 por los medidores electrónicos con capacidad de toma de lecturas en múltiples sitios [8].

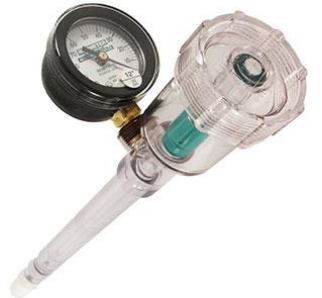

**Figura 3-12** Tensiómetro.

## **3.3.7 Sonda de neutrones.**

La sonda de dispersión de neutrones es una técnica de prueba eficaz para medir el contenido total de agua en el suelo por volumen. Este aparato estima la cantidad de agua en un volumen de suelo al calcular la cantidad de hidrógeno presente.

Funcionamiento: Las sondas de neutrones consisten en una unidad hecha de una fuente de neutrones rápidas y de alta energía (fuente de radioactividad encapsulada) y de un detector. Esta sonda se introduce en un tubo de acceso de PVC o aluminio a la profundidad deseada con la ayuda de sujetadores unidos a un cable. Una unidad de control, la cual permanece en la superficie, se conecta al cable. Los neutrones rápidos, emitidos de la fuente y que pasan a través del tubo de acceso dentro del suelo adyacente, pierden gradualmente su energía por medio de colisiones con otros núcleos atómicos. Los neutrones chocan con el hidrógeno del agua del suelo y pierden velocidad. Los neutrones lentos rebotan de nuevo a un detector, creando un impulso eléctrico que se registra automáticamente y proporciona un determinado número de neutrones por período de tiempo. Básicamente, este número de pulsos está relacionado linealmente con el contenido volumétrico total del agua en el suelo. Un registro más alto indica un mayor contenido de agua en el suelo. Mientras la relación sea lineal, el dispositivo se debe calibrar para cada tipo de suelo. Para calibrar la sonda de neutrones, se necesita establecer un sitio seco y uno mojado para cada tipo de suelo. Se toman lecturas con la sonda de neutrones en estos dos sitios y también se toman medidas gravimétricas y de densidad aparente, después se traza una línea de calibración entre estos dos puntos. La calibración convierte las lecturas del medidor de neutrones a contenido volumétrico de agua. Aunque este método tiene gran aceptación por su precisión, el alto costo del equipo (aproximadamente \$6,400 dólares), los requerimientos de la licencia y sus altos requerimientos regulatorios limitan su uso para investigación y para áreas donde se requiere de un amplio muestreo.

Las sondas de neutrones son básicamente de dos tipos: las de profundidad y las superficiales. A su vez las sondas superficiales son también de dos tipos: una que mide la humedad de las capas superficiales del suelo, colocando el equipo sobre la superficie, y otra donde se introduce en el suelo tanto la sonda emisora como la receptora de neutrones, a través de un hueco realizado con una barrena especial que facilita su inserción (esta última permite medir también densidad aparente del suelo cuando se usa también radiación gamma) [8].

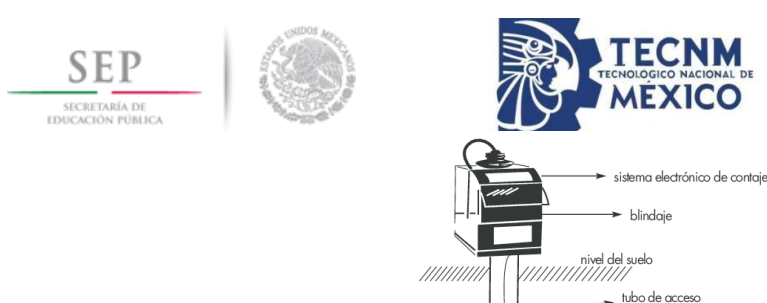

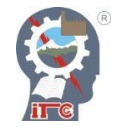

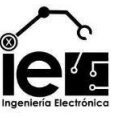

**Figura 3-13** Sonda de neutrones.

detector de neutrones lentos v nreamnlificador

te de neutrones rápidos

**Tabla IX** Ventajas y desventajas de la sonda de neutrones.

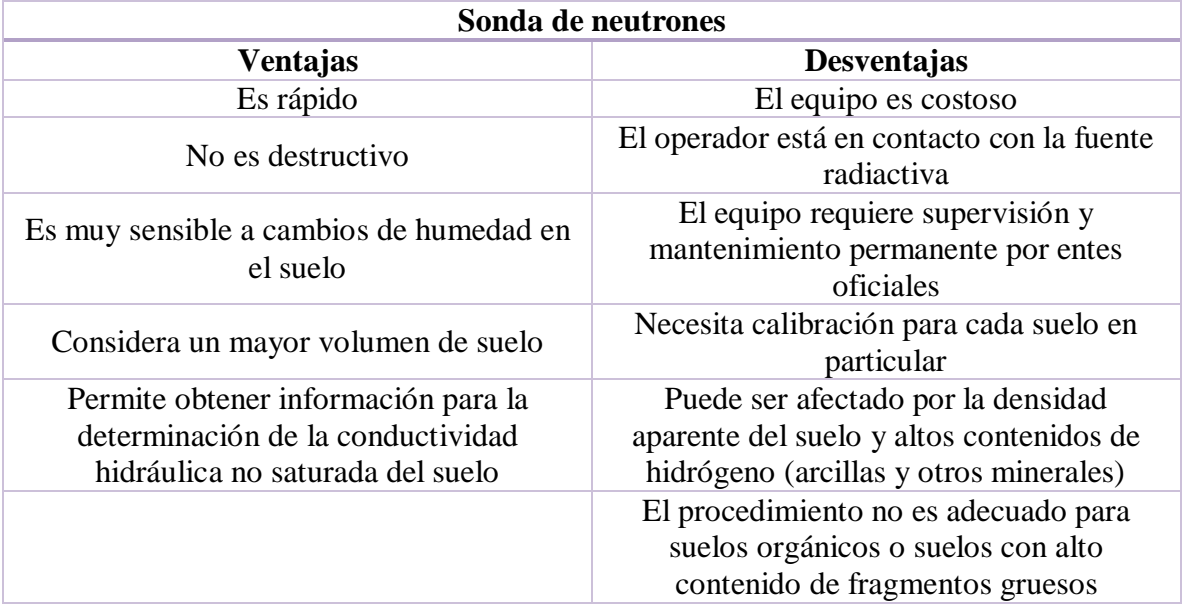

# **3.3.8 Rayos Gamma.**

Este método se usa tanto en campo como en laboratorio y es una técnica radioactiva usada para medir contenido de agua en el suelo, principalmente en columnas de suelo en el laboratorio, y en las últimas décadas se ha extendido su uso a mediciones de contenido de agua y de densidad aparente del suelo directamente en campo.

La intensidad de un rayo gamma que atraviesa una sección de suelo, sufre un decrecimiento exponencial que depende principalmente de la densidad aparente del suelo, del agua contenida en el suelo, y de los coeficientes de atenuación del suelo y del agua, que son constantes. El método consiste en la atenuación de una fuente de rayos gamma (generalmente  $Cs^{137}$  que tiene una vida media de 30 años) y de un detector de rayos gamma (fotomultiplicador/escintilador) en un par de tubos de acceso paralelos que han sido instalados en el suelo. En cada nivel de medición, la señal puede traducirse en densidad aparente de la humedad del suelo o, si la densidad aparente del suelo seco es conocida, la señal puede convertirse en una medida del contenido volumétrico de la humedad del suelo. El equipo de medición permite rastrear la evolución de los perfiles de densidad húmeda y de la humedad volumétrica del suelo en varias décimas de centímetros de profundidad por debajo de la superficie del suelo, si la densidad seca no varía con el tiempo. El método tiene

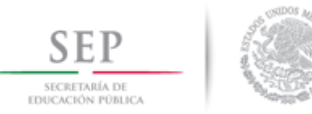

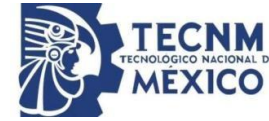

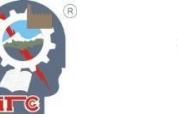

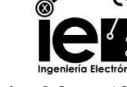

la ventaja de una alta resolución espacial (se puede medir así un pedazo de suelo de 20 a 50 mm de espesor con los tubos de acceso separados alrededor de tres metros). Sin embargo, el agua no es la única variable que explica las mediciones. Las variaciones de la densidad aparentes del suelo seco pueden confundir las mediciones de la humedad del suelo. Algunos equipos complejos tienen dos fuentes de energía con diferentes intensidades de rayos gamma, lo que permite el estudio de las variaciones de la densidad aparente, así como también de la humedad del suelo. Dicho equipo se usa principalmente en laboratorios y no sobre el terreno [3].

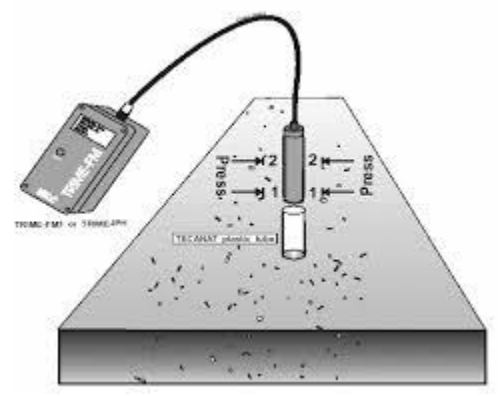

**Figura 3-14** Sensor de humedad por atenuación de rayos gamma.

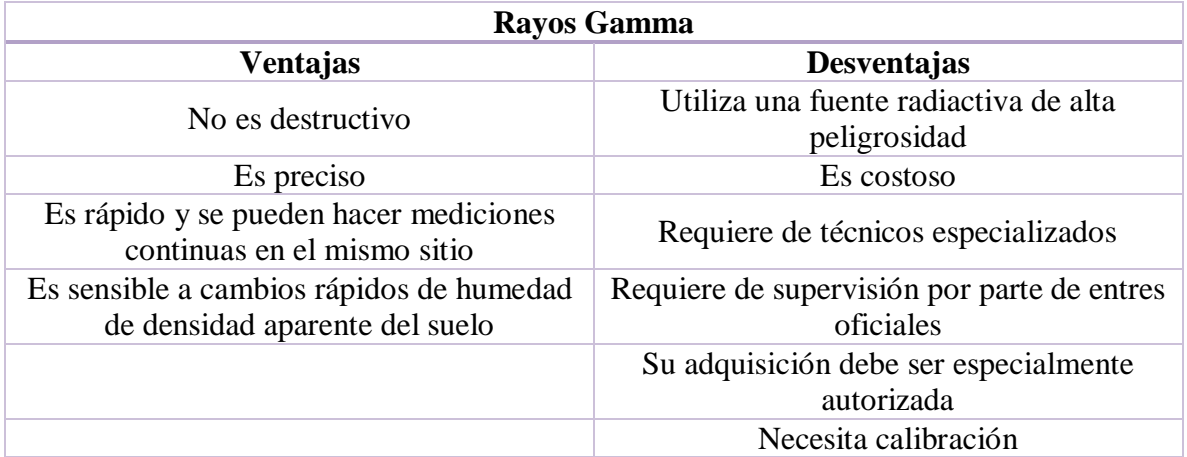

**Tabla X** Ventajas y desventajas de los rayos gamma.

## **3.3.9 Teledetección.**

La mayoría de las técnicas de teledetección para medir la humedad del suelo están basadas en una relación entre el contenido de agua del suelo y otra propiedad del suelo, por ejemplo, la constante dieléctrica, que puede ser controlada por medio de la radiación electrónica emitida o reflejada desde el suelo. En principio, se puede usar todo el espectro electromagnético. Como la mayoría de estos sensores funcionan desde un avión o una nave espacial, la transmisividad atmosférica insuficiente impide el empleo de las longitudes de onda en el ámbito de rayos X, así como en ciertas regiones del infrarrojo lejano y del infrarrojo medio.

Las ondas cortas, en una gama de longitud de onda entre 50 y 500 mm, son particularmente efectivas para la medición de la humedad del suelo de una superficie. Esto se debe a que

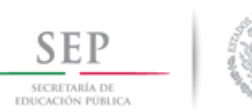

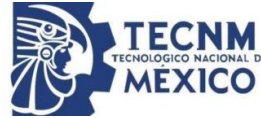

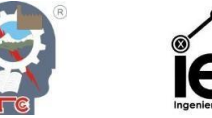

tienen una atenuación atmosférica mínima y porque existe una gran diferencia entre las constantes dieléctricas del agua y del suelo seco, lo cual resulta en una alta sensibilidad al agua. La radiación de microonda puede ser usada pasivamente (radiometría) o activamente (radar).

En la técnica de microonda pasiva, los radiómetros se usan para medir la emisión termal de microondas desde el suelo. La intensidad de esta radiación es proporcional a la denominada temperatura de luminosidad, producto de la temperatura de la superficie y la emisividad; ésta depende de la constante dieléctrica y por lo tanto del contenido de agua. En la técnica de microonda activa (radar), se usa una fuente de radiación artificial, un emisor, y se mide la intensidad de la radiación reflejada por el suelo. La reflectividad del suelo es usada entonces para deducir el contenido de agua del suelo de una superficie (debido a que la emisividad depende de la constante dieléctrica). La ventaja de la técnica activa, en comparación con los sensores de microonda de la técnica pasiva, es la resolución espacial superior, debido a que el terreno puede ser examinado con un haz de apertura angular limitada. Para los sensores de microondas pasivas, la resolución espacial está limitada por la relación de la longitud de onda y la distancia de la observación según el tamaño de la antena. Para una antena, una mejor resolución sólo puede obtenerse reduciendo la longitud de onda a expensas de una penetración del suelo o profundidad de muestreo más corta o bajando la altura de vuelo a expensas de incrementar los vuelos. Dos factores importantes, además de la humedad del suelo, que influyen en la emisividad del suelo y la reflectividad son la escabrosidad o aspereza del terreno y la vegetación. A pesar de que estos factores pueden tenerse en cuenta en modelos relativamente sencillos, de regresión lineal, que incorporan un parámetro empírico de aspereza y el contenido de humedad de la vegetación, reducen la sensibilidad del método ya que aumentan la emisividad relativa al ruido de fondo.

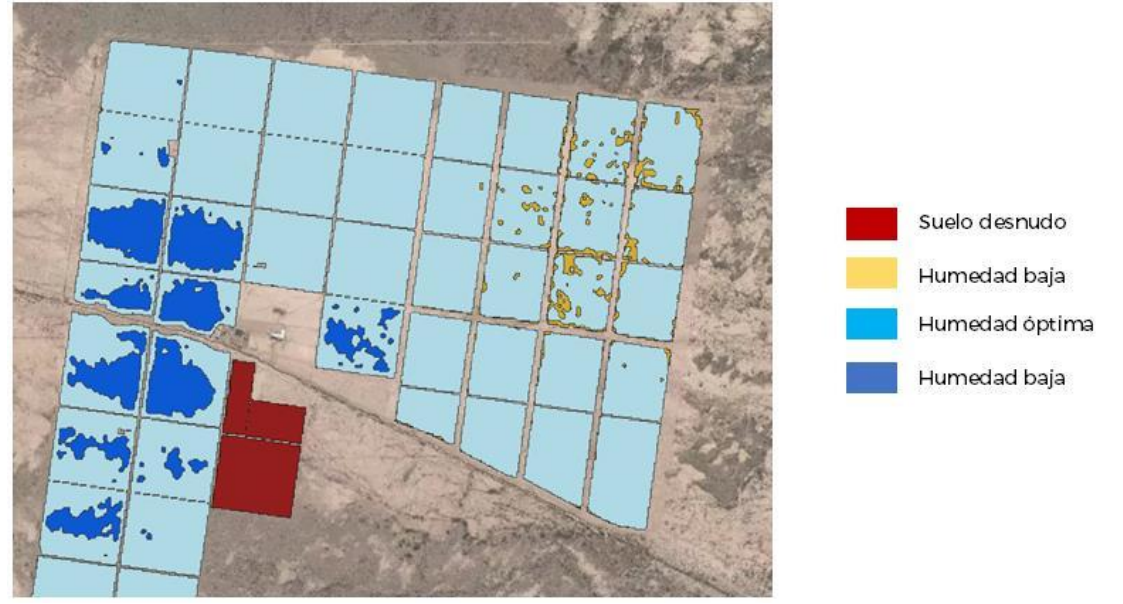

**Figura 3-15** Medición de la humedad por teledetección.

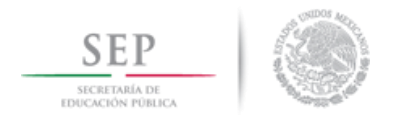

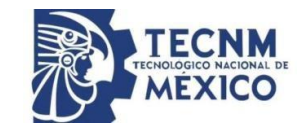

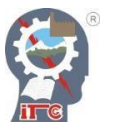

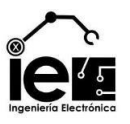

# **4. Capítulo IV. Materiales y métodos**

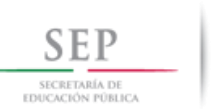

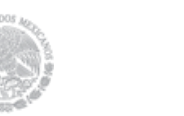

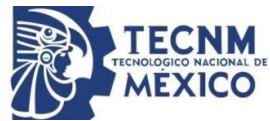

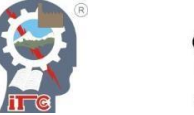

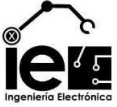

# **4.1 Metodología.**

Para el desarrollo del proyecto se emplearon los siguientes pasos:

- 1. Obtener de las características y propiedades de los sustratos a usar.
- 2. Diseñar y construir un lisímetro de pesada casero.
- 3. Calibrar el lisímetro de pesada.
- 4. Elaborar un programa en Arduino capaz de generar una señal PWM en base a la cantidad de humedad disponible en el sustrato.
- 5. Realizar un acondicionamiento de señal de 1 a 5 V y de 4 a 20 mA.
- 6. Diseñar un programa Ladder que realiza la acción de control de manera automática y manual.
- 7. Implementar y diseñar una interfaz de usuario por medio de la Kinco HMIware.
- 8. Diseñar un control difuso de 9 reglas usando el programa LabVIEW.
- 9. Realizar una conexión OPC con el PLC y el LabVIEW.

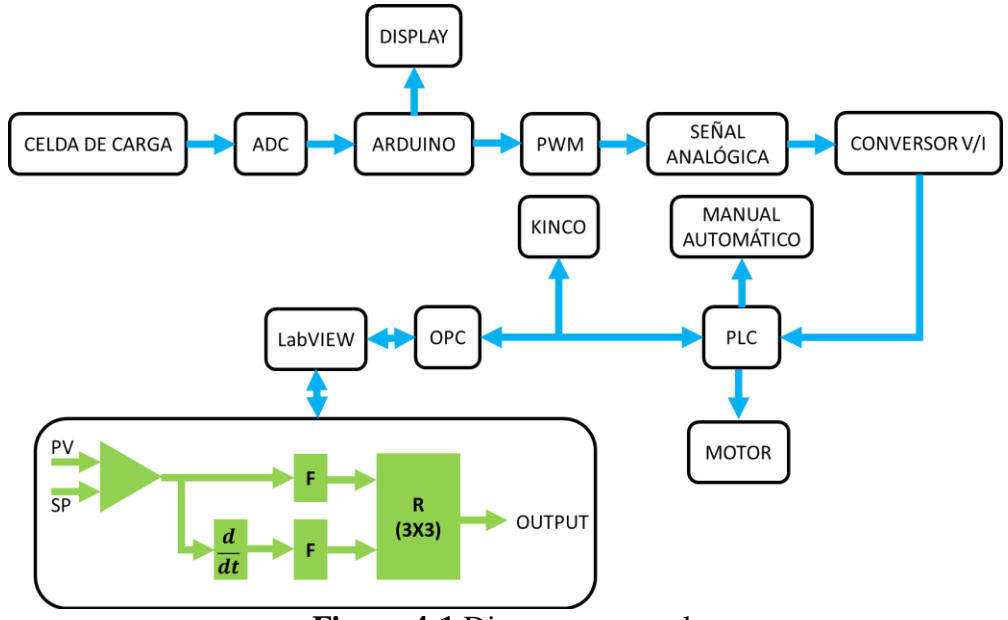

**Figura 4-1** Diagrama general.

# **4.2 Obtención de las características y propiedades de los sustratos a usar.**

Los materiales usados para esta sección son:

- Un kilo de fibra de coco.
- Un kilo de perlita.
- Una maceta de 20 L con su respectiva coladera.
- Una pala de jardinería.
- Un suministro de agua.
- Una báscula.

Existen múltiples variedades de sustratos, algunos de los cuales fueron mencionados en el Capítulo II. Con el fin de aprovechar los nutrientes suministrados en la tierra, los sustratos

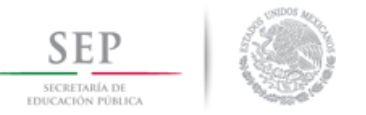

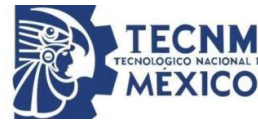

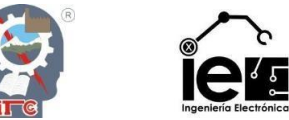

escogidos son sustratos inertes, para el desarrollo del proyecto fueron usados la fibra de coco y la perlita. Las características se muestran a continuación:

<span id="page-49-1"></span>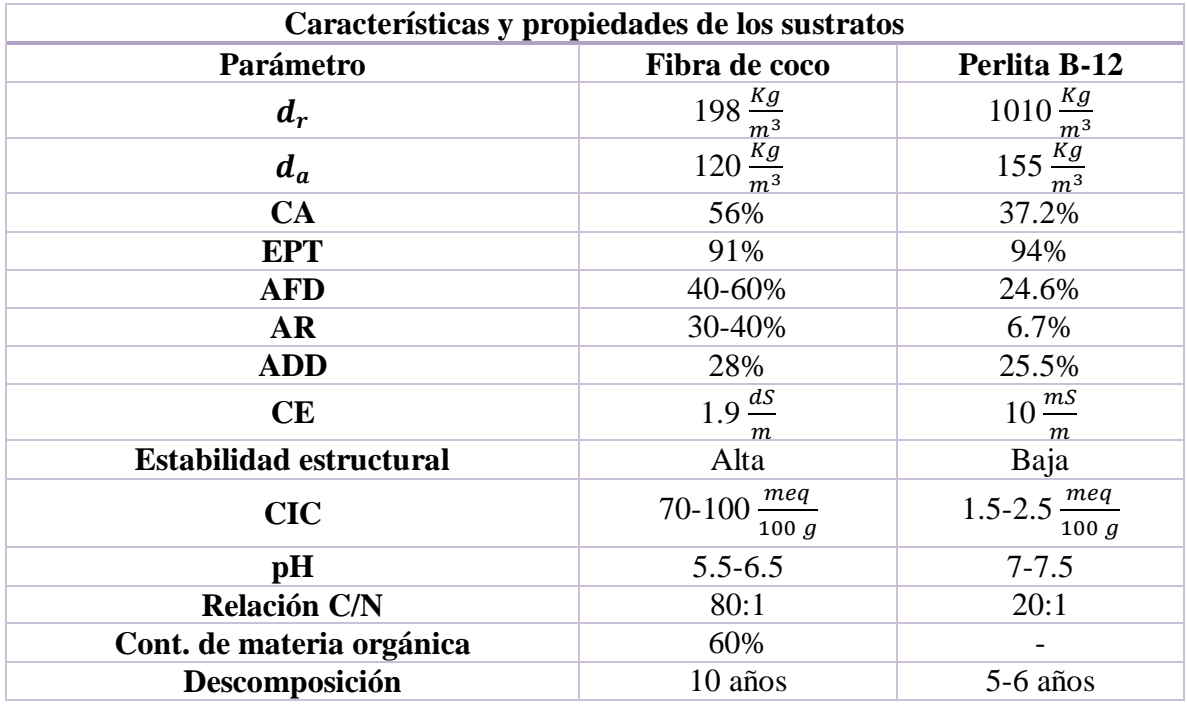

**Tabla XI** Características y propiedades de la fibra de coco y la perlita.

La granulometría de la fibra de coco es fina, es decir estilo tierra, también llamado turba de coco, en cambio el tipo de perlita es B-12, cuya granulometría ronda de 3 a 5 mm (*[Figura](#page-49-0)  [4-2](#page-49-0)*). Ambos fueron conseguidos en un local dedicado al suministro de materiales de agricultura a un costo de 55\$/Kg y de 45\$/Kg respectivamente. Debido a que la función principal determinar la humedad disponible en el sustrato, nos basaremos en los valores del agua fácilmente disponible (AFD).

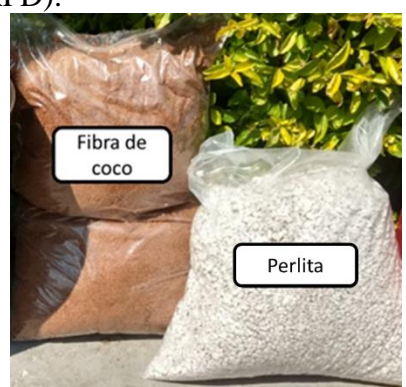

**Figura 4-2** Sustratos de referencia.

## <span id="page-49-0"></span>Procedimiento:

1. Antes de mezclar los sustratos adquiridos, es necesario obtener el valor de peso de cada uno, esta magnitud nos será de gran utilidad al momento de tener cantidades cuantificadas de las características y propiedades de los sustratos.

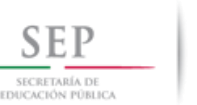

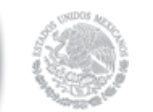

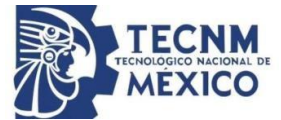

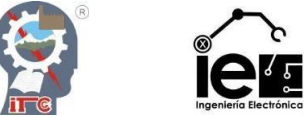

- 2. Ambos sustratos se agregan a la maceta y se revuelven de manera uniforme con una pala de jardinería.
- 3. Para obtener el valor del punto de marchitez aparente de los sustratos, contemplaremos que la humedad presente sea nula. Con el uso de una báscula se toma el peso de los sustratos dentro de la maceta junto con la coladera. Esta magnitud será la humedad al 0%.
- 4. Para obtener el punto de saturación del sustrato se pueden realizar dos procedimientos, recurrir a los cálculos basándose en los valores de la *[Tabla XI](#page-49-1)* o suministrar agua al sustrato.

Para el primer caso los valores necesarios son el porcentaje del AFD, que se encuentra expresado en relación al volumen del sustrato; la densidad aparente de los sustratos y la densidad del agua. De modo que se busca obtener el peso total (el peso de la estructura, el peso de la masa seca y el peso de la masa húmeda).

En el segundo caso, se necesitará un suministro de agua y una pala de jardinería. Se le agrega agua a la maceta y se revuelve la tierra constantemente, el propósito de esto es tener toda la tierra hidratada, el proceso continúa hasta llegar el punto de percolación del sustrato, llegado a este momento se toma el valor del peso. Ese valor se le conocerá como el punto de saturación o la humedad al 100%.

## **4.3 Diseño y construcción de un lisímetro de pesada casero.**

Para la construcción del lisímetro de pesada los materiales empleados son los siguientes:

- Una celda de carga de 20Kg modelo CZL-601.
- Un amplificador HX711.
- $\bullet$  Un Arduino.
- $\bullet$  Un LCD.
- $\bullet$  Una resistencia de 220Ω.
- Un potenciómetro de precisión de 1KΩ.
- Cables de varios tamaños, macho-macho y macho-hembra.
- Madera MDF de 1.5 cm de grosor.
- Cuatro tornillos de cabeza hexagonal de 2 in.
- Cuatro tornillos para madera de 1 in.
- Pegamento blanco.
- Destornillador y una matraca.

La construcción del cuerpo del transmisor estará hecha de MDF y toda la estructura gira entorno al modo de instalación de la celda de carga (*[Figura 4-3](#page-51-0)*). Los planos y diagramas de dicha estructura se encuentran disponibles en el *Anexo A* y el *Anexo B*, al final del documento.

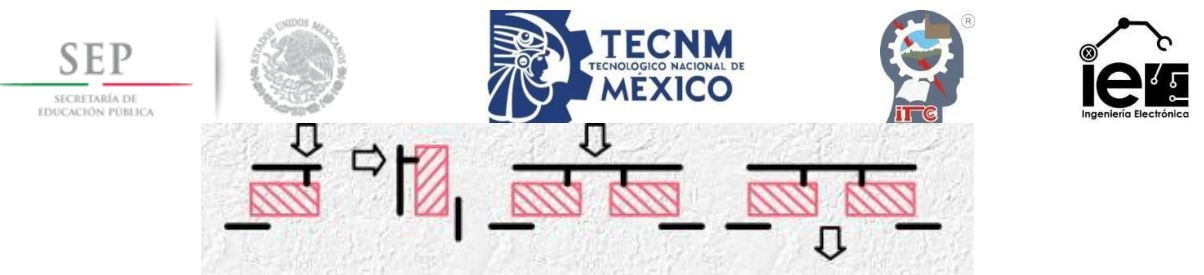

**Figura 4-3** Instrucciones de carga de una celda de carga.

# <span id="page-51-0"></span>Procedimiento:

- 1. Contar con las piezas de MDF especificados en los planos, al igual que disponer de cada uno de los materiales descritos con anterioridad.
- 2. Se realiza la construcción de dos conjuntos, el primer conjunto está conformado por las piezas A, C1, D y los soportes, es decir, son todos los elementos que conforman la base del lisímetro de pesada; en cambio el segundo grupo solo está conformado por la unión de las piezas B y C2, es decir, son los componentes del plato.
- 3. Con el uso de una matraca con su cabezal correspondiente para los tornillos de cabeza hexagonal, se procede a atornillar la celda de carga CZL-601, teniendo en cuenta que la flecha de orientación debe estar mirando hacia arriba. Los lugares correspondientes de los tornillos de la celda de carga están señalados en los planos. Es necesario verificar que el plato se encuentre nivelado.
- 4. Con la estructura terminada, se realizan las conexiones existentes entre el HX711 y el CZL-601.
- 5. Se procede con la instalación de las conexiones del LCD y el HX711 con el Arduino.
- 6. De último, acomodar los dispositivos dentro de los soportes de la estructura.

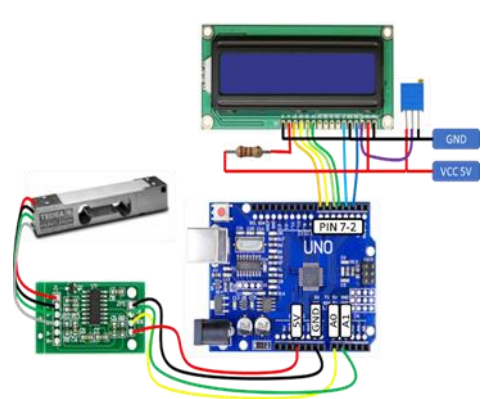

**Figura 4-4** Diagrama de conexiones del lisímetro de pesada.

# **4.4 Calibración del lisímetro de pesada.**

Para esta sección los materiales fueron los siguientes:

- El lisímetro de pesada casero.
- Un cable de interconexión PC-Arduino.
- Una computadora con el software de Arduino.
- Un peso conocido (Kg).

Para poder tener lecturas fiables del lisímetro de pesada es necesario que las conversiones del ADC sean las correctas. Con la estructura terminada y con el uso del software de Arduino, se procede a ejecutar los siguientes pasos.

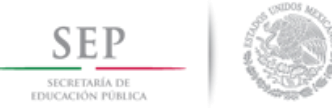

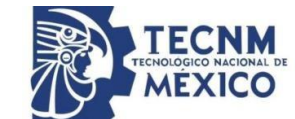

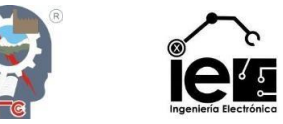

## Procedimiento:

1. Se escribe el código mostrado en la **[Figura](#page-52-0)** *4***-***5* , se compila el proyecto y se descarga en la tarjeta de Arduino Uno. Este código permite la obtención de valores del convertidor ADC, de manera reconocible en el monitor serial.

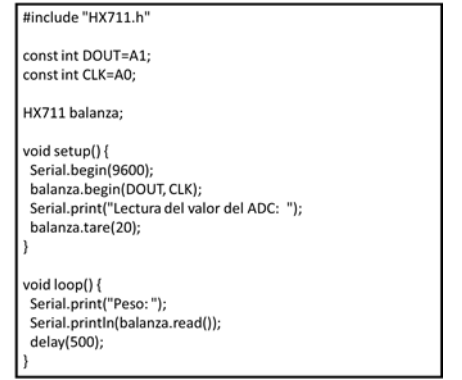

**Figura 4-5** Programa Arduino. Lectura del ADC.

- <span id="page-52-0"></span>2. Encima de la báscula se coloca un peso de valor conocido, el propósito de ello es reconocer los valores obtenidos para su posterior uso.
- 3. Con los valores arrojados en el monitor serial con la presencia de un peso extra, se procede a la obtención del promedio de dichos valores.
- 4. Para finalizar se obtiene la escala con el uso del valor promedio. La fórmula para la obtención de la escala es:

#### $Es{}cala}=$ Valor de la lectura Peso real

5. Se adiciona al programa la nueva escala por medio del comando "balanza. set\_scale();" , dentro del paréntesis irá el valor de la escala. Dicho comando se posiciona en el "void setup $()$ { }", y por medio del comando "balanza.  $get\_units(20),3)$ ", en el cual se especifica las lecturas que pondera y la cantidad de decimales que imprimirá, este comando se coloca dentro del *void loop* $()$ { }".

## **4.5 Diseño del programa Arduino.**

Materiales usados para el desarrollo del tema:

- Lisímetro de pesada casero.
- Cable de interconexión PC-Arduino.
- Una computadora con el software de Arduino.
- Varios pesos conocidos (Kg).
- Un multímetro.

## Procedimiento:

1. Usando el programa anterior se procede a agregar la librería y los comandos adecuados para establecer la conexión con la pantalla LCD, del mismo modo se imprimirán en dos renglones diferentes los textos "PESO (KG)" y "SALIDA (%)",

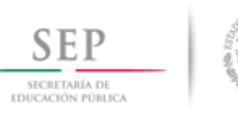

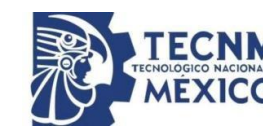

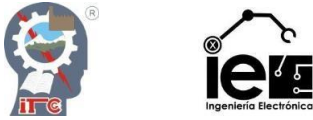

donde se señalará la cantidad de masa en el lisímetro y la expresión en porcentaje correspondiente de humedad.

- 2. Se configura una salida digital que nos servirá para obtener un PWM que se encuentra directamente proporcional al porcentaje de humedad disponible en el sustrato.
- 3. Se establece el valor mínimo (el peso del sustrato a 0% de humedad) y el valor máximo (el peso del sustrato al 100% de humedad).
- 4. Se agregan dos condiciones. La primera condición consiste en generar el valor de un 1 V en el PWM (55 de 255) cuando la humedad sea del 0%, es decir, cuando el peso de la muestra sea menor o igual al valor mínimo. La segunda condición establecerá lo opuesto, el PWM proporcionará el valor de 5 V (255 de 255) cuando la humedad sea del 100%, es decir, cuando el peso de la muestra sea mayor o igual al valor máximo.
- 5. Se establece una regla de tres que relacione los valores de humedad a un porcentaje del 0% al 100%, tomando como referencia el valor mínimo y máximo.
- 6. Usando el porcentaje calculado, se realiza un mapeo relacionándolo con la salida del PWM, usando los valores que se encuentran entre 56 y 254.

# **4.6 Acondicionamiento de señales.**

Los materiales usados fueron:

- Un capacitor de 10pF.
- Un capacitor de 100nF.
- Dos capacitores de 10µF.
- $\bullet$  Una resistencia de 3.9Ω.
- Una resistencia de aproximadamente  $250\Omega$
- $\bullet$  Una resistencia de 470Ω.
- $\bullet$  Dos resistencias de 1KΩ.
- Una resistencia de 4.7KΩ.
- $\bullet$  Una resistencia de 47KΩ.
- Un inductor de 300mH.
- Dos transistores NPN BC547A.
- Un transistor PNP BC558B.
- Un transistor NPN 2N2222A.
- Un amplificador operacional TL072A.
- $\bullet$  Un diodo 1N4148.
- Un diodo Zener de 9V.
- Un multímetro.
- Una tablilla de pruebas.
- Cables de conexión.

## Procedimiento:

1. Convertir la señal digital del PWM a una señal analógica en el mismo rango de 1 a 5 V a través de un filtro pasa baja (**[Figura](#page-54-0)** *4***-***6*).

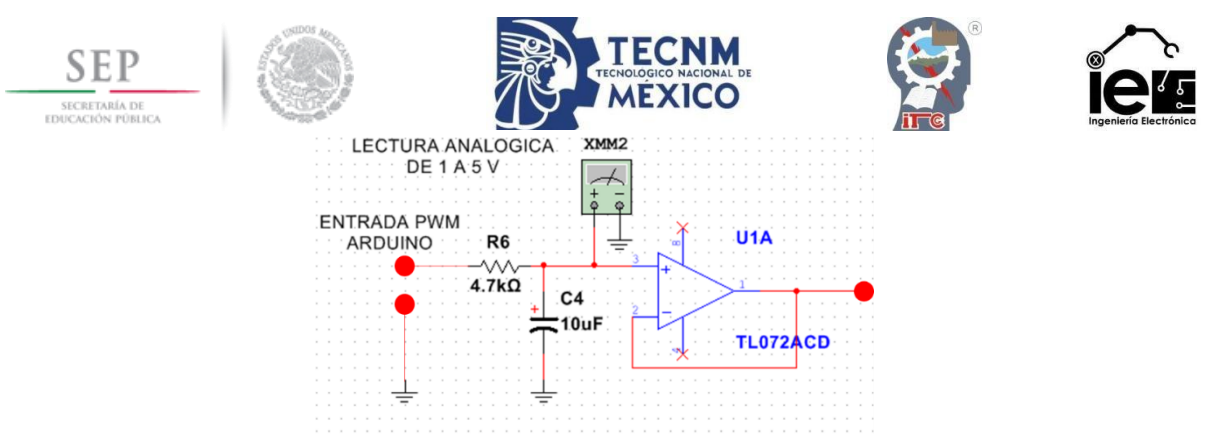

**Figura 4-6** Conversión de una señal digital a analógica.

<span id="page-54-0"></span>2. Diseñar un convertidor de voltaje a corriente, es decir de 1-5 V a 4-20mA (**[Figura](#page-54-1)**  *[4](#page-54-1)***-***7*).

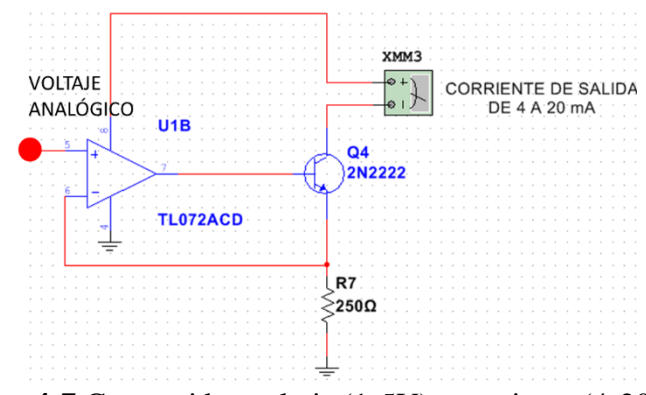

**Figura 4-7** Convertidor voltaje (1-5V) a corriente (4-20mA).

<span id="page-54-1"></span>3. Construir un convertidor Step-Up de 5 a 9 V (**[Figura](#page-54-2)** *4***-***8*), que suministre al circuito de acondicionamiento de señales.

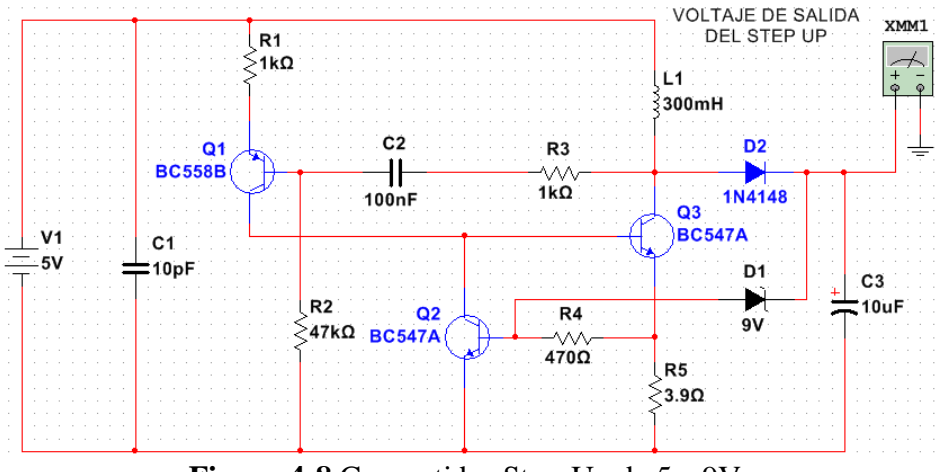

**Figura 4-8** Convertidor Step-Up de 5 a 9V.

<span id="page-54-2"></span>4. Realizar la adaptación en el prototipo y ejecutar las mediciones correspondientes.

# **4.7 Diseño de un control automático y manual en Ladder.**

Los materiales usados en esta sección son:

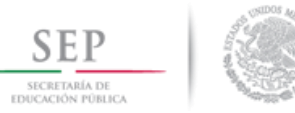

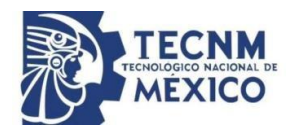

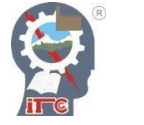

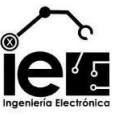

- Programa RSLogix Micro.
- Programa RSLinx Classic, Gateway o Professional.
- Programa RSEmulate.
- PLC MicroLogix 1100 Serie A.
- Un cable PLC-PC.

# Procedimiento:

- 1. Crear un nuevo proyecto en el RSLogix Micro usando un MicroLogix 1100 Series A. Así mismo crear adaptar las condiciones y características propias del PLC físico.
- 2. Con el uso de la herramienta RSLinx establecer las comunicaciones necesarias para el PLC y para el emulador del programa.
- 3. Con el programa RSEmulate, crear una estación virtual que permita simular el programa.
- 4. Obtener las lecturas del transmisor de humedad por medio de una entrada analógica de 4 a 20 mA y establecerlas en un rango de 0 a 100%.
- 5. Establecer un margen de histéresis, donde sea posible establecer un rango de humedad deseado.
- 6. Agregar un control que permita configurar las horas (horas, minutos y segundos) de arranque y paro del proceso, tanto en el turno matutino (AM) como en el vespertino (PM).
- 7. Establecer una alarma que señale durante un minuto de forma intermitente que los valores de humedad hayan alcanzado los valores permitidos de la histéresis.
- 8. Crear un modo de control manual y un modo de control automático, contemplando cada una de las condiciones establecidas con anterioridad.
- 9. Dentro del programa en general crear, las condiciones necesarias para establecer los parámetros de configuración y control por medio de la Kinco HMIware.

# **4.8 Diseño de una interfaz de usuario por medio de la Kinco HMIware.**

Los materiales usados en esta sección son:

- Programa Kinco HMIware V2.5.
- Un HMI MT3444TE.
- Cable Kinco-PC.
- Cable Ethernet.

## Procedimiento:

- 1. Crear un nuevo proyecto en el software Kinco HMIware, en el cual se configuren los parámetros de comunicación y descarga del proyecto, y los dispositivos a usar en el transcurso del mismo.
- 2. Dentro del HMI, crear un control de los modos Automático y Manual, junto con los contactos de Arranque y Paro.
- 3. Crear un control que permita configurar los valores inferiores y superiores de la histéresis.

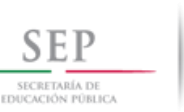

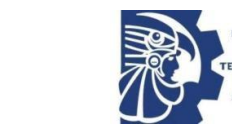

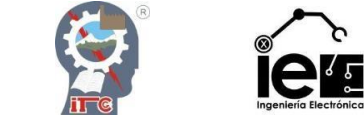

- 4. Crear un control que permita establecer las horas de Arranque y Paro, en los horarios AM y PM.
- 5. Exponer de manera visual los parámetros de riego establecidos, es decir, los horarios asignados para el riego del sustrato.
- 6. Crear un elemento visual que permita ver la hora actual.
- 7. Crear un recuadro de visualización, que muestre el estado activo o apagado del motor, la alarma visual, y el nivel de humedad presente en el sustrato.
- 8. De cada uno de los elementos mencionados previamente, direccionarlos a las respectivas direcciones del PLC.

# **4.9 Diseño de un control difuso de 9 reglas usando el programa LabVIEW.**

Los materiales usados en esta sección son:

- Programa LabVIEW.
- Programa RSLogix Micro.

Procedimiento:

- 1. Dentro del nuevo proyecto de LabVIEW, generar las señales de error y la derivada del error de la variable humedad con respecto a un Setpoint. Ambas características deben poseer sus respectivas ganancias proporcional y derivativa.
- 2. Construir el controlador lógico difuso de múltiples entradas y una salida.
- 3. Diseñar la lógica difusa del controlador difuso, es decir, fuzzificar las señales de error en error positivo, cero y negativo; y la derivada del error en derivada del error positivo, cero y negativo. Dichas variables someterlas a un sistema de nueve reglas y mandar una salida de 0% y del 100%.
- 4. Implementar un esquema de control y una gráfica multivariable, en el cual se pueda visualizar el Setpoint, el nivel de humedad, el error, la derivada del error y la salida.
- 5. Crear una línea de código en el programa Ladder que permita la activación del motor por medio de una de sus salidas analógicas.
- 6. Crear una conexión OPC entre el LabVIEW y el PLC.

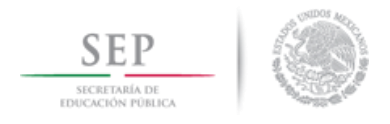

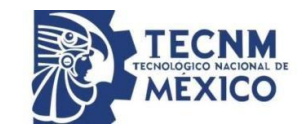

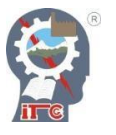

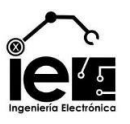

# **5. Capítulo V. Experimentos y resultados**

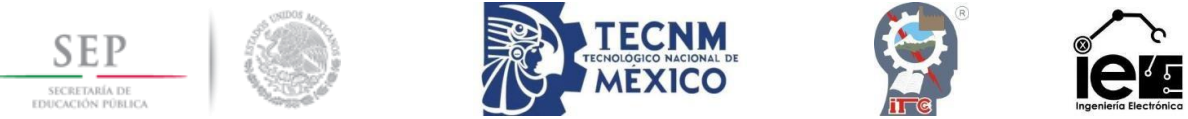

## **5.1 Caracterización de los sustratos.**

Con los sustratos mezclados de manera uniforme dentro de la maceta (*[Figura 5-1](#page-58-0)*) y con el uso de una báscula, obtenemos los pesos de la masa seca y la masa húmeda.

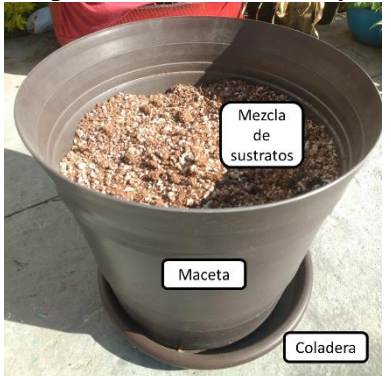

**Figura 5-1** Mezcla de sustratos.

<span id="page-58-0"></span>Para el primer caso es obtener el valor del peso actual de la maceta, contemplando el peso extra que es proporcionado por la estructura (*[Figura 5-2](#page-58-1)*). Teniendo en cuenta que el peso de la fibra de coco y la perlita son de 873gr y 872gr respectivamente, al realizar la operación obtenemos:

Peso de la estructura = 2.6  $Kg - 0.873$   $Kg - 8.72$   $Kg = 0.855$   $Kg$ 

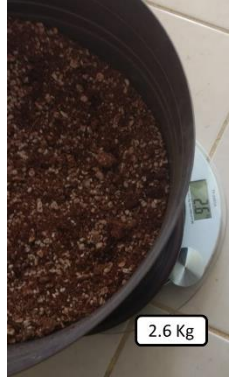

**Figura 5-2** Peso total de la muestra.

<span id="page-58-1"></span>En el caso de la masa húmeda, es hidratar y revolver el sustrato con una pala de jardinería hasta el punto que la tierra esta mojada y se llegue al momento de percolación del sustrato.

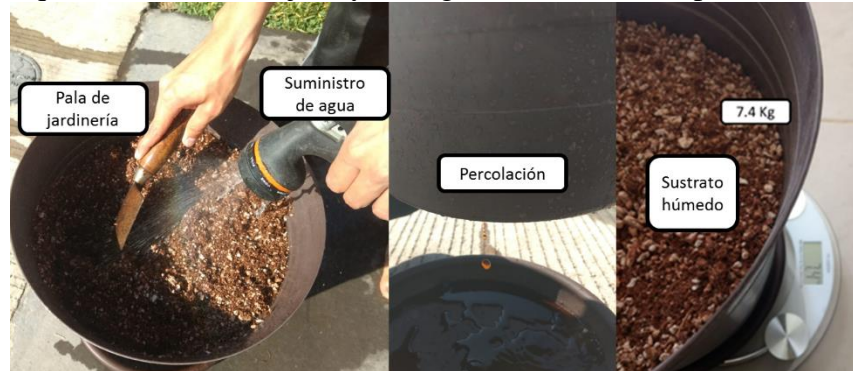

**Figura 5-3** Pasos para humedecer el sustrato.

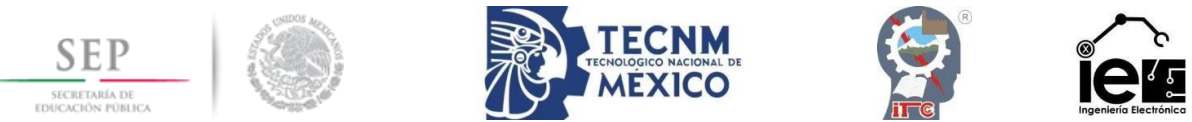

Con ambos pesos registrados, procedemos a la comprobación por medio de la *[Tabla XI](#page-49-1)*. Tomando en cuenta que el porcentaje de AFD es dado en volumen, que la cantidad de sustrato de cada uno es de aproximadamente un kilo, y que la densidad del agua es de 997  $\frac{Kg}{m^3}$ , obtenemos:

$$
Masa Total = Masaseca + Masaagua + MasaEstructura
$$
  
\n
$$
MasaAgua = \left[ \left( \frac{M_{Fibra de coco}}{d_a de la fibra de coco} \right) \left( \frac{AFD_{Fibra de coco}}{100} \right) + \left( \frac{M_{Perlita}}{d_a de la perlita} \right) \left( \frac{AFD_{Perlita}}{100} \right) \right] * d_{agua}
$$
  
\n
$$
Masa de agua = \left[ \left( \frac{0.873 Kg}{120 \frac{kg}{m^3}} \right) \left( \frac{40 %}{100} \right) + \left( \frac{0.872 Kg}{155 \frac{kg}{m^3}} \right) \left( \frac{24.6 %}{100} \right) \right] * 997 \frac{Kg}{m^3} = 4.801 Kg
$$
  
\n
$$
Masa Total = 0.873 Kg + 0.872 Kg + 4.801 Kg + 0.855 Kg = 7.401 Kg
$$

Como se puede observar los valores calculados son muy cercanos a los valores obtenidos. Este valor junto con la estructura será considerado como el punto de saturación, es decir el 100% de la capacidad de campo.

## **5.2 Construcción del lisímetro de pesada.**

Con el uso de los planos y las piezas necesarias, es posible continuar con la instalación de cada uno de los elementos que conforman al lisímetro de pesada. La estructura está conformada por una base (pieza A), un plato para la maceta (pieza B), dos soportes (piezas C1 y C2), un panel de salida (pieza D), soportes para el circuito y una celda de carga; los soportes C1 y C2 están sujetos por pegamento blanco y dos tornillos de madera.

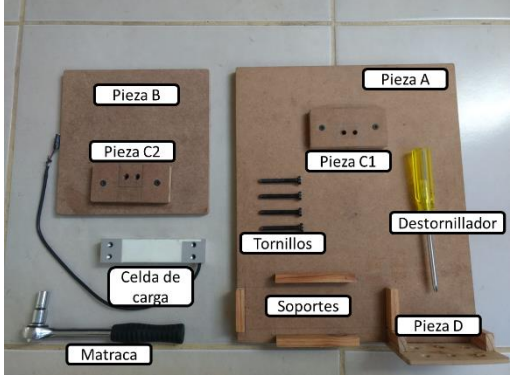

**Figura 5-4** Estructura preensamblada.

En cambio, para fijar la celda de carga con la respectiva base y plato, se emplearon tornillos de cabeza hexagonal usando una matraca de 13/32. Es necesario que la superficie de la pieza B no se encuentre ladeada o inclinada.

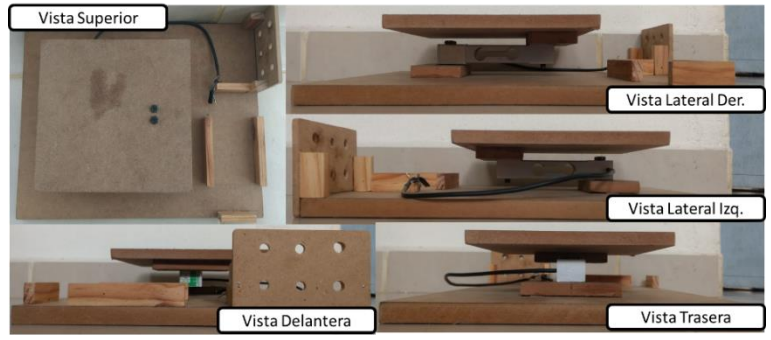

**Figura 5-5** Vistas generales de la estructura del lisímetro.

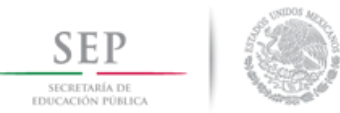

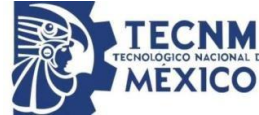

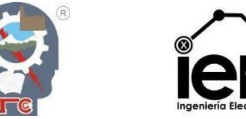

Con la estructura terminada, se continúa con la instalación de los demás componentes con sus respectivas conexiones. El primer elemento a interconectar se trata del amplificador HX711, este es un elemento que permite al Arduino interpretar la señal recibida por la celda de carga de manera confiable y con buen detalle de precisión.

El chip HX711 posee internamente la electrónica para la lectura del puente de Wheatstone formado por la celda de carga y también un conversor ADC de 24 bits. Se comunica con el microcontrolador por medio de un protocolo de tipo serial mediante dos pines (Clock y Data). El modo de conexión se muestra a continuación en la *[Figura 5-6](#page-60-0)*

| <b>CELDA DE CARGA</b>            |                            |  |
|----------------------------------|----------------------------|--|
|                                  | <b>ARDUINO</b>             |  |
| Excitación (+)<br>Excitación (-) | GND                        |  |
| Señal (+)                        | A1                         |  |
| Señal (-)<br><b>VEW</b>          | A <sub>0</sub><br>$-HXT11$ |  |
|                                  | 3.3V                       |  |

**Figura 5-6** Conexiones del HX711.

<span id="page-60-0"></span>El siguiente elemento se trata de una pantalla LCD, que tiene como finalidad representar de manera visual la cantidad de humedad disponible en el sustrato y el peso en Kg de dicho sustrato, permite tener una lectura a priori de la señal de salida del microcontrolador. La forma de interconectarlo se expresa en la siguiente ilustración.

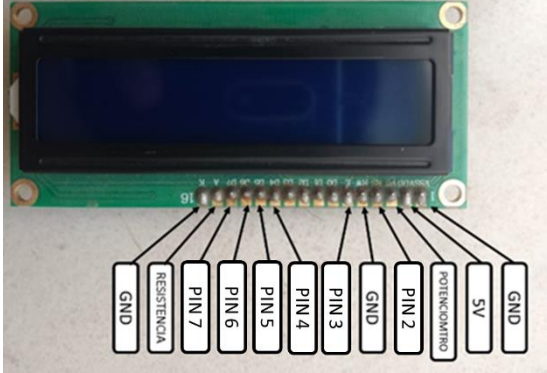

**Figura 5-7** Conexiones del LCD.

Para el microcontrolador se decidió usar un Arduino Uno para realizar las primeras pruebas del prototipo. En el irá la lógica de programación adecuada a nuestras necesidades por medio del software propio de la misma empresa, el cual se puede obtener de manera gratuita en el siguiente enlace [https://www.arduino.cc/,](https://www.arduino.cc/) y el cable de interconexión PC-Arduino. De manera general, las conexiones del prototipo se representan en la *[Figura 5-8](#page-61-0)*.

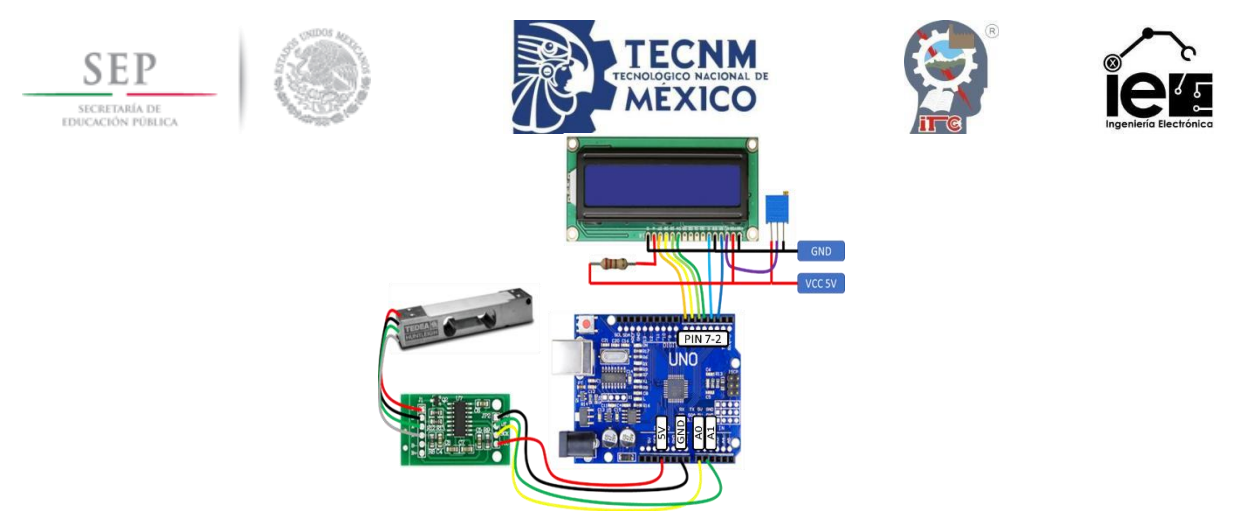

**Figura 5-8** Conexión general.

<span id="page-61-0"></span>Anexando la estructura con el diagrama del circuito y colocando el resultado en los soportes de apoyo de la estructura, el diseño del lisímetro de pesada es similar a la *[Figura 5-9](#page-61-1)*.

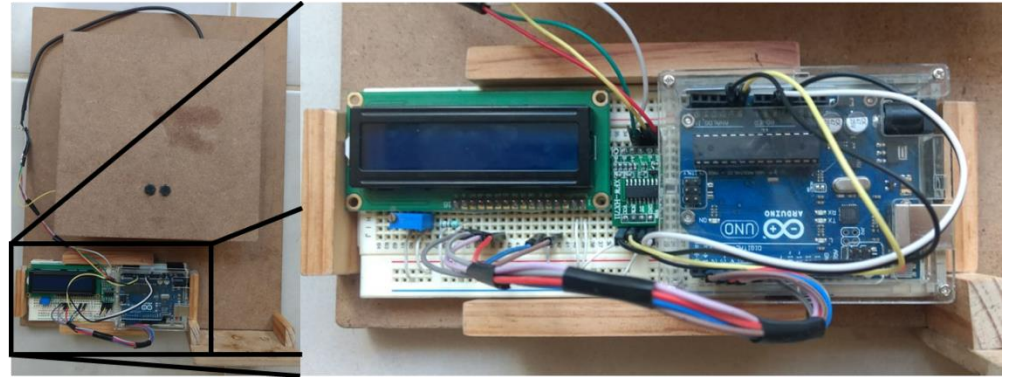

**Figura 5-9** Estructura básica del lisímetro de pesada.

## <span id="page-61-1"></span>**5.3 Lectura del ADC por medio del Arduino.**

Dado que los valores de la báscula son enviados por medio del amplificador HX711, los valores recibidos fueron convertidos por el ADC para su posterior lectura en el Arduino. Para el desarrollo de este tema, es necesario descargar la librería del HX711 y agregarlo al programa para que no exista conflicto en el reconocimiento de este elemento, del mismo modo se debe incluir la librería del LCD.

El programa utilizado para la calibración de los valores del lisímetro se muestra a continuación:

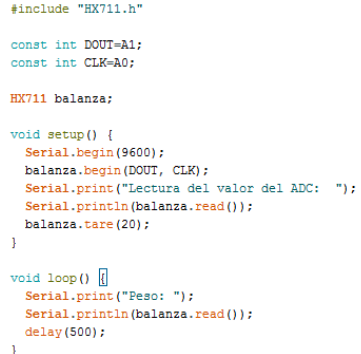

**Figura 5-10** Skecht de Arduino. Lectura del ADC.

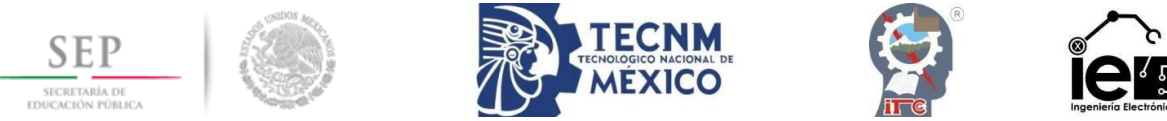

Cuando el programa este corriendo arrojará una serie de valores del ADC, sin embargo, al no contar con un peso establecido no se puede establecer una escala, para el experimento se tomó en cuenta un peso de 2 Kg, por lo cual los siguientes valores del monitor son los mostrados en la **[Figura](#page-62-0)** *5***-***11*.

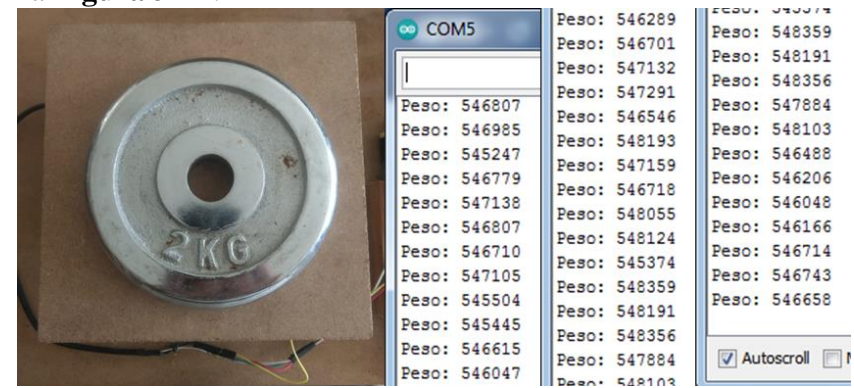

**Figura 5-11** Valores del ADC obtenidos a un peso conocido.

<span id="page-62-0"></span>Al ser varios valores con diversas cifras, buscaremos obtener el promedio de las lecturas y dar así un valor aproximado más exacto.

**Tabla XII** Valores del ADC ante un peso conocido.

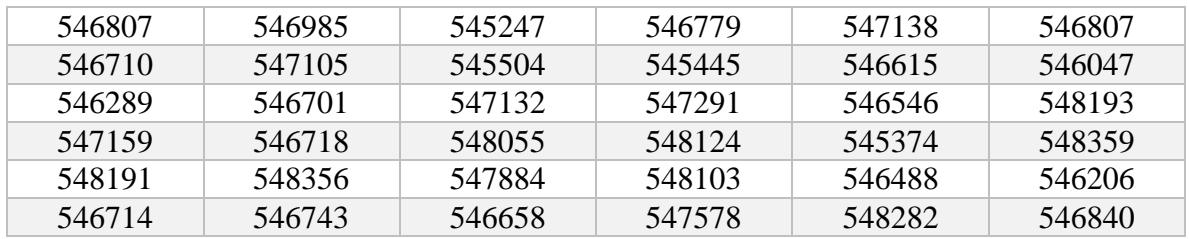

Con el uso de la herramienta Excel, se obtiene que el valor promedio de las lecturas es 546945.267, con el nuevo valor se remplaza en la fórmula como se muestra a continuación:

$$
Escula = \frac{Valor de la lectura}{Peso real} = \frac{546945.267}{2} = 273472.6333
$$

Al tener la escala conocida el programa puede ser modificado adaptando las nuevas necesidades y agregando dos nuevas líneas de código. #include "HX711.h"

**Figura 5-12** Sketch de Arduino. Lectura del peso del lisímetro.

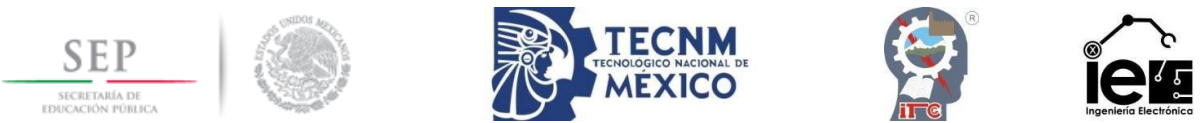

Con los cambios agregados en el programa, las nuevas lecturas del Arduino son expresadas en la **[Figura](#page-63-0)** *5***-***13*.

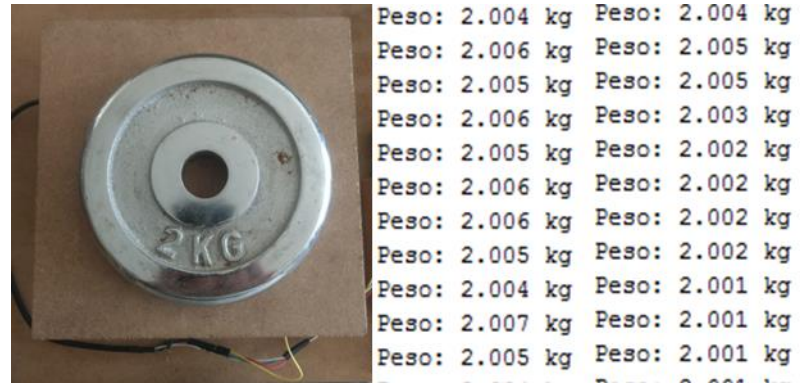

**Figura 5-13** Lecturas reales del Arduino.

## <span id="page-63-0"></span>**5.4 Diseño del programa del lisímetro de pesada en Arduino**

Al principio del programa se establecieron las declaraciones necesarias, que permitieran reconocer las variables a manejar (el valor mínimo, el valor máximo y el porcentaje); al igual que las terminales de conexión y librerías del LCD y el HX711; y la salida de PWM. Se han descrito los comandos en la **[Figura](#page-63-1)** *5***-***14*.

| #include "HX711.h"                           |
|----------------------------------------------|
| #include <liquidcrystal.h></liquidcrystal.h> |
| const int DOUT=A1;                           |
| const int CLK=A0;                            |
| const int PWM=11;                            |
| int rango;                                   |
| float maximo, minimo, dato, porcentaje;      |
| LiquidCrystal lcd(2,3,4,5,6,7);              |
| HX711 balanza;                               |
|                                              |

**Figura 5-14** Librerías, declaraciones y variables del programa.

<span id="page-63-1"></span>Dentro del "void setup(){ $\}$ ", se especificaron mas detalles del programa, como el inicio del LCD y el comienzo de la lectura de los valores del HX711, los cuales son vertidos a valores de peso en kilogramos a través de la escala, el comando "balanza tare()" nos permite establecer que el peso inicial se considere como cero, es decir, el peso del plato del lisímetro, también se estableció como salida la terminal del PWM, y se especifican los valores máximos y mínimos de la muestra.

| void setup() {               |
|------------------------------|
| Serial.begin(9600);          |
| lcd.begin(16.2)              |
| balanza.begin(DOUT, CLK);    |
| balanza.set_scale(273472.5); |
| balanza.tare();              |
| pinMode(PWM, OUTPUT);        |
| maximo=7.500;                |
| minimo=2.500;                |
|                              |
|                              |

**Figura 5-15** Configuración de inicio del programa.

En el ciclo repetitivo del programa (*void loop*( $\}$ ) se realiza las conversiones de los valores de humedad a un voltaje de PWM, como se desea ver el peso de la muestra al mismo

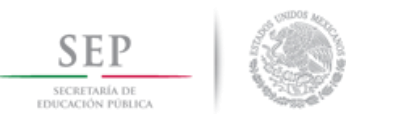

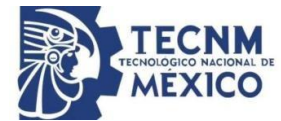

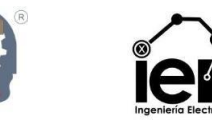

tiempo que el porcentaje de humedad; la primera parte del programa consiste en la lectura en kilogramos mayores a cero que detecta la celda de carga, por ello se posiciona la escritura del LCD en el primer renglón bajo la siguiente condición:

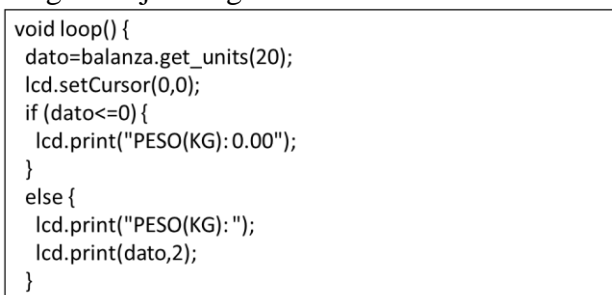

**Figura 5-16** Lectura en kilogramos de la celda de carga.

El siguiente paso es establecer la relación que existe entre el peso de la muestra y la humedad presente en el sustrato, al conocer cuáles son los puntos de marchitez aparente y el punto de saturación, se puede hacer una regla de cruzados que permite obtener la razón directa de estos cambios. La fórmula usada es:

$$
Por centaje\,(\%) = \frac{dato - minimo}{maximo - minimo} * 100
$$

Donde el dato representa los valores en kilogramos obtenidos de la celda de carga; minimo equivale el peso de la muestra al 0% de humedad y; maximo es el peso de la muestra en saturación. Estos valores son imprimidos en el LCD en el segundo renglón.

Para tener el equivalente del porcentaje con su respectiva salida en PWM, existían dos formas, el diseño de una función que vincule ambos valores o el uso de un comando propio de Arduino que permite relaciona ambos datos.

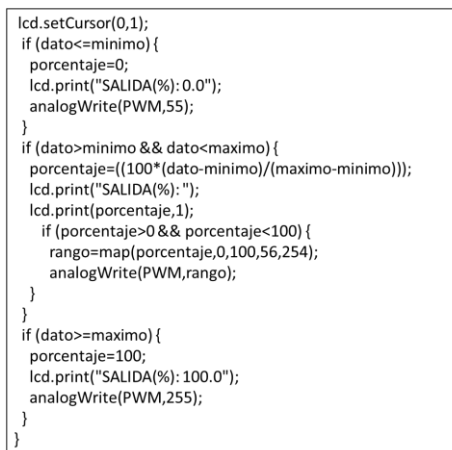

**Figura 5-17** Relación peso-humedad-salida en Arduino.

La adición de dos condicionales permite obtener los valores frontera del PWM, en caso que el peso de la muestra sea mucho mayor o mucho menor que el establecido en el programa. Al momento de compilar y subir el programa se puede observar que ahora las lecturas nos proporcionan información visual y la salida correspondiente en un rango de 1 a 5 V al medir con el multímetro.

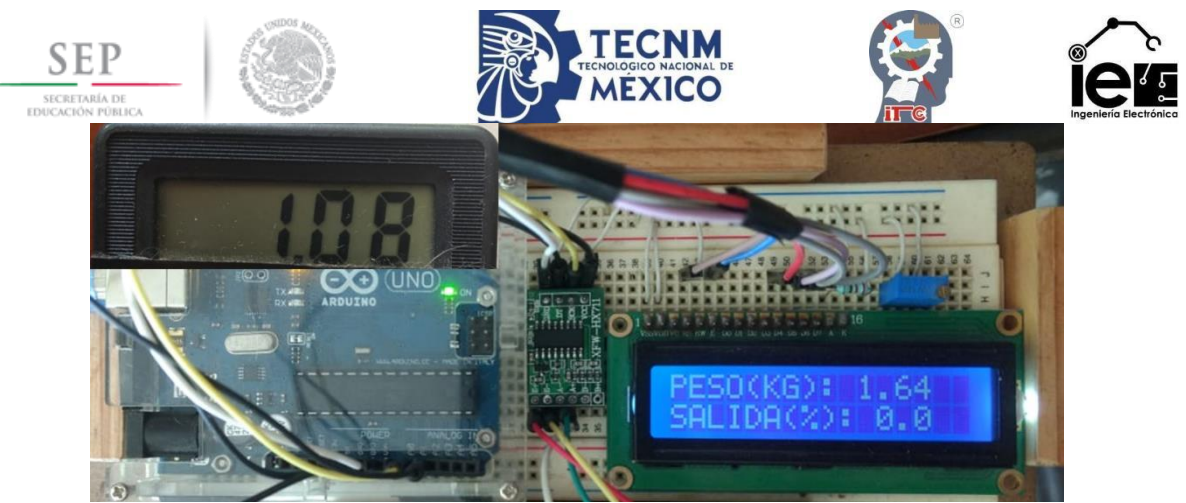

**Figura 5-18** Valor de salida con un peso de muestra menor al mínimo.

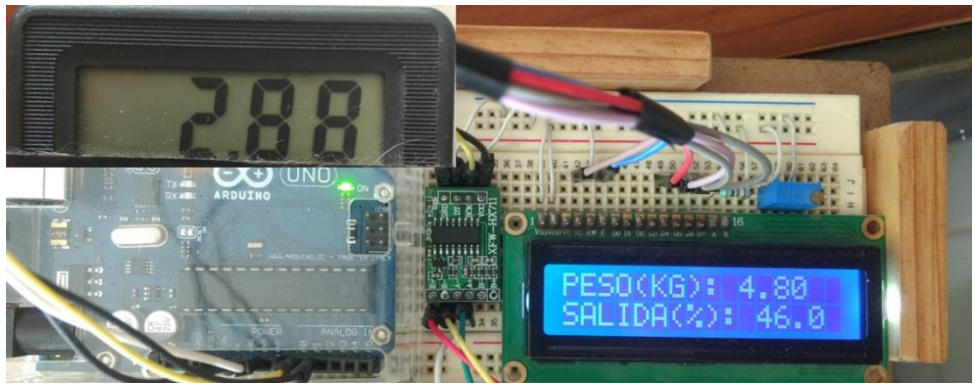

**Figura 5-19** Valor de salida con un peso de muestra entre el mínimo y máximo.

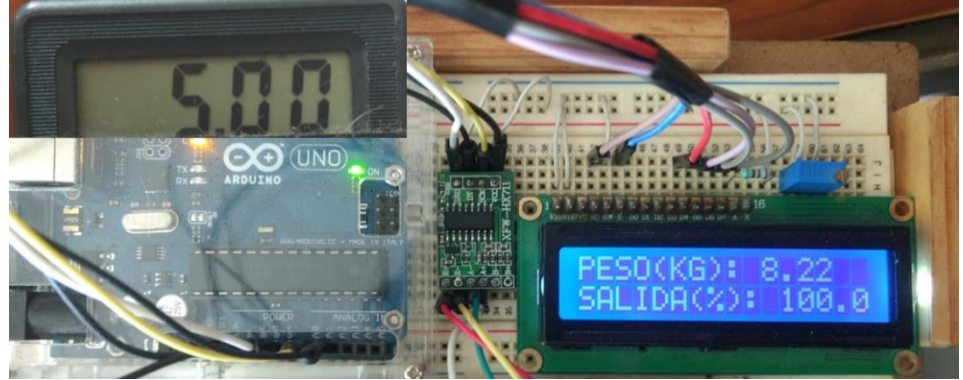

**Figura 5-20** Valor de salida con un peso de muestra mayor al máximo.

## **5.5 Convertidor voltaje a corriente.**

Aunque la señal del PWM está estrechamente relacionada con la cantidad de humedad presente en el sustrato, la salida que esta terminal ofrece no es la más idónea. Cuando un componente recibe una señal del PWM, lo que en realidad detecta es una serie de cambios abruptos entre el mínimo y máximo valor en intervalos de tiempo, por ello es necesario "suavizar" la señal de salida, para obtener el voltaje promedio como una señal analógica, una forma sencilla de realizar este proceso es mediante un filtro pasa bajas. Los filtros pasa-bajas se caracterizan por permitir el paso de frecuencias más bajas que la frecuencia de corte y de atenuar las frecuencias más altas. La frecuencia de corte fue establecida en 3Hz, para permitir la atenuación de toda señal que exceda este valor con un menor valor de voltaje de rizo y el valor del capacitor se estableció en  $10\mu$ F. Por lo tanto, usando la fórmula:

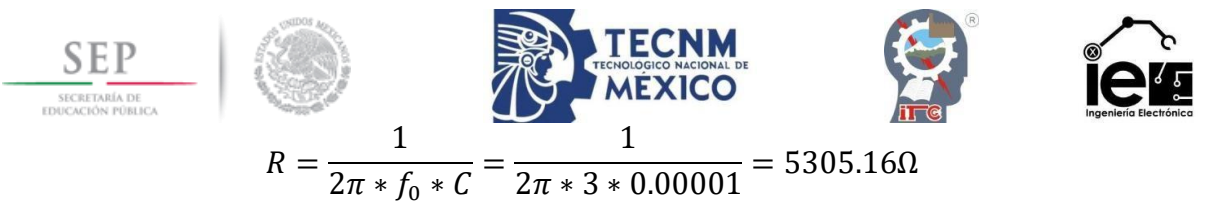

Uno de los valores más cercanos a este valor es una resistencia de 4.7Ω, y tendría una frecuencia de corte muy cercana a la establecido con un bajo valor de rizo.

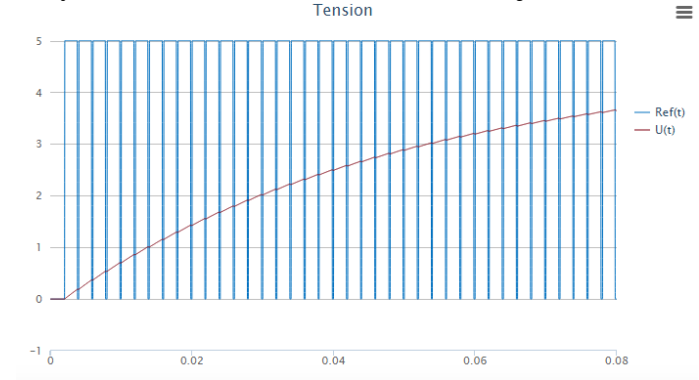

**Figura 5-21** Señal digital y señal filtrada con un Duty Cycle al 90%.

La señal de salida del PWM cambia dependiendo de las terminales de la placa y si este fue configurado para ejecutarse a una frecuencia diferente por medio de los *timers*, sin embargo, el valor por defecto suele ser de 490Hz en las placas Uno, Mini, Nano, excepto en las terminales 5 y 6 cuya frecuencia es de 980Hz.

El filtro pasa-bajas propuesto resulta útil para proporcionar un valor de tensión analógico para pequeñas cargas, sin embargo, no sirve para suministrar mucha potencia. Las cargas de potencia superior tienen impedancias inferiores. Cuando esta impedancia es inferior a la de la red RC, el consumo de la carga produce que la señal obtenida se aleje de la teórica. Una forma sencilla de evitar esto es emplear un amplificador operacional (TL072A) para hacer un seguidor de tensión, que aísla la influencia de la carga del funcionamiento de la red RC (**[Figura](#page-54-0)** *4***-***6*).

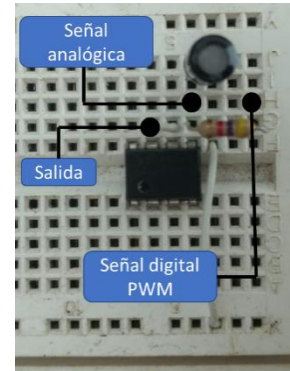

**Figura 5-22** Conexiones del filtro pasa baja.

Consecutivamente se realiza la construcción del convertidor de voltaje a corriente (**[Figura](#page-54-1)**  *[4](#page-54-1)***-***7*). Usando la señal de salida analógica y a través de un amplificador operacional seguido de un transistor 2N2222A, se calcula el valor de la resistencia del emisor que nos proporcione los valores de 4mA y 20mA. Empleando la ley de Ohm.

$$
R = \frac{V_{m\'aximo}}{I_{m\'aximo}} = \frac{5V}{20mA} = 250\Omega
$$

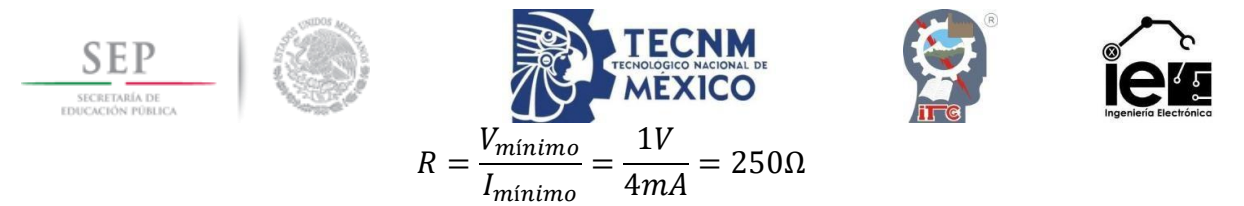

La resistencia de valor más cercano es de 270Ω, usando específicamente ese valor, nuestros valores de corriente aproximadamente son:

$$
I_{\text{m\'aximo}} = \frac{V_{\text{m\'aximo}}}{270\Omega} = \frac{5V}{270\Omega} = 18.5mA
$$

$$
I_{\text{m\'inimo}} = \frac{V_{\text{m\'inimo}}}{270\Omega} = \frac{1V}{270\Omega} = 3.7mA
$$

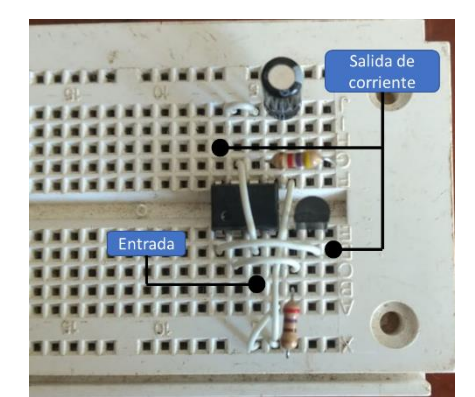

**Figura 5-23** Conexiones del convertidor de transconductancia.

Debido a que el consumo del amplificador operacional afecta los valores de salida de corriente del convertidor, es necesario implementar una fuente externa que pueda proporcionar la potencia suficiente para alcanzar el valor de los 20mA, una de las alternativas adicionales a este conflicto es la adición de convertidor Step-Up que levante el voltaje proporcionado por el Arduino y de esta manera suministrar energía al circuito. El diseño clásico de un convertidor Step-up se ilustra en la **[Figura](#page-67-0)** *5***-***24*.

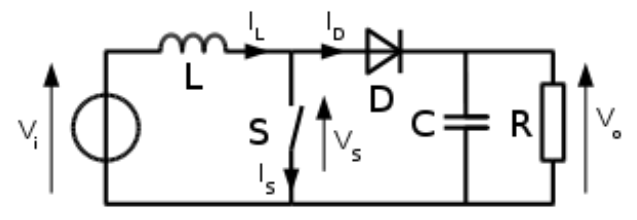

**Figura 5-24** Convertidor Step-Up.

<span id="page-67-0"></span>El convertidor se conforma esencialmente de un inductor, un diodo, un capacitor, un circuito de pulsos y una carga. El diagrama empleado proporciona los mismos elementos, pero el circuito de pulsos se trata de un arreglo de transistores que permiten estos cambios de estados en el inductor, provocando una elevación del voltaje que el Arduino proporciona (5V), las etapas extra que lo conforman son un filtrado básico en caso de que exista ruido en la alimentación y un límite de voltaje máximo para evitar daños en los componentes. Mismas etapas se pueden apreciar en la siguiente imagen.

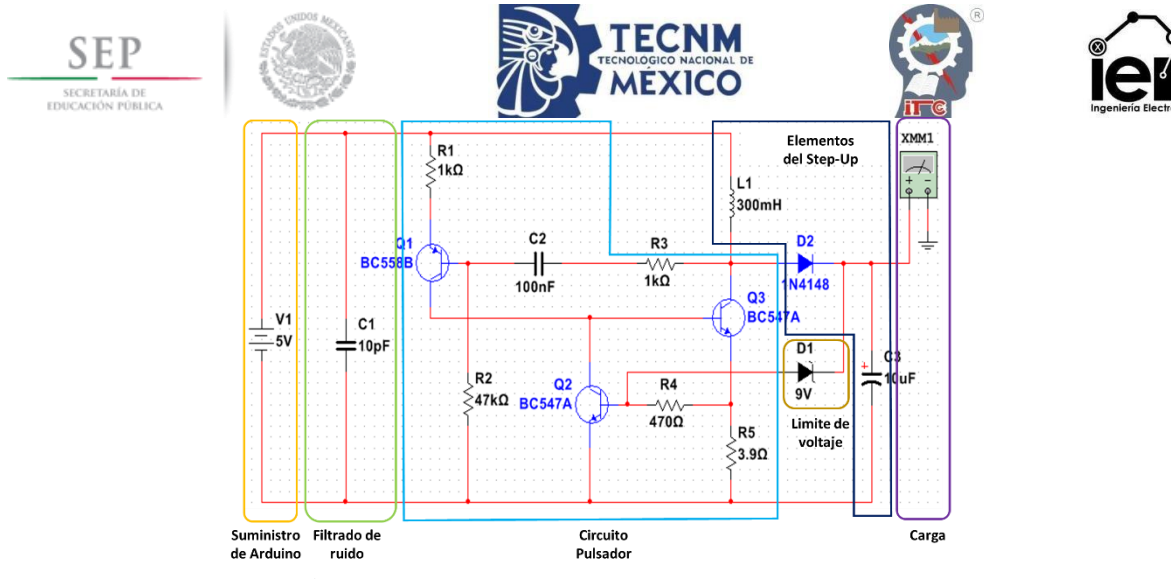

**Figura 5-25** Elementos del Step-Up de 5 a 9 V.

La adaptación de todos los elementos genera la salida del transmisor de humedad.

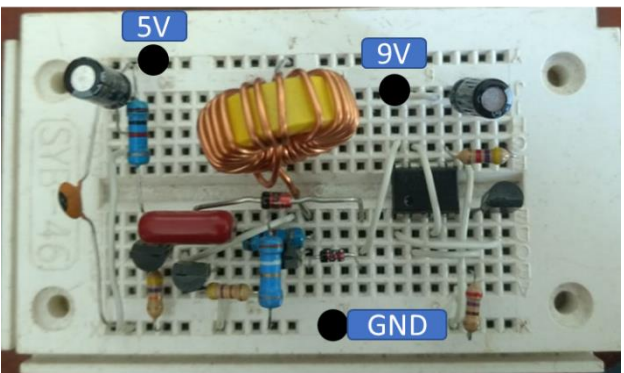

**Figura 5-26** Conexiones del convertidor Step-Up.

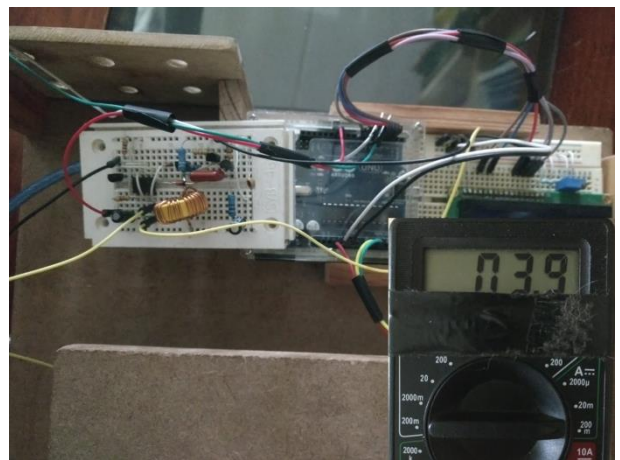

**Figura 5-27** Lectura de corriente con el 0% de humedad.

# **5.6 Programa Ladder.**

El PLC Usado para el desarrollo de esta sección es un PLC MicroLogix 1100 de la serie A, para la programación de este dispositivo es necesario contar con el software RSLogix Micro, este programa maneja un lenguaje gráfico muy popular dentro de los autómatas programables llamador Ladder o Escalera.

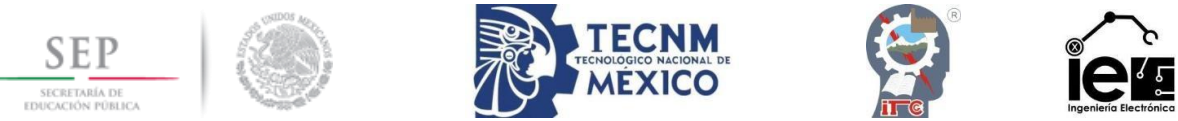

Una vez creado el programa, es necesario hacer un reconocimiento de las entradas y salidas disponibles en el PLC, en caso de que existan módulos adicionales al autómata, al seleccionar la opción "IO Configuration" y proseguir con la lectura de los módulos disponibles (**[Figura](#page-69-0)** *5***-***28*), es posible poder programarlo sin inconveniente alguno.

| <b>III</b> I/O Configuration<br>$\Box$<br>$\Box$                                                                                                    |                                                                                                    |                                                                                                    |  |
|----------------------------------------------------------------------------------------------------|----------------------------------------------------------------------------------------------------|----------------------------------------------------------------------------------------------------|--|
|                                                                                                    | Current Cards Available                                                                                                    | Filter   All IO<br>$\overline{\phantom{a}}$                                                                                                    |  |
| Read IO Config.<br>PowerSupply<br># Part #<br>Description<br>MicroLogix 1100 Series A<br><b>Bul 1763</b><br>1762-IF4<br>Analog 4 Chan, Input<br>1762-IF20F2<br>Analog 2 Chan, Input, 2 Chan, Output<br>12<br>1762-IQ16<br>16-Input 10/30 VDC<br>l3<br>16-Output (RLY) 240 VAC<br>1762-0W16<br>I4 | Part #<br>1762-148<br>1762-IF20F2<br>1762-IF4<br>1762-IQ8<br>1762-IQ80W6<br>1762-1016<br>1762-IQ32T<br>1762-0A8<br>1762-0B8<br>1762-0B16<br>1762-0B32T<br>1762-0V32T<br>1762-0W8<br>1762-0W16<br>1762-114<br>1762-IR4<br>1762-OF4 | Description<br>۰<br>8-Input 79/132 VAC<br>Analog 2 Chan. Input, 2 Chan. Output<br>Analog 4 Chan, Input<br>8-Input 10/30 VDC<br>8-Input 10/30 VDC 6-Output (RLY)<br>16-Input 10/30 VDC<br>32-point 24Vdc (Sink/Source) Input<br>8-Output 120/240 VAC<br>8-Dutput (TRANS-SRC) 10/50 VDC<br>16-Dutput (TRANS-SRC) 10/50 VDC<br>32-point 24Vdc [Trans-Source] output<br>32-point 24Vdc(Trans-Sink) output<br>8-Output Relay<br>16-Dutput (RLY) 240 VAC<br>4-Channel Thermocouple Input Module<br>4-Channel RTD/Resistance Input Modd<br>4-Channel Analog I/V Output Module |  |
| Adv Config<br><b>Help</b><br>Hide All Cards                                                                                                    | 1762-0X61                                                                                                    | 6-Ch High Current Isolated Relay Outpu<br>Other Pension UD Card Tune ID                                                                                                    |  |

**Figura 5-28** Características físicas del PLC.

<span id="page-69-0"></span>El siguiente paso es establecer la comunicación necesaria para descargar el archivo al PLC o bien para simular el programa por comprobación, el RSLinx proporciona esta comunicación, al configurar los parámetros del mismo programa.

□ | Workstation, USUARIO-PC E-B Linx Gateways, Ethernet 는  $\frac{1}{12}$  AB\_DF1-1, Data Highway Plus 中-2 EMU500-1, DH-485

**Figura 5-29** Características de comunicación del PLC.

Con la ayuda del RSEmulate es posible crear una estación de trabajo virtual que nos permite simular el programa antes de ser descargado al PLC, con solo darle la ruta del programa compilado. Dicho esto, se creará una nueva estación dentro del RSLinx.

A partir del paso cuatro del tema 4.7 se describen las características a groso modo de las funciones del programa Ladder para el transmisor de humedad.

Para la lectura de los datos del transmisor de humedad se recurre a la selección de una entrada analógica (I:1.0), el valor recabado por el ADC del PLC provee un rango de 3124 a 15000 para la señal de 4 a 20 mA, estos mismos valores son representados dentro del Ladder en una escala de 0 a 100, todo este proceso es ejecutado por la instrucción SCP (Scaling with Parameters).

| SENSOR DE HUMEDAD               |             |                    |  |
|---------------------------------|-------------|--------------------|--|
| $-SCP$                          |             |                    |  |
|                                 |             | Scale w/Parameters |  |
|                                 | Input       | I:1.0              |  |
|                                 |             | 0<                 |  |
|                                 | Input Min.  | 3124               |  |
|                                 |             | 3124<              |  |
|                                 | Input Max.  | 15000              |  |
|                                 |             | 15000<             |  |
|                                 | Scaled Min. | 0                  |  |
|                                 |             | 0<                 |  |
|                                 | Scaled Max. | 100                |  |
|                                 |             | 100<               |  |
|                                 | Output      | N7:0               |  |
|                                 |             | 0<                 |  |
|                                 |             |                    |  |
| SCP 1:1.0 3124 15000 0 100 N7:0 |             |                    |  |
|                                 |             |                    |  |

**Figura 5-30** Lectura de los datos del transmisor de humedad.

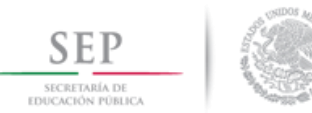

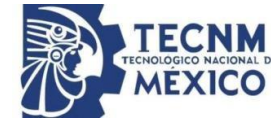

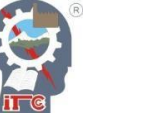

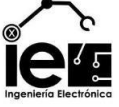

Aunque la humedad es una variable de tiempo relativamente lento para la mezcla de sustratos de la fibra de coco y la perlita, se contempló un rango de histéresis para evitar el esfuerzo excesivo del motor en caso de manejar sustratos de rápida decantación. En el programa Ladder establecer una histéresis es similar a crear un motor de arranque y paro, pero usando como referencia los valores del trasmisor, de modo que el motor encienda y enclave cuando la humedad se encuentre en el límite inferior del rango, y se detenga cuando la humedad adquiera el valor del límite superior.

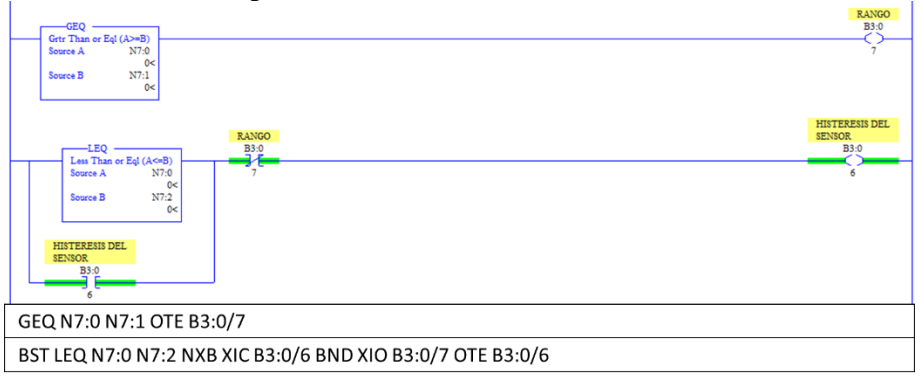

**Figura 5-31** Histéresis del programa Ladder.

Para establecer el horario AM y PM se requiere mover los datos de escritura y los datos de lectura en diferentes direcciones; los valores a agregar son las horas, minutos y segundos de cada horario, y de cada modo (arranque y paro). Así mismo, usando las direcciones de almacenamiento, establecer la activación de un contacto que solo se active cuando la hora configurada se cumpla.

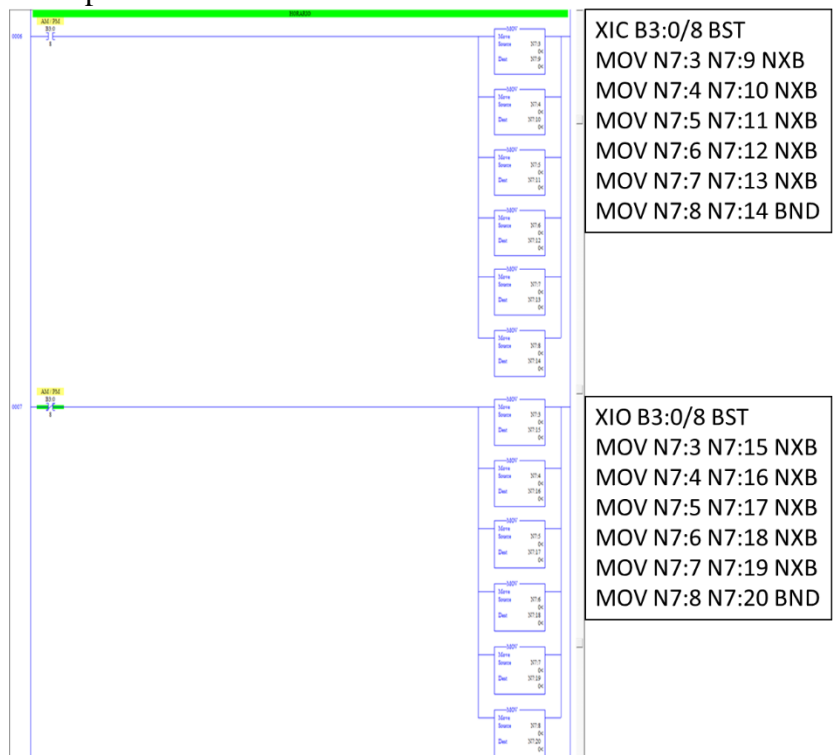

**Figura 5-32** Configuración de los horarios de arranque y paro AM y PM.

| <b>SEP</b><br>SECRETARÍA DE<br>EDUCACIÓN PÚBLICA                          |                                                                            | TECNOLOGICO<br><b>MEXICO</b>                                                                              | Ingeniería Electrónica<br>ARRANQUE HORARIO AM |
|---------------------------------------------------------------------------|----------------------------------------------------------------------------|----------------------------------------------------------------------------------------------------|-----------------------------------------------|
| <b>EOU</b><br>Equal<br>Source A RTC:0.HR<br>0<<br>N7:9<br>Source B<br>0<  | EOU<br>Equal<br>Source A RTC:0.MIN<br>Ω.<br>N7:10<br>Source B<br>0<        | -EOU<br>Equal<br>Source A RTC:0.SEC<br>0<<br>N7:11<br><b>Source B</b><br>0<                               | $/$ PM<br><b>B3:0</b><br>$\mathbf{R}$         |
| <b>EOU</b><br>Equal<br>Source A RTC:0.HR<br>0<<br>N7:15<br>Source B<br>0< | <b>EOU</b><br>Equal<br>Source A RTC:0.MIN<br>0<<br>N7:16<br>Source B<br>0< | -EOU<br>Equal<br>Source A RTC:0.SEC<br>0<<br>N7:17<br>Source B<br>0<                                      |                                               |
| -EOU<br>Equal<br>Source A RTC:0.HR<br>0<<br>N7:12<br>Source B<br>0<       | -EOU<br>Equal<br>Source A RTC:0.MIN<br>0<<br>N7:13<br>Source B<br>0<       | -EOU<br>Equal<br>Source A RTC:0.SEC<br>0<<br>N7:14<br><b>Source B</b><br>0<                               | PARO HORARIO AM / PM<br><b>B3:0</b><br>-5     |
| -EOU<br>Equal<br>Source A RTC:0.HR<br>0<<br>N7:18<br>Source B<br>0<       | <b>EOU</b><br>Equal<br>Source A RTC:0.MIN<br>0<<br>N7:19<br>Source B<br>0< | -EOU<br>Equal<br>Source A RTC:0.SEC<br>0<<br>N7:20<br><b>Source B</b><br>0<                               |                                               |
| EQU RTC: 0. SEC N7:17 BND OTE B3:0/3                                      |                                                                            | BST EQU RTC:0.HR N7:9 EQU RTC:0.MIN N7:10 EQU RTC:0.SEC N7:11 NXB EQU RTC:0.HR N7:15 EQU RTC:0.MIN N7:16  |                                               |
| EQU RTC: 0. SEC N7: 20 BND OTE B3: 0/5                                    |                                                                            | BST EQU RTC:0.HR N7:12 EQU RTC:0.MIN N7:13 EQU RTC:0.SEC N7:14 NXB EQU RTC:0.HR N7:18 EQU RTC:0.MIN N7:19 |                                               |

**Figura 5-33** Activación a horarios predeterminados.

Para la alarma, se usaron temporizadores que se activan y desactivan en intervalos de un segundo durante un minuto, los cuales solo se activan cuando el valor de la humedad ha adquirido el límite superior de la histéresis.

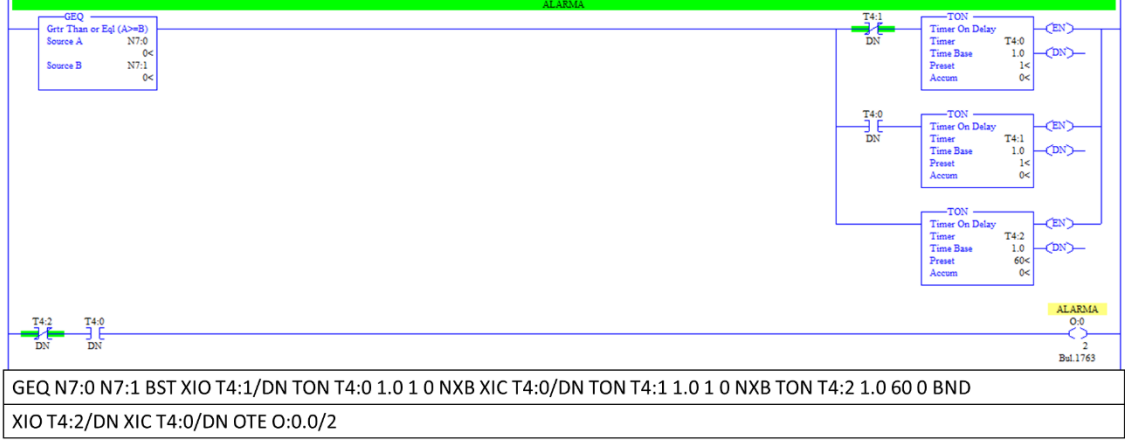

**Figura 5-34** Alarma periódica.

La última adaptación al programa Ladder es la configuración manual y automática con las restricciones previamente establecidas para su ejecución.
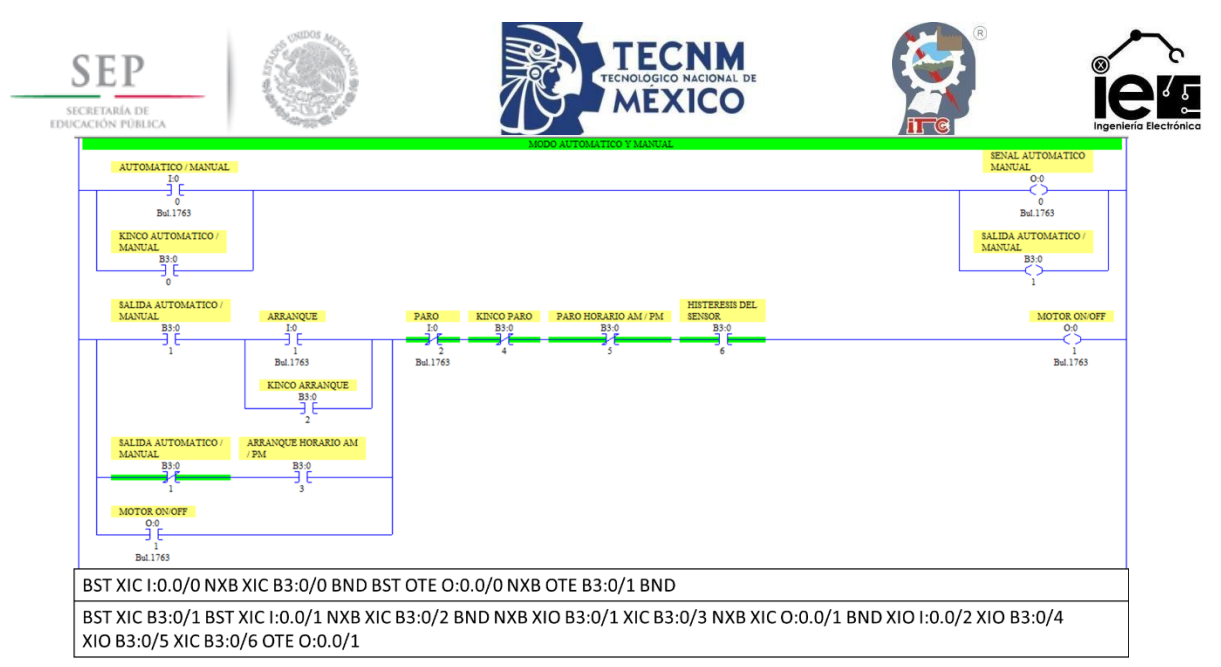

**Figura 5-35** Modo automático y manual.

De modo general se ha establecido un listado de variables donde se detalla, las direcciones usadas y las características que estas mismas controlan dentro del programa (**[Tabla](#page-72-0)** *XIII*). **Tabla XIII** Direcciones del programa Ladder.

<span id="page-72-0"></span>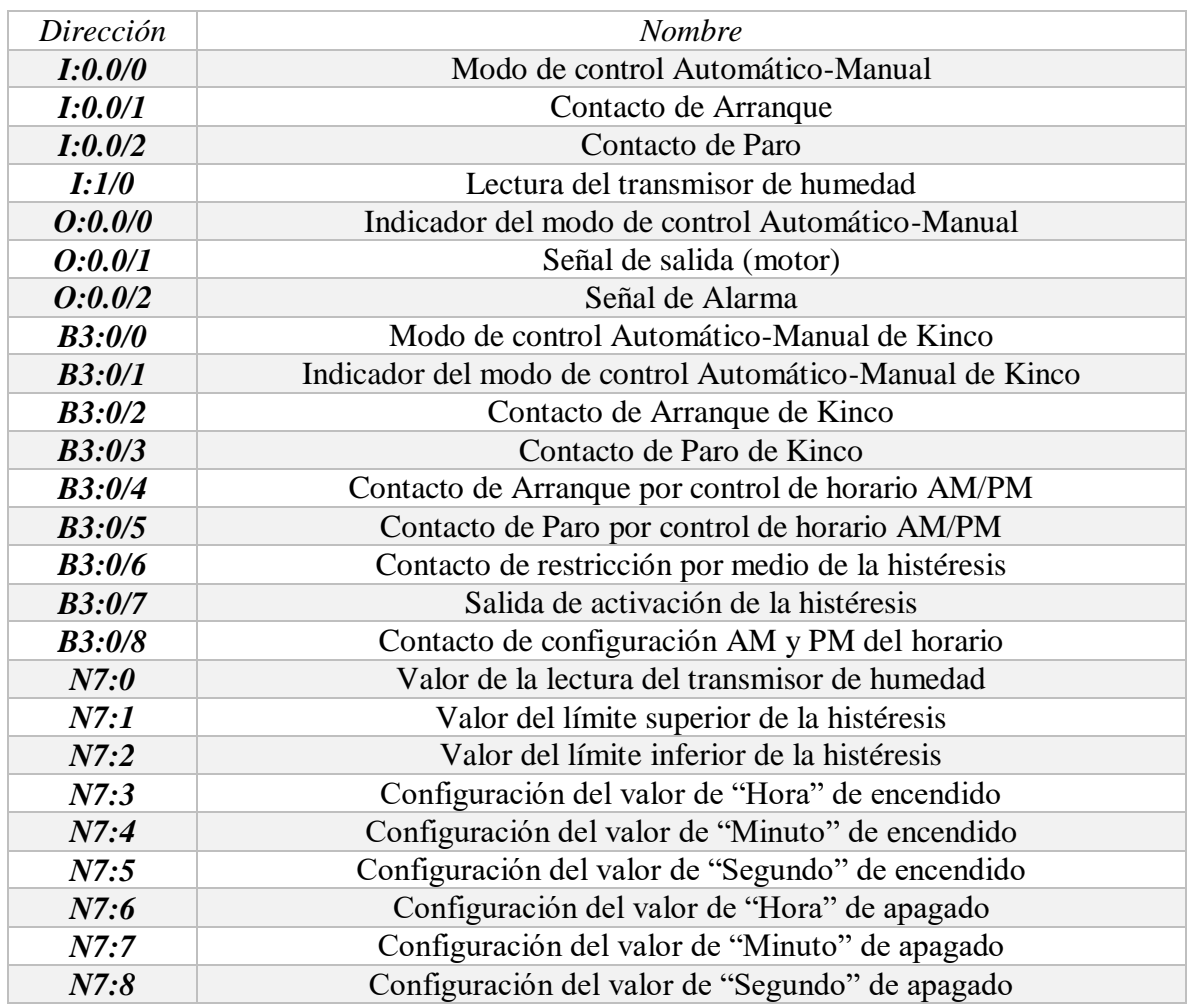

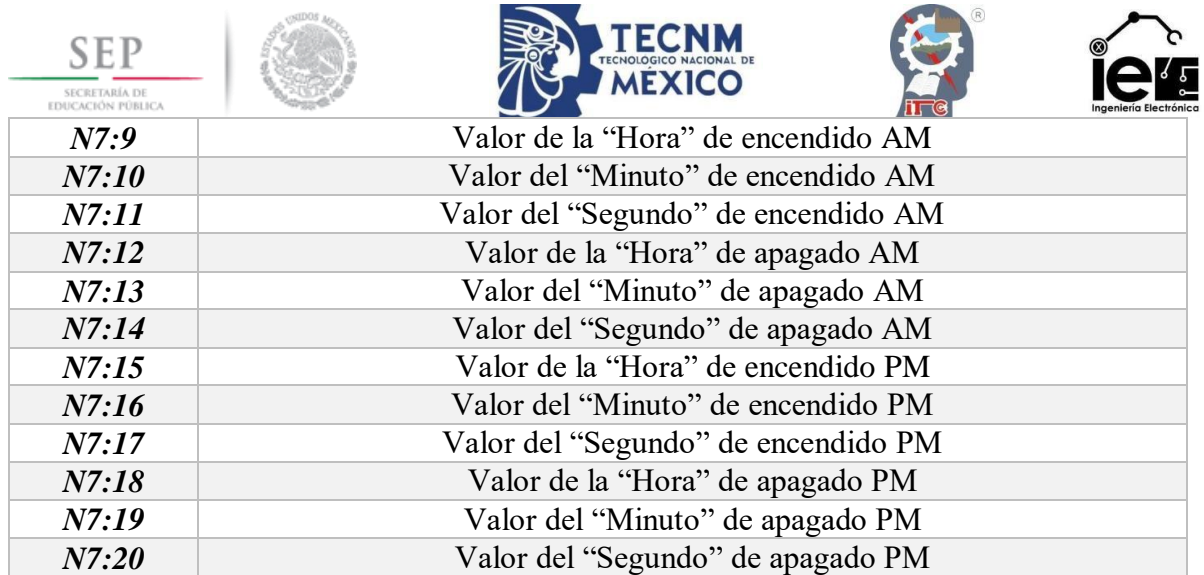

# **5.7 Proyecto Kinco HMIware.**

Para el diseño de la interfaz de usuario a través del programa Kinco HMIware, se usó el manual de usuario proporcionado en la página oficial de Kinco [\(https://en.kinco.cn/\)](https://en.kinco.cn/), donde se especifica de manera clara la configuración de cada uno de los elementos visuales aplicados en este proyecto.

Los dispositivos usados en el desarrollo de esta sección lo conforman un PLC MicroLogix 1100 de la Serie A y una pantalla táctil Kinco MT3444TE, ambos elementos se encuentran en el software expresados como "AB SLC500/PLC5/MicroLogix Series Ethernet (TCP Slave)" y el "MT3444TE", respectivamente. La forma de comunicación es mediante un cable Ethernet cuyas direcciones usadas son "192.168.1.101" y "192.168.1.100", respectivamente.

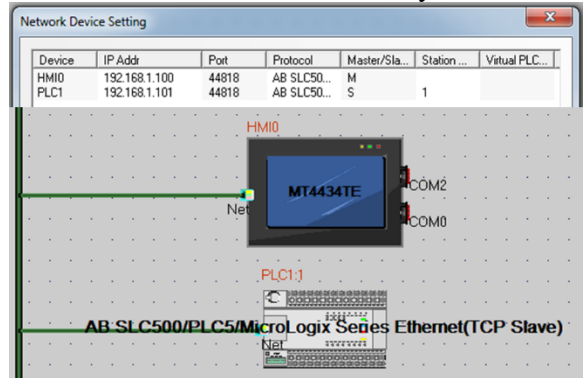

**Figura 5-36** Configuración de los parámetros del PLC y HMI.

Dentro de la ventana de trabajo es posible crear y configurar cada uno de los elementos visuales, los dispositivos que serán mostrados en el HMI, son aquellos valores que necesitan ser controlados (Arranque y Paro, los horarios, los modos de control, la histéresis) y los valores que necesitan ser visualizados (el modo de control, los horarios, los parámetros de configuración, el porcentaje de humedad).

Para crear el contacto selector de los modos de control automático y manual, se optó por un mecanismo Toggle, dependiendo si este interruptor este abierto o cerrado, permitirá accionar el modo de control manual o automático, este cambio será señalado por un indicador que cambia de rojo a verde y viceversa, para el uso de los contactos de arranque y paro, fueron usados botones pulsadores (**[Figura](#page-74-0)** *5***-***37*).

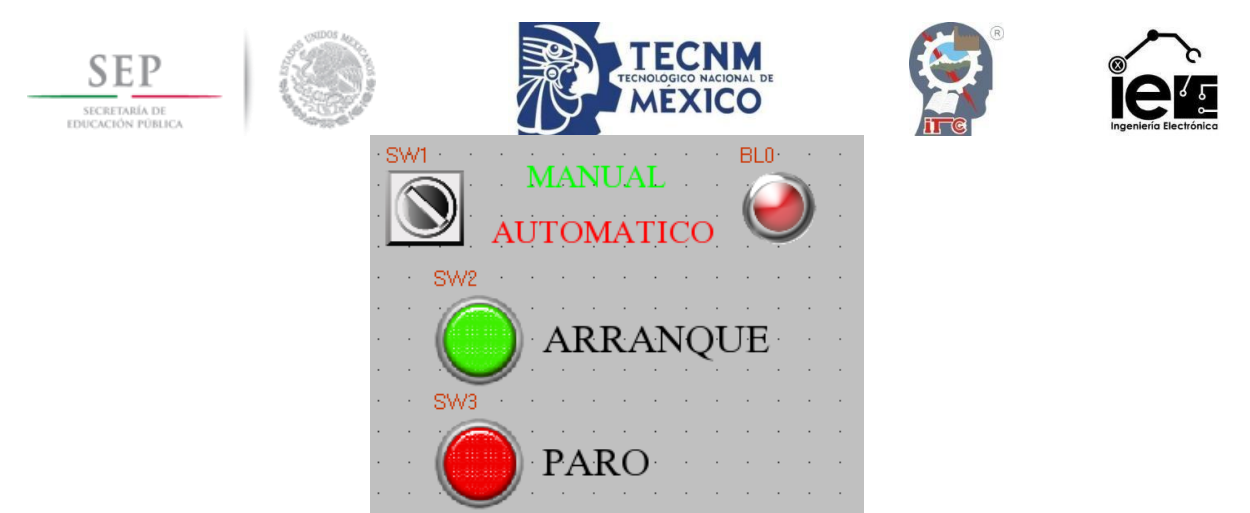

**Figura 5-37** HMI del Arranque y Paro del modo Automático y Manual.

<span id="page-74-0"></span>Para los valores de histéresis se usaron dos elementos conocidos como "Number Input" que permiten la adición de valores numéricos, estos mismos valores modifican los datos de las direcciones del PLC al cual están vinculadas.

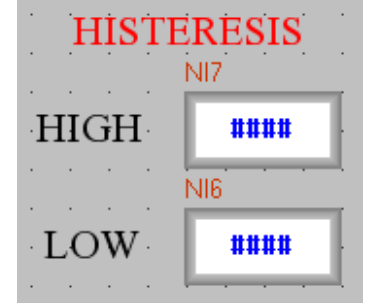

**Figura 5-38** HMI del rango de histéresis.

Para la configuración de los horarios de Arranque y Paro, en ambos horarios, se estableció un contacto tipo Toggle, que permite seleccionar el horario AM y PM, y con base en esta configuración, direcciona los valores proporcionados de los Number Input a diferentes zonas, donde serán leídas para su futura activación. Los valores de configuración permiten cambiar las horas, minutos y segundos de activación o apagado del sistema de riego.

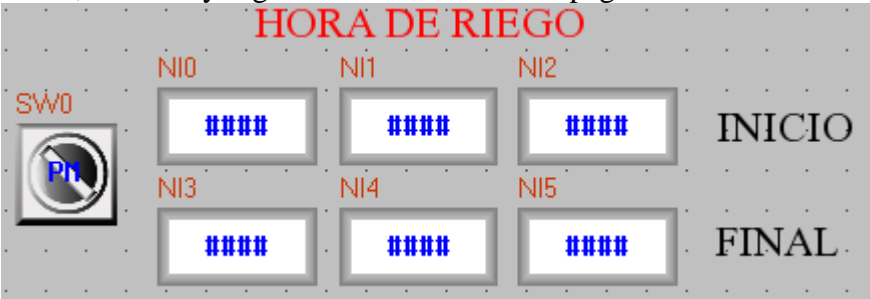

**Figura 5-39** HMI de la configuración de los horarios de riego.

Para la visualización de ambos horarios se recurren a los elementos "Number display", dispuestos de forma que permita reconocer el horario de Arranque y Paro de ambos turnos.

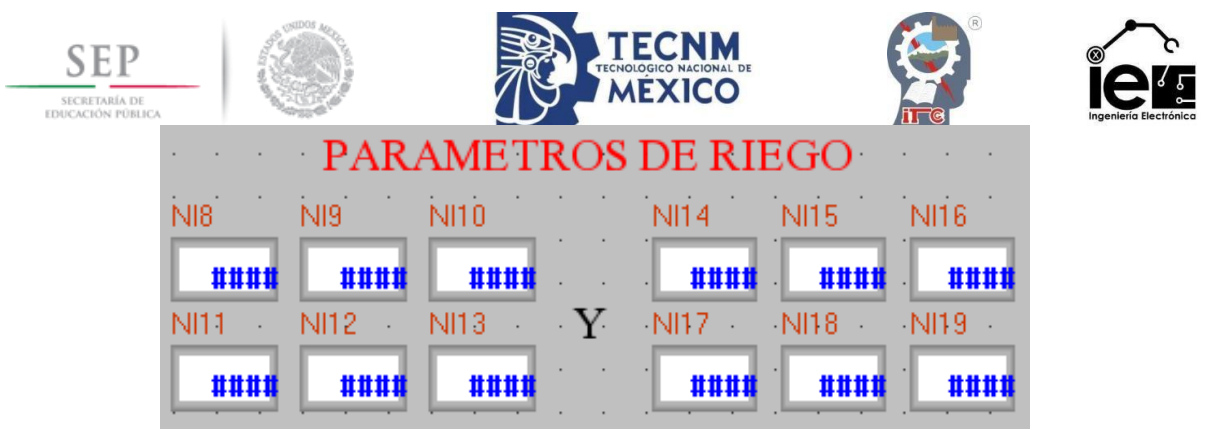

**Figura 5-40** HMI de los horarios de riego.

Para comodidad del usuario, se agregó un elemento visual que permita ver la hora, y de esta manera constatar los horarios de riego establecidos en el modo automático o bien para facilitar el control manual. El elemento usado es el "Date/Time Component".

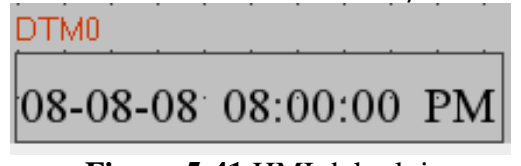

**Figura 5-41** HMI del reloj.

Para el esquema visual, se mostrará el estado del motor (activo o apagado), la alarma visual y dos indicadores del nivel de humedad del sustrato. Esta figura es representativa del sistema de riego y permite obtener información básica acerca del estado del sustrato y la planta a la que sustenta. Los elementos usados para esta labor son: dos "Bit State Lamp", uno señal si el motor se encuentra encendido o apagado, em cambio el otro es la salida de la señal de alarma; un "Number display", que muestra de forma numérica el nivel de humedad presente en el sustrato; y un "Bar graph", que muestra de forma gráfica y mas intuitiva el nivel de humedad de la muestra.

| BG0 |             |  |                        |  |
|-----|-------------|--|------------------------|--|
|     |             |  |                        |  |
|     |             |  |                        |  |
|     | $rac{B}{D}$ |  |                        |  |
|     |             |  | BR0                    |  |
|     |             |  | <u>lahahahahahahah</u> |  |
|     |             |  |                        |  |
|     | ####        |  |                        |  |

**Figura 5-42** HMI del esquema del proceso de riego.

De manera general todo el HMI se muestra en la **[Figura](#page-76-0)** *5***-***43*.

| <b>SEP</b><br><b>SECRETARÍA DE</b><br>educación públic                                          | <b>TECNOLOGICO N.</b><br><b>MÉXICO</b>                                                       | ngeniería Electrónica                                                                       |
|-------------------------------------------------------------------------------------------------|----------------------------------------------------------------------------------------------|---------------------------------------------------------------------------------------------|
| CONTROL DE HUMEDAD                                                                              | <b>PARAMETROS DE RIEGC</b>                                                                   |                                                                                             |
|                                                                                                 | NI9.<br>NI10<br>NI8<br>###<br>###<br>###<br><b>NI12</b><br><b>NI13</b><br>$\cdot$ Y.<br>NI11 | <b>NI15</b><br><b>NI16</b><br>NI14<br>###<br>###<br>####<br>NI18<br>N <sub>17</sub><br>NI19 |
| ARRAN                                                                                           | ###<br>####<br>####<br>TERESIS<br>HIS<br>NI7                                                 | ###<br>###<br>###                                                                           |
| S٧<br>PAR <sup>®</sup>                                                                          | ####<br>$\mathbf{H}$<br>NI6<br>####<br>W.                                                    |                                                                                             |
| <b>HORA DE RIEG</b><br>NI <sub>2</sub><br>N10<br>NI1<br>SW <sub>0</sub><br>####<br>####<br>#### | INIC                                                                                         | BL <sub>2</sub><br>BR0                                                                      |
| NI4<br>NI3<br>NI5<br>####<br>####<br>####<br>DTM <sub>0</sub><br>08-08-08 08:00:00 PM           | <b>FINA</b><br>####                                                                          | ababahata katal                                                                             |

**Figura 5-43** HMI del control de humedad.

<span id="page-76-0"></span>Empleando la nomenclatura del HMI y conociendo las direcciones del PLC, es posible vincular cada uno de los elementos visuales mediante la **[Tabla](#page-76-1)** *XIV*.

<span id="page-76-1"></span>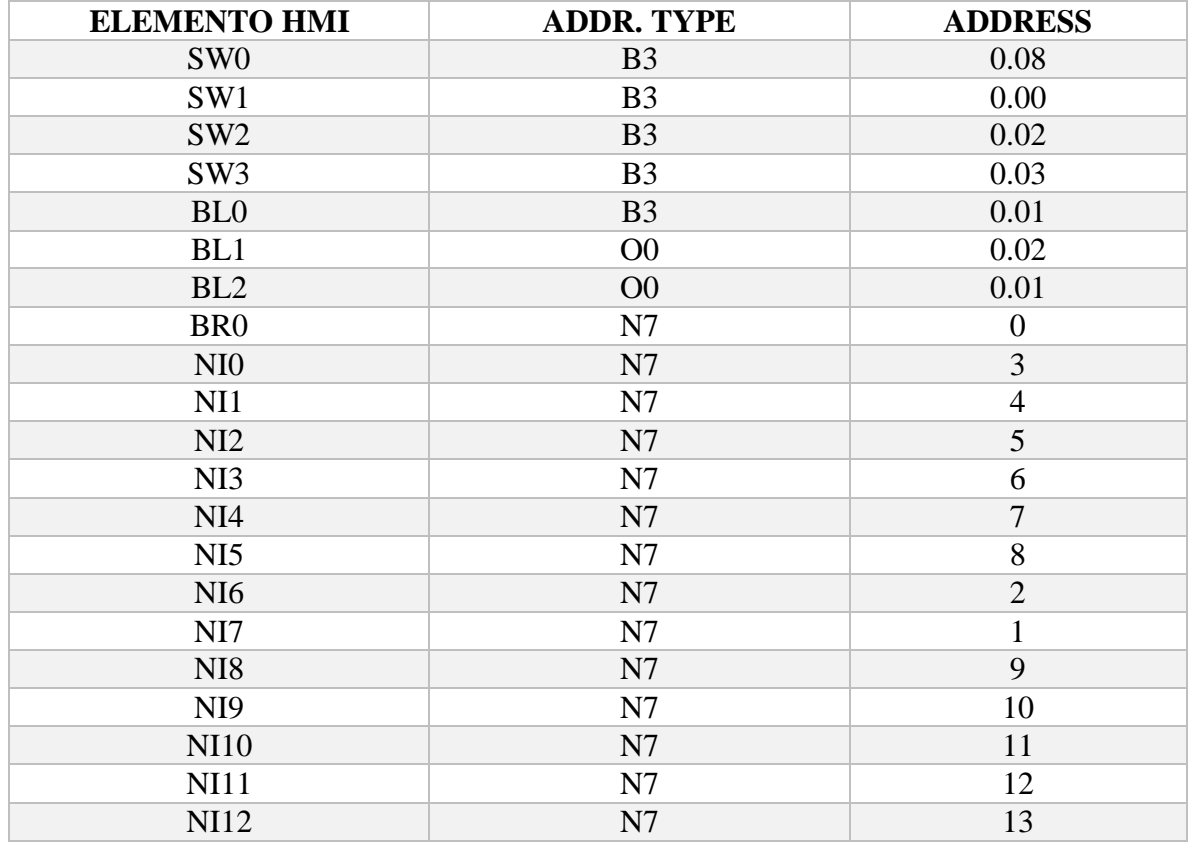

**Tabla XIV** Direcciones del HMI al PLC.

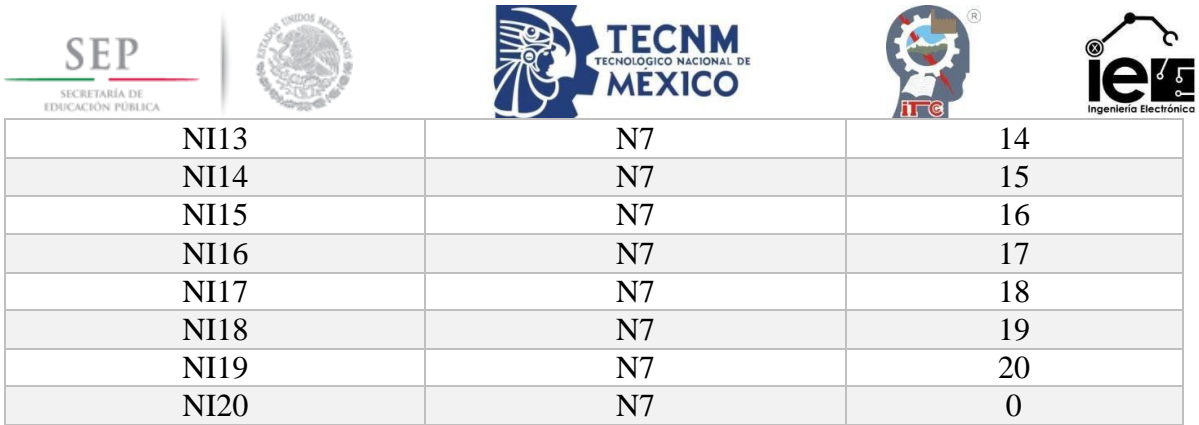

### **5.8 Control difuso de 9 reglas.**

El software de LabVIEW permite programar en un lenguaje gráfico de alto nivel, donde cada elemento de la programación posee de un elemento gráfico (Front Panel) y un bloque gráfico (Block Diagram).

Para obtener el error de la señal, se ejecuta una resta entre el valor de la variable a controlar y el punto de referencia, la ganancia proporcional es un cálculo directo que solo afecta la magnitud de la señal de error, este valor de ganancia es controlado mediante el panel frontal, del mismo modo se estableció un botón lógico que permite cambiar de lugar las variables para que el control realiza la acción opuesta a la establecida en el control difuso.

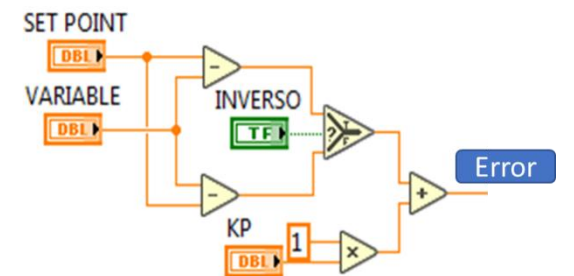

**Figura 5-44** LabVIEW. Error con ganancia proporcional.

Existen dos maneras de obtener la derivada del error, una de ellas es mediante un bloque disponible en el software que obtiene este valor de manera automática, el segundo método, que es el presentado aquí, es obtener la derivada del error en tiempo discreto.

$$
\frac{de}{dt} = \frac{e_{t+1} - e_t}{\Delta t}
$$

El tener un paso constante en cada tramo de la derivada se obtiene una ecuación en diferencias en tiempo discreto que describe la derivada del error presente, este dato nos revela si existe un cambio creciente o decreciente de la variable y si esta misma tiende a continuar creciendo o decreciendo en un lapso de discreto. De igual manera se estableció una ganancia derivativa. La construcción en bloques se expresa en la **[Figura](#page-78-0)** *5***-***45*.

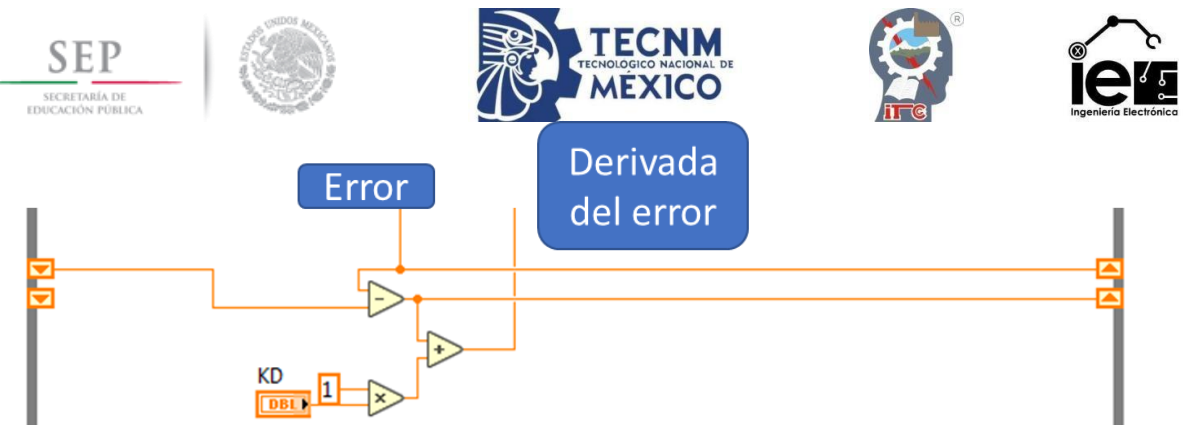

**Figura 5-45** LabVIEW. Derivada del error con ganancia derivativa.

<span id="page-78-0"></span>Para el desarrollo del control difuso MISO, se adicionan los bloques de programación correspondientes para su óptimo funcionamiento, es decir el archivo de control difuso y las características intrínsecas del control.

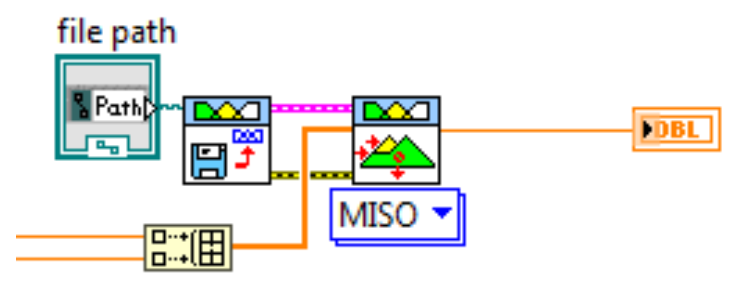

**Figura 5-46** LabVIEW. Control difuso.

Para el diseño de la lógica difusa, es necesario comprender las características de las señales de entrada y las señales de salida. Por lo tanto, se poseen dos variables de entrada, el error y la derivada del error, con base al tipo de señal esta puede ser: positiva, el valor se encuentra por encima de la referencia; cero, el valor esta en la línea de referencia; o negativo, el valor esta ubicado por debajo de la línea de referencia. Dentro de la lógica difusa estas variables son representadas como dos señales trapezoidales y una triangula (cero). Al tratarse de un control ON-OFF, solo es posible activar al 0% o al 100% el motor, es decir, se ponderan estos valores del cero al cien, donde se ubicarán dos señales de salida tipo Singleton, este valor se obtiene por medio del centro del área.

Con lo establecido es posible diseñar un sistema de 9 reglas, donde dependiendo de la combinación de variables el control difuso encenderá o apagará el motor.

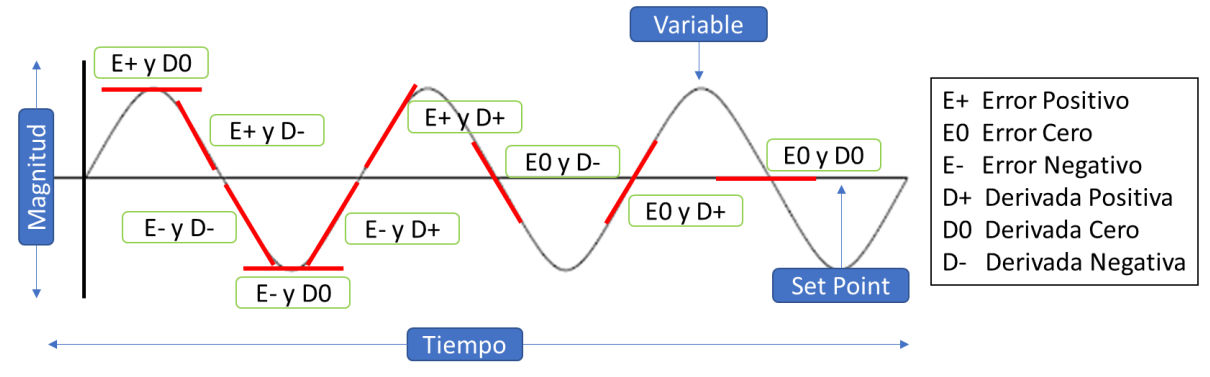

<span id="page-78-1"></span>**Figura 5-47** Representación del error y la derivada del error.

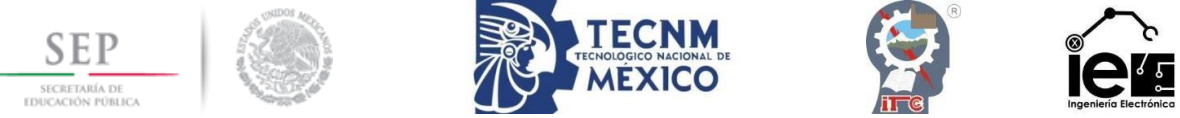

Con base en la representación gráfica del error y la derivada del error (**[Figura](#page-78-1)** *5***-***47*), es posible asignar las respectivas salidas del control difuso, estos valores son representados en la **[Tabla](#page-79-0)** *XV*.

<span id="page-79-0"></span>

|        | Derivada del Error |          |      |          |  |  |  |  |
|--------|--------------------|----------|------|----------|--|--|--|--|
| ◠<br>_ |                    | Positivo | Cero | Negativo |  |  |  |  |
|        | Positivo           |          |      |          |  |  |  |  |
|        | Cero               |          |      |          |  |  |  |  |
|        | Negativo           |          |      |          |  |  |  |  |

**Tabla XV** Reglas del control difuso.

El entorno LabVIEW, dentro de sus herramientas posee un software que permite diseñar la lógica difusa del controlador, llamado "Fuzzy System Designer". Para la asignación de las funciones de membresía de las variables de entrada se crearon dos entradas llamadas "ERROR" y "DERIVADA", a las cuales se les asignó un rango de -100 a 100, dentro del cual se establecen los límites permitidos del lado positivo, cero y negativo.

Para el error positivo se asignó una función trapezoidal bajo el nombre "P", cuyos vértices se ubican en: [−100 −100 −20 −4].

Para el error cero se asignó una función triangular bajo el nombre de "C", cuyos vértices se ubican en:[−5 0 5].

Para el error negativo se asignó una función trapezoidal bajo el nombre "N", cuyos vértices se ubican en: [4 20 100 100].

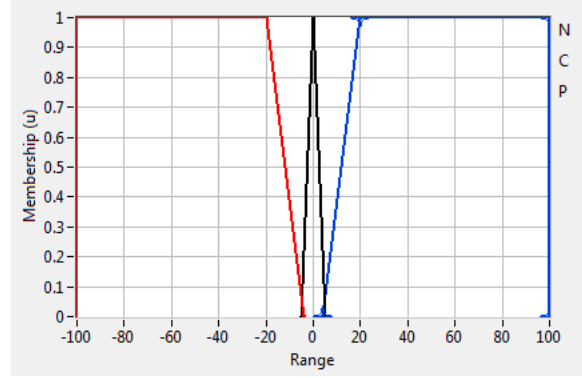

**Figura 5-48** Funciones de membresía de la variable error.

Para la derivada del error positivo se asignó una función trapezoidal bajo el nombre "P", cuyos vértices se ubican en:  $[-100 -100 -20 -5]$ .

Para la derivada del error cero se asignó una función triangular bajo el nombre de "C", cuyos vértices se ubican en:[−10 0 10].

Para la derivada del error negativo se asignó una función trapezoidal bajo el nombre "N", cuyos vértices se ubican en: [5 20 100 100]

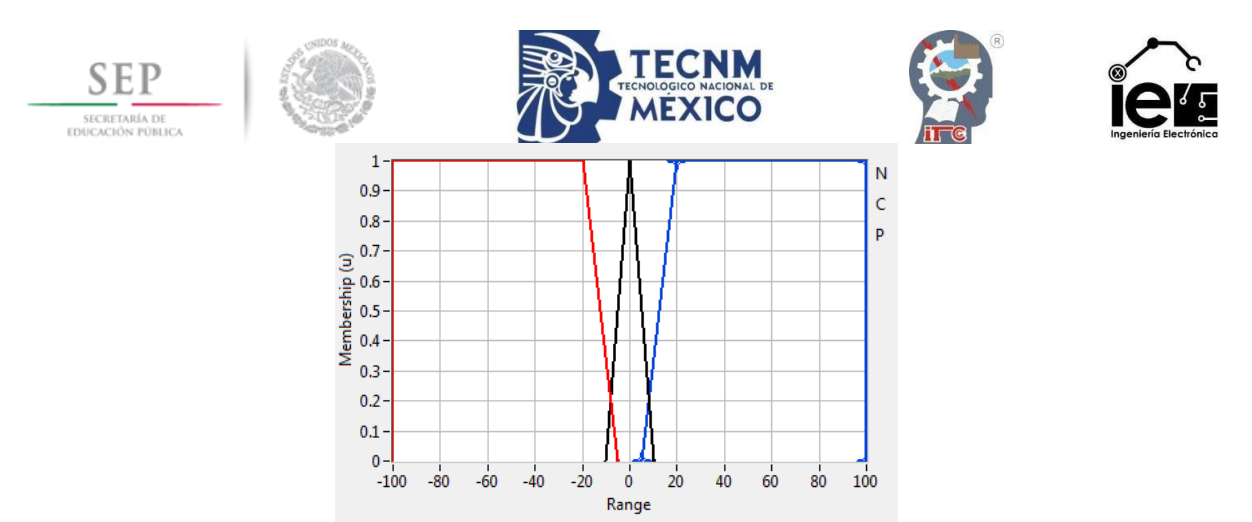

**Figura 5-49** Funciones de membresía de la derivada del error.

Para la asignación de las funciones de membresía de las variables de salida se creó una salida bajo el nombre "OUTPUT", y se le asignó un rango de 0 a 100. Donde a la salida mínima se le asignó una función Singleton bajo el nombre "0", el cual se ubica en: [0]. Y a la salida máxima se le asignó una función Singleton bajo el nombre "1", el cual se ubica en: [100].

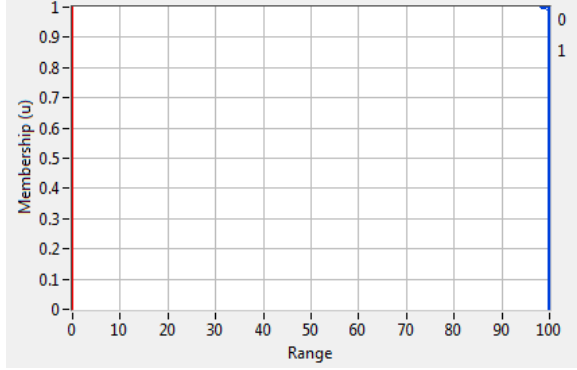

**Figura 5-50** Funciones de membresía de la salida.

Con el uso de la **[Tabla](#page-79-0)** *XV* se realiza la programación de las reglas del control difuso.

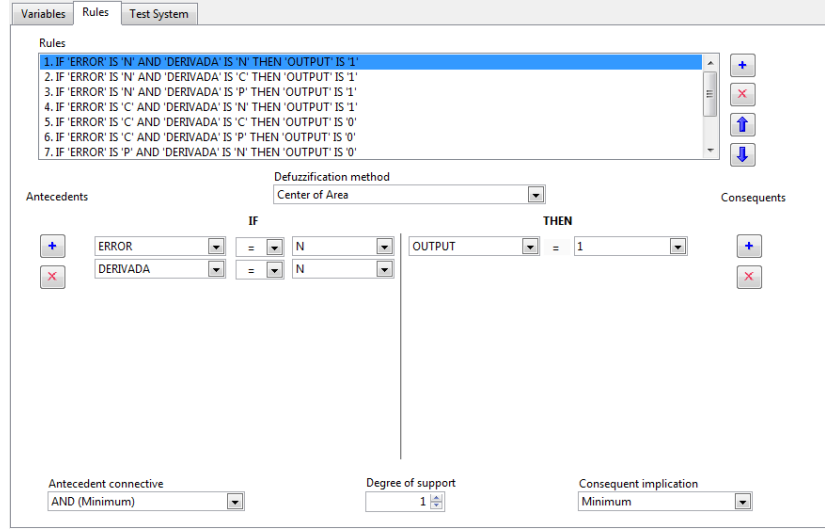

**Figura 5-51** Reglas del control difuso.

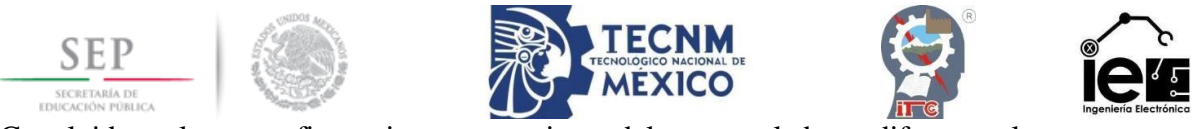

Concluidas las configuraciones previas del controlador difuso, el programa "Fuzzy System Designer", permite la simulación del comportamiento de la lógica difusa al establecer valores determinados en las variables de entrada, de igual manera expresa de forma gráfica esta relación entrada-salida, mostrando los valores de salida y las reglas involucradas.

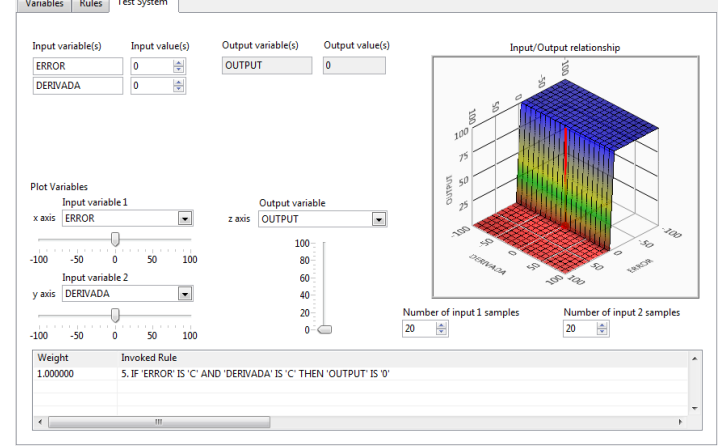

**Figura 5-52** Testeo del sistema difuso.

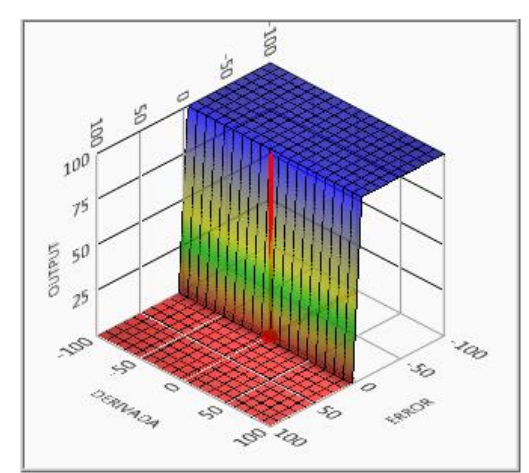

**Figura 5-53** Relación entrada-salida del control difuso.

Al concluir la configuración de los parámetros de la lógica difusa, el archivo es guardado como un documento distinto del proyecto, por lo tanto, con el uso del bloque "Load Fuzzy System" en el panel frontal es posible cargar el documento para su uso posterior.

Para el monitoreo de las señales de error, la derivada del error, el Setpoint, la variable y la salida del controlador, se implementa un "Waveform chart", multiplexando todas las lecturas requeridas del programa como se ilustra en la **[Figura](#page-82-0)** *5***-***54*. Al agregar cada bloque dentro del esquema, en automático surgen los elementos gráficos en el panel frontal quedando como resultado la **[Figura](#page-82-1)** *5***-***55*.

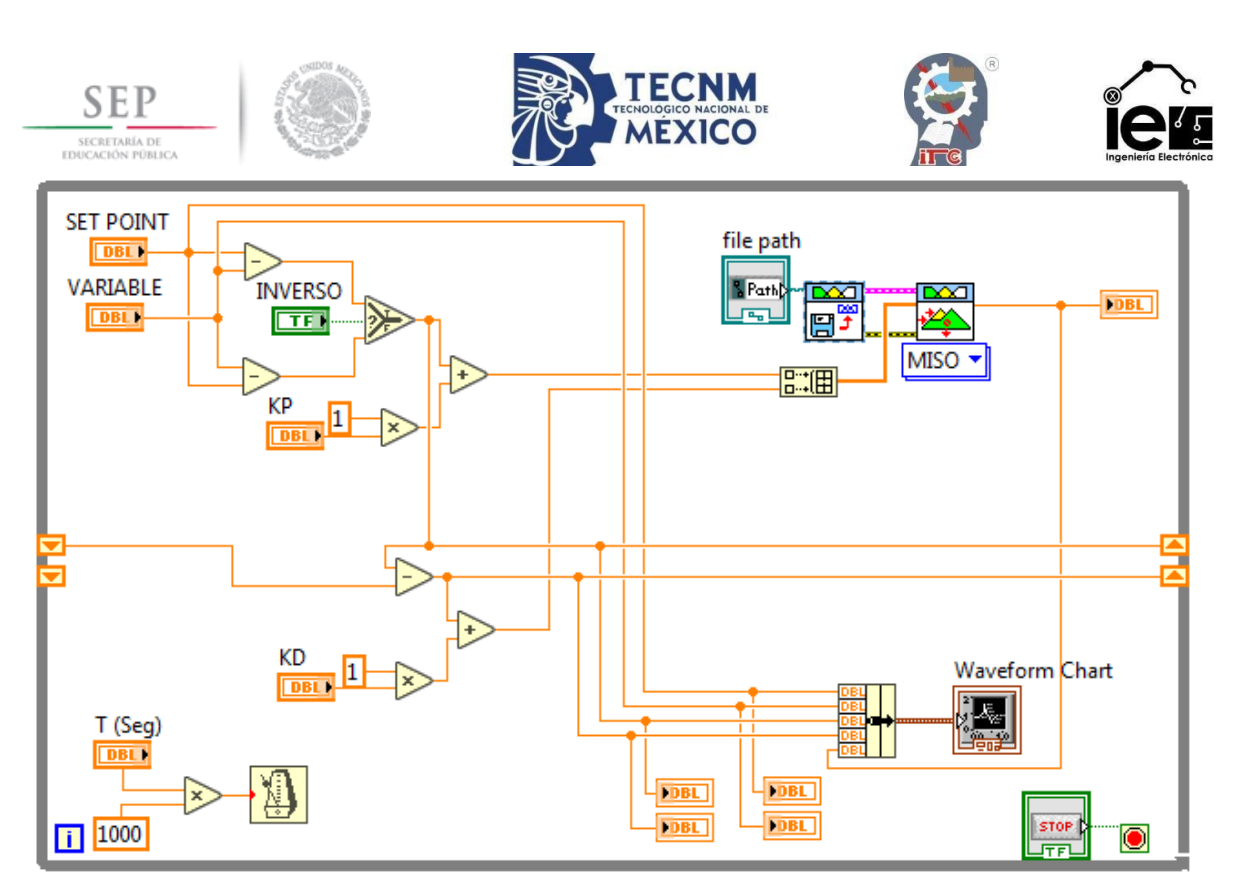

**Figura 5-54** Diagrama a bloques del control difuso.

<span id="page-82-0"></span>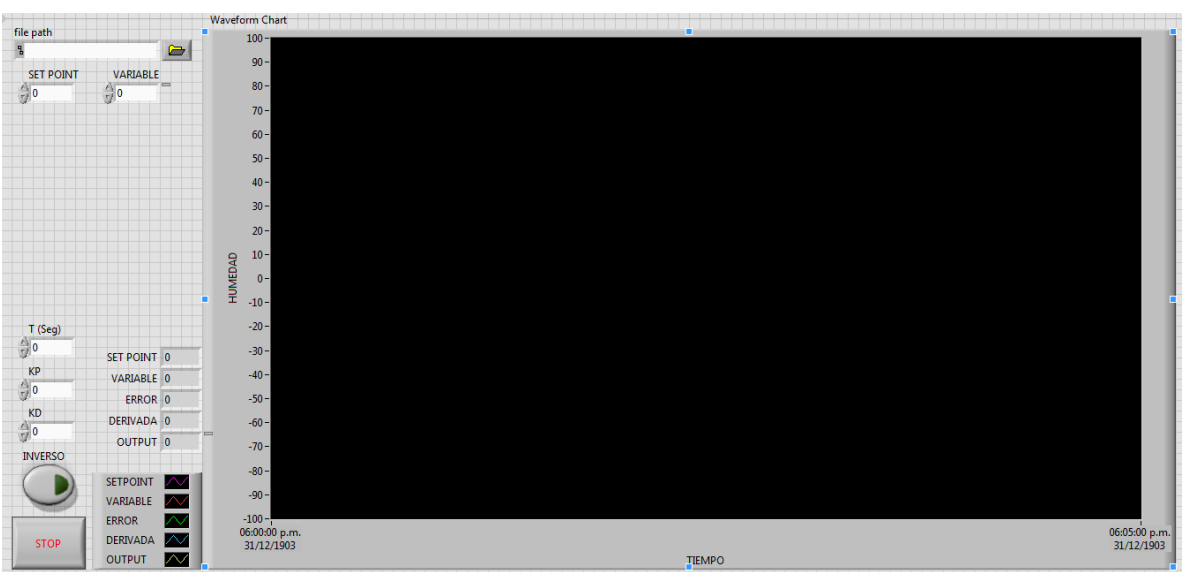

**Figura 5-55** Panel frontal del control difuso.

<span id="page-82-1"></span>La salida del control difuso corresponde a una salida del PLC (salida analógica), es decir, es necesario implementar una nueva línea de código que permita manipular la señal de salida del control y convertirla en una señal de corriente proporcionada por el PLC. Dependiendo de las entradas, el controlador puede mandar una señal del 0% o del 100%, estos valores son convertidos mediante la instrucción "SCP".

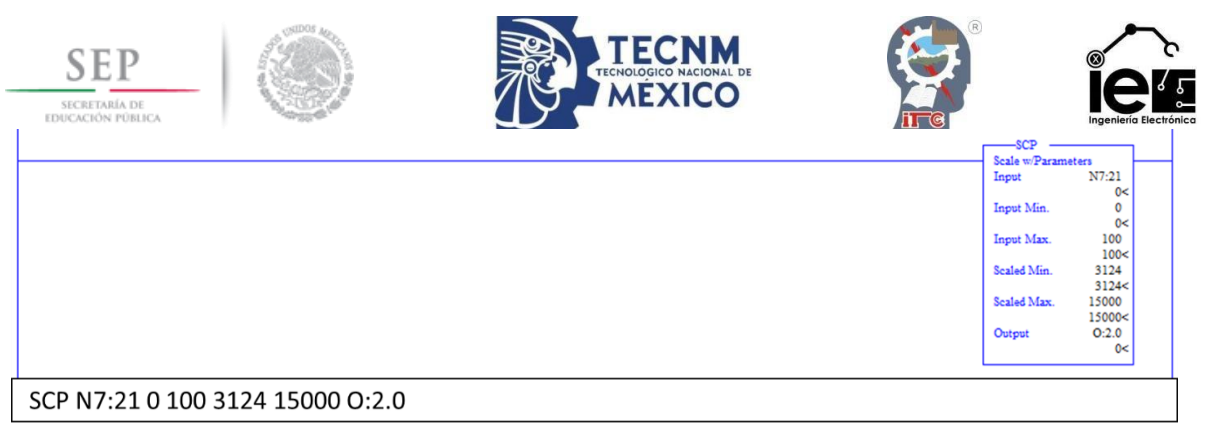

**Figura 5-56** Lectura y conversión de datos del control difuso.

Debido a que la acción de control se realiza dentro del entorno LabVIEW, la información de este debe estar relacionada a las características del programa Ladder, por ende, se establece una conexión OPC entre ambos dispositivos, que permite la lectura del sensor y la salida del control usando el PLC. Para proceder con este acoplamiento, se requiere que el RSLinx este vinculado con el PLC y el computador.

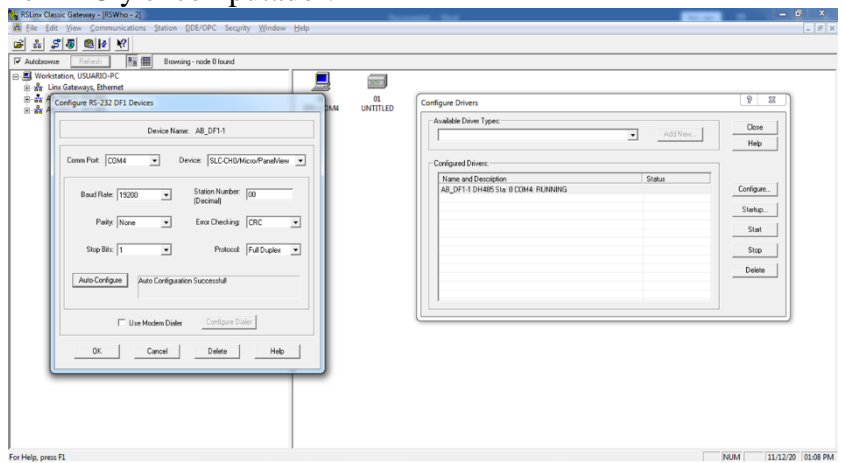

**Figura 5-57** Comunicación del PLC.

Una de las características que ofrece el entorno RSLinx es la posibilidad de realizar una comunicación OPC, dicha operación se encuentra dentro de las opciones de los botones superiores de la ventana, al seleccionar esta operación se escoge el programa Ladder a usar y el dispositivo PLC conectado.

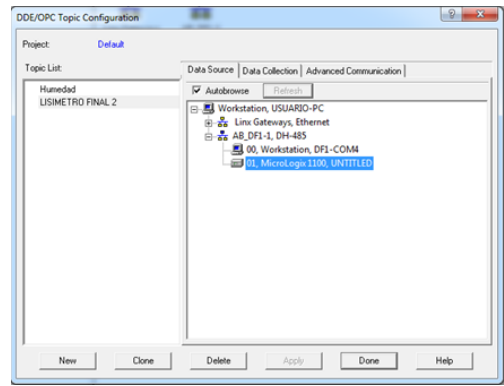

**Figura 5-58** Configuración del OPC en RSLinx.

Una vez el programa Ladder haya sido compilado y guardado, al igual que haber realizado las configuraciones para establecer la comunicación OPC, se procede con la selección de

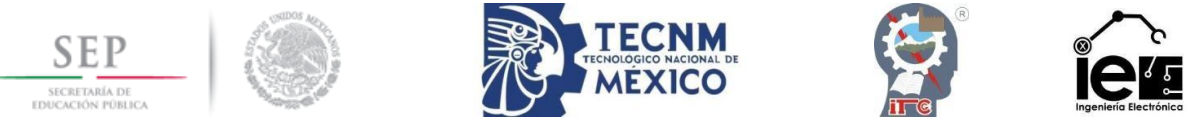

aquellos elementos en LabVIEW que se encuentren relacionados con el programa, es decir, la lectura del valor de sensor y la salida del controlador. Para este proceso se ubican los elementos en el panel frontal y se acceden a las propiedades del mismo, entrado en la pestaña "Data Binding".

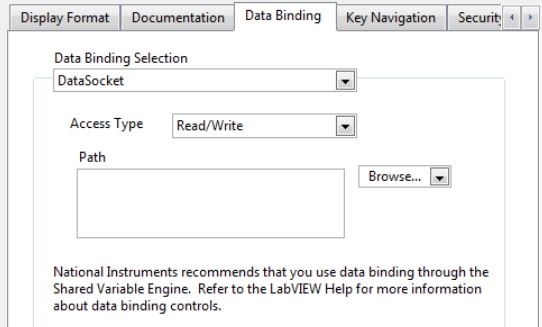

**Figura 5-59** Data Binding del elemento visual.

Por medio de la opción "DSTP Server" se selecciona la opción RSLinx OPC Server y se busca el programa Ladder deseado, seguido de la variable a vincularse. La dirección seleccionada para los valores de la variable humedad es N7:0 y para el caso de la salida del controlador la dirección es N7:21.

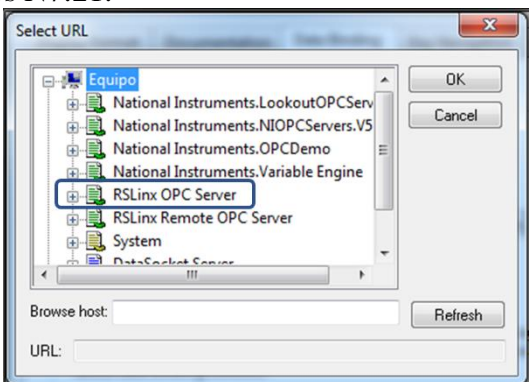

**Figura 5-60** RSLinx OPC Server.

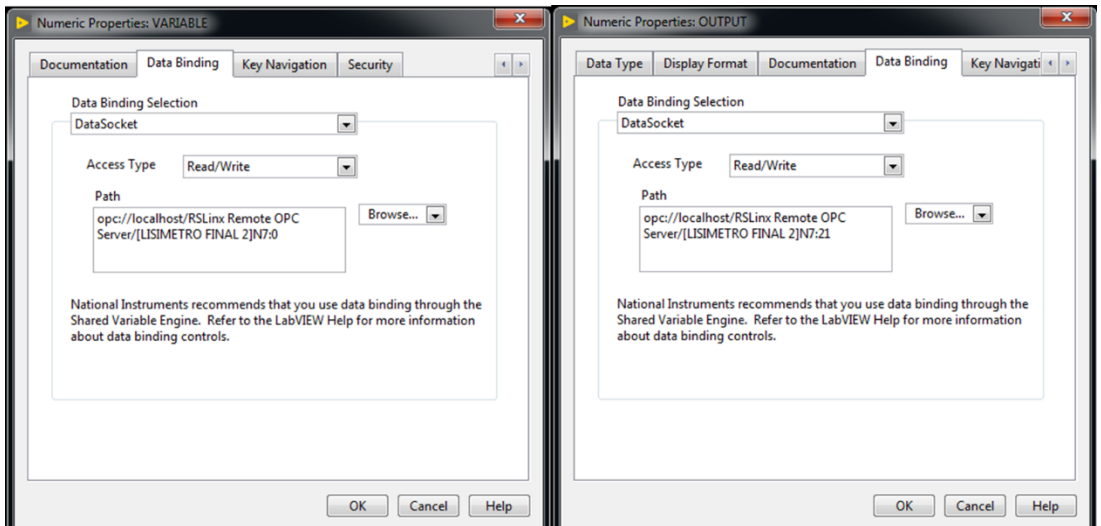

**Figura 5-61** Comunicación OPC con los elementos visuales.

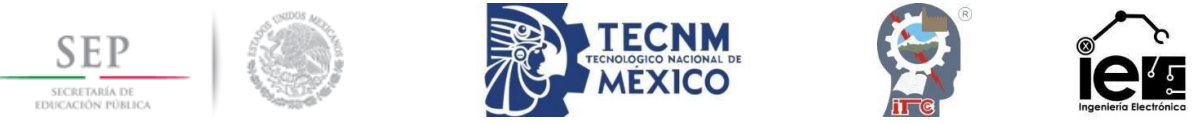

Para concluir, los resultados obtenidos por el control difuso son los siguientes:<br>Els tést veu Projet Operat en Tots veu projet control sur control difuso son los siguientes:

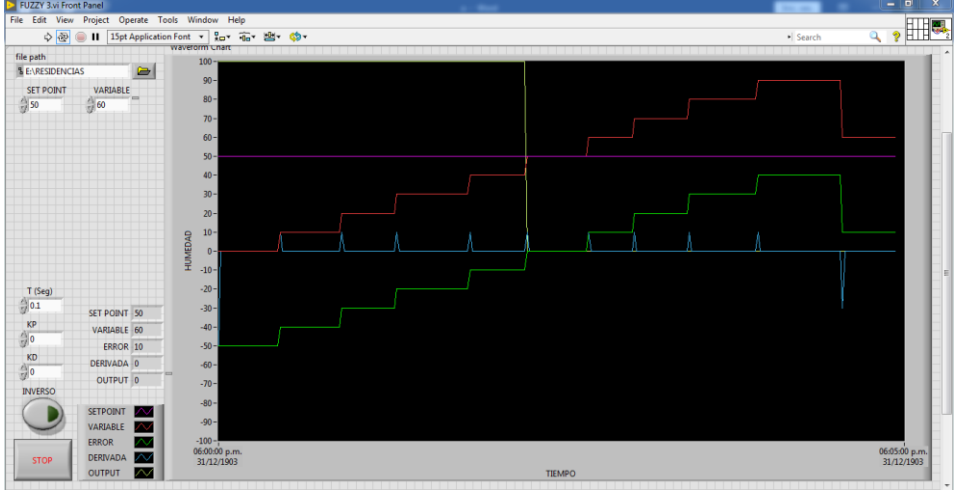

**Figura 5-62** Respuesta al incremento de humedad.

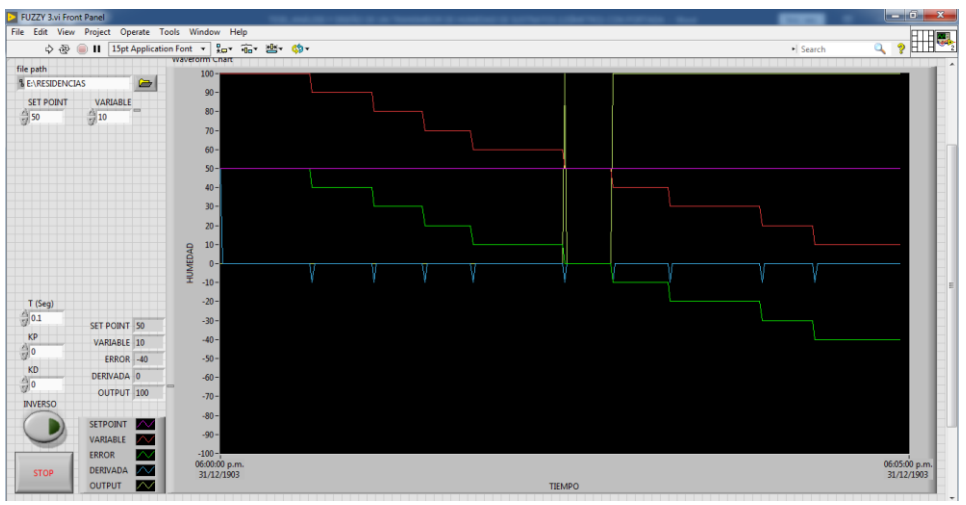

**Figura 5-63** Respuesta del decremento de humedad.

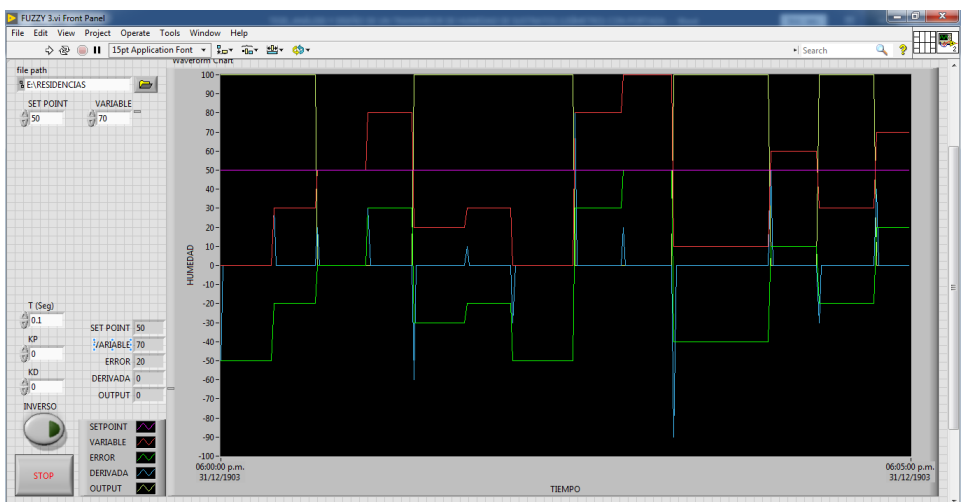

**Figura 5-64** Respuesta a valores aleatorios de humedad.

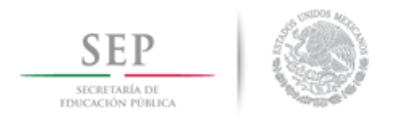

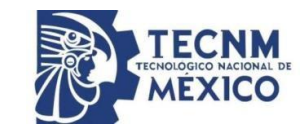

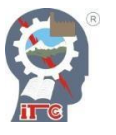

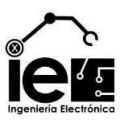

# **6. Capítulo VI. Recomendaciones y conclusiones**

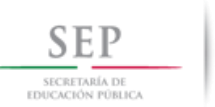

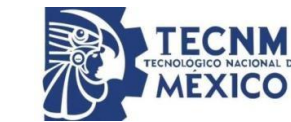

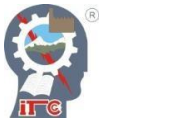

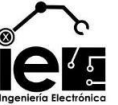

#### **6.1 Conclusiones.**

Para el monitoreo y control de la variable humedad, resulta eficaz conocer las propiedades y características que presenta el medio que se investiga, dicho de otro modo, el comportamiento de la humedad en los sustratos actúa de diversas maneras dependiendo de las características del mismo, en el caso de una planta con maceta la medición de la humedad se restringe a la zona de saturación y al agua capilar en la tierra, lo cual facilita la obtención de datos. Sin embargo, el prototipo no es ideal para las mediciones del agua higroscópica del sustrato, para ello es necesario el implemento de un lisímetro de pesado de mayor escala aplicada a una zona específica de cultivo. El proyecto en sí mismo está diseñado para proporcionar información del porcentaje de humedad de una serie de plantas bajo condiciones similares y con el uso de sustratos naturales o artificiales, esta característica facilita la construcción y diseño del lisímetro de pesada a un costo accesible sin comprometer la calidad de los datos proporcionados por el mismo. Su utilidad radica en cultivos de mediana exigencia que no sobrepasen los 20Kg de peso en saturación, a pesar de no poseer un sistema de expulsión del agua excedente, lisímetro ha demostrado su funcionalidad en rangos entre el 0% y 70% de humedad, lo cual constituye los rangos de humedad óptimos para el correcto crecimiento de un cultivo. El prototipo posee un tiempo de respuesta cercano a un segundo, este valor no constituye ningún problema debido a que la evapotranspiración y el filtrado de agua ocurren a velocidades relativamente lentas, dependiendo del sustrato que se esté utilizando. Para el caso de la combinación de la fibra de coco y la perlita, estos tiempos son lentos, por lo cual el cambio del porcentaje de humedad varía un poco entre horarios de trabajo continuo. El uso de un ADC y el microcontrolador Arduino, no solo provee facilidad en su interpretación y análisis, sino que son elementos de sencilla obtención, lo que permite que el uso del transmisor de humedad pueda ser difundido a múltiples sectores de la agricultura y, por lo tanto, mejorar los sistemas de riego de manera sencilla mientras se cuente con los elementos de un lazo de control básico. Con el propósito de demostrar su utilidad en el campo el prototipo fue empleado en un sistema de control difuso, el cual, con base a las lecturas proporcionadas por el transmisor de humedad, ejecutaba una acción ON-OFF sobre un motor que accionaba los sistemas de riego de un cultivo, a pesar no haber podido demostrar esta acción en el campo, debido a varios factores ajenos, las simulaciones correspondientes y las pruebas de elementos resultaron eficaces. Se demostró que el lisímetro de pesada es capaz de convertir los valores de la humedad disponible, entre un punto de marchitez aparente y la saturación del sustrato, a una escala del 0% al 100% y generar una señal de control estandarizada de 1 a 5V y de 4 a 20mA, siendo estos valores legibles para un autómata programable. El diseño y análisis del trasmisor de humedad abre espacio para el desarrollo y mejora de dispositivos de control relacionados a la agricultura, demostrando que es posible aumentar la eficiencia de un cultivo al contar con una retroalimentación del estado en el que se encuentra, sin recurrir a gastos excesivos. En síntesis, el prototipo responde a las funciones básicas requeridas y satisface las condiciones previamente establecidas.

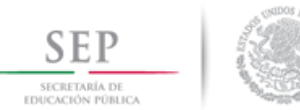

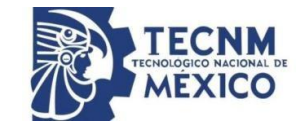

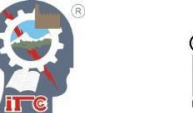

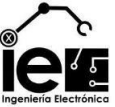

### **6.2 Recomendaciones.**

### **6.2.1 Recomendaciones acerca del sustrato.**

Como se mencionó con anterioridad, existen diferentes sustratos tanto artificiales como naturales y cada uno de ellos ofrece diferentes características, cabe señalar que la fibra de coco es un sustrato con alta capacidad de retención de agua, es decir, es capaz de conservar un volumen de agua por un tiempo bastante prolongado, en especial si no existe una planta que absorba dicha sustancia, por lo tanto, no es un sustrato idóneo para hacer mediciones instantáneas, ya que los valores de un tiempo a otro son muy idénticos. Por ello en múltiples situaciones de este proyecto se simularon varios pesos mediante el uso de pesos predeterminados. Una forma de solucionarlo es cambiando a un sustrato con alta capacidad de decantación como la arena o la grava, o exponer a la fibra de coco a temperaturas elevadas. Otro aspecto importante es que la mezcla de fibra de coco y la perlita es inerte, es decir que no posee nutrientes, y por ende no es capaz de gestionar la vida de una planta, para ello es necesario agregar tierra abonada como el humus o nutrientes encapsulados en el sustrato, sin embargo, dichos cambios pueden alterar las condiciones iniciales en el sustrato, causando variantes en el tiempo, es posible las fórmulas para la obtención de la humedad no sean tan cercanas o exactas como los resultados expuestos en el proyecto.

La obtención de las propiedades de los sustratos puede ser calculado o bien, puede ser recopilado en las tablas de características de múltiples proveedores, dependiendo de la información que se necesite saber son los datos que se pueden emplear; al tratar con la humedad no es necesario el uso de todos los datos expuestos en la **[Tabla](#page-49-0)** *XI*.

### **6.2.2 Recomendaciones acerca de la estructura del lisímetro de pesada.**

Una limitante del lisímetro de pesada es el máximo peso a soportar, siendo este de aproximadamente 20Kg, lo cual es ideal para cargas caseras o para macetas de mediano tamaño, si este proyecto se expone a zonas de mayor tamaño, no solamente se necesitaría cambiar la celda de carga sino también la estructura de soporte.

El lisímetro de pesada como tal no posee un elemento que permita expulsar el excedente de agua o el agua que pasa por decantación, por lo tanto en caso que se presente esta situación el circuito del lisímetro se expone directamente al agua, para resolver esto es necesario diseñar una estructura que permita el filtrado y expulsión del agua excedente, esto no solo protegería al dispositivo de la humedad, sino que al mismo tiempo descarta el peso del agua que no se encuentra en el sustrato. En caso contrario se recomienda manejar un rango de humedad del 0 al 70% sobre el lisímetro para evitar el filtrado del agua en la maceta, y de esta forma eliminar el agua en el sustrato ya sea por absorción de la planta o por la evapotranspiración del sustrato.

El microcontrolador empleado en el proyecto es un Arduino Uno, a pesar que es sencillo de programar, solo es recomendable para fines de construcción de prototipos, debido a que muchas de sus terminales no fueron necesarias en la construcción del lisímetro de pesada, en todo caso se puede optar por un Arduino Nano, o bien un microcontrolador que pueda ejercer las mismas funciones a menor costo y espacio. La diferencia entre uno y otro constaría solo en el lenguaje de programación.

El circuito del lisímetro de pesada está compuesto por el ADC, el LCD, el Arduino, un Step-Up y el convertidor V/I. El ADC puede ser alimentado fácilmente por la alimentación de 3.3V que proporciona Arduino, un dato a destacar es que dependiendo del valor de la fuente de voltaje de entrada del ADC, las lecturas cambian y es necesario calibrar nuevamente. En

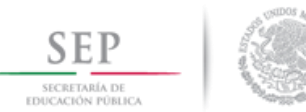

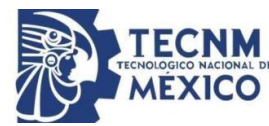

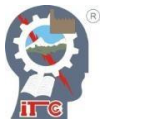

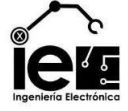

los demás elementos es necesario una fuente de alimentación de al menos 5V, por lo cual se puede adicionar su propia fuente de voltaje o de igual manera, suministrar los 5V del Arduino, teniendo en cuenta que la corriente que este proporciona es limitada, por lo que al subestimar este valor puede resultar perjudicial para el microcontrolador.

Se puede realizar un diseño en PCB que facilite la disposición de los elementos y reduzca los riesgos de falsos contactos o desconexiones accidentales, de igual manera se reduce el riesgo del daño de los elementos.

# **6.2.3 Recomendaciones acerca del programa.**

El programa propuesto en el proyecto está sujeto a mejoras, ya sea en el mismo lenguaje de programación o diferente, es posible compactar, resumir u optimizar cada uno de los comandos descritos en el programa.

Una desventaja que posee el programa es la programación de los pesos mínimo y máximo, en vez de un control externo que permita cambiar estos valores con el uso de la memoria interna de Arduino.

# **6.2.4 Recomendaciones acerca del acondicionamiento de señales.**

El filtro usado para la conversión de una señal digital a una señal analógica es un filtro pasivo, y en esencia sencillo, el esquema de este puede ser modificado para dar una mejor fiabilidad de la señal, por ejemplo, el uso de un filtro activo mejora ampliamente las características de la señal proporcionada, ya que puede sostener la señal a cargas más exigentes sin tener que recurrir a un seguidor de línea. De igual modo este sector del circuito puede cambiar dependiendo de los requerimientos o la pureza de la señal.

El convertidor V/I, de igual manera es un elemento básico conformado por un amplificador operacional y un transistor, existen todavía varios modelos de convertidores de transconductancia que pueden proporcionar una mejor salida. Un problema del convertidor usado es su relación con el suministro de voltaje, los 5V proporcionado en el circuito no son suficiente para alcanzar los valores mayores de 10mA. Otro aspecto a destacar es la resistencia del emisor cuyo valor es idealmente de 250Ω, la comercial más cercana es de 270Ω, y por lo tanto afecta los valores de salida del conversor, este problema se puede resolver agregando una resistencia de precisión de ese valor, adicionando una resistencia variable o desgastando la resistencia de 270Ω por medio de una lija hasta adquirir el valor requerido.

El convertidor Step-Up cumple con los elementos necesarios para un elevador de voltaje, este mismo circuito puede alcanzar valores mayores dependiendo del inductor y del circuito de activación, ambos elementos pueden ser configuraos a las necesidades del proyecto o bien optar por un convertidor más fiable. Cabe señalar que la presencia de este convertidor existe para usar el voltaje de 5V del Arduino y amplificarlo para alimentar el conversor V/I, se puede optar por un suministro diferente mientras pueda proporcionar el voltaje requerido en el conversor, por ejemplo, una forma de no usar el Step-Up, es diseñando una fuente que proporcione dos salidas de voltaje (5V y de 12V).

# **6.2.5 Recomendaciones acerca del programa Ladder.**

El programa Ladder fue diseñado con fines de uso del sustrato propuesto, es decir, la absorción de agua del sustrato era ampliamente retenido, por lo tanto, no era necesario establecer la condición que se hiciera un segundo riego en el rango de horarios permitido.

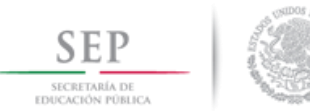

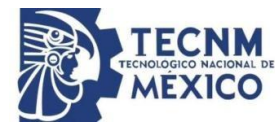

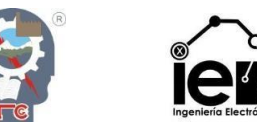

Sin embargo, para el caso de otros sustratos de menor retención de agua, el programa regaría más de una vez en el mismo rango del horario. Para corregir este debate lógico del PLC, es necesario establecer una condición que solo permita repetir cierta cantidad de veces el riego en cada horario.

Otra forma de mejorar el programa es permitir la adición o sustracción de más horarios de riego, de igual manera que establecer un modo de control que retenga cierta cantidad de humedad en el sustrato durante todo el día, el cual sería muy útil en sistemas de riego por goteo.

# **6.2.6 Recomendaciones acerca del programa Kinco.**

Una de las dificultades que posee el Kinco HMIware, es la incapacidad de escribir en la dirección I0, por lo tanto, en aquellas zonas que se requiera escritura de valores, se puede direccionar al grupo I1 o establecer entradas digitales (B3).

Las mejoras propuestas en el programa Ladder tienen representación en la interfaz de usuario de modo que sería posible cambiar el HMI, para adaptarse a las nuevas condiciones de trabajo, por ejemplo, la creación de nuevas ventanas de trabajo que faciliten la lectura y escritura de información. Otra forma de mejorar la interfaz es agregando esquemas o gráficas del comportamiento de la humedad en el sustrato en un lapso de tiempo.

Con el uso del manual del usuario proporcionado por Kinco, se puede observar las múltiples funciones y características que ofrece el software, muchos de los cuales no pudieron ser implementados en este proyecto, por ende, es posible sacar el máximo potencial al HMI, recurriendo a más recursos visuales o facilidades de control.

#### **6.2.7 Recomendaciones acerca del control difuso.**

El entorno LabVIEW ofrece las facilidades para estructurar la programación de manera sencilla, desde la obtención de valores hasta las salidas de control. Una forma de mejorar el programa es cambiando la lógica del controlador, como cambiar las funciones de membresía de modo que puedan ejercer una respuesta más limpia.

Otra forma de mejorar el programa es estableciendo mayores condiciones en las variables de entrada y proporcionar una salida diferente de 0 y 100. Es decir, asignar funciones de membresía diferentes del Singleton, y abrir paso a funciones que permitan una salida diferente en función del error.

De igual modo, se puede configurar el programa para que este se relacione aún más con las características del programa Ladder y se adapte a él, en vez de solo usar al PLC para la adquisición de datos y el envío de señales.

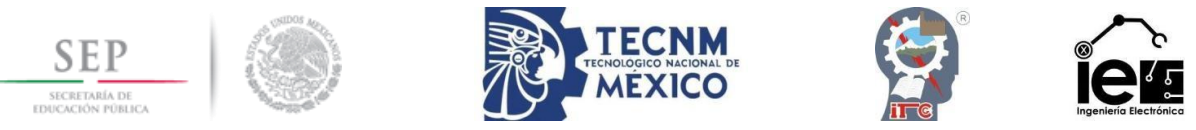

# **Competencias desarrolladas**

- 1. Diseña, analiza y construye equipos y/o sistemas electrónicos para la solución de problemas en el entorno profesional, aplicando normas técnicas y estándares nacionales e internacionales.
- 2. Crea, innova y transfiere tecnología aplicando métodos y procedimientos en proyectos de ingeniería electrónica, tomando en cuenta el desarrollo sustentable del entorno.
- 3. Planea, organiza, dirige y controla actividades de instalación, actualización, operación y mantenimiento de equipos y/o sistemas electrónicos para la optimización de procesos.
- 4. Aplica las tecnologías de la información y la comunicación para la gestión de información en la solución de problemas.
- 5. Colabora en proyectos de investigación para propiciar el desarrollo tecnológico en su entorno.
- 6. Ejerce la profesión de manera responsable, ética y dentro del marco legal en su vida profesional en beneficio de la sociedad.
- 7. Expresa sus ideas en forma oral y escrita en el ámbito profesional para comunicarse efectivamente en español y en un idioma extranjero.
- 8. Asume actitudes emprendedoras, de liderazgo y desarrolla habilidades para la toma de decisiones en su ámbito profesional.
- 9. Compromete su formación integral permanente para su actualización profesional.
- 10. Dirige y participa en equipos de trabajo interdisciplinario y multidisciplinario para el desarrollo de proyectos afines a su perfil en contextos nacionales e internacionales.
- 11. Obtiene y simula modelos para predecir el comportamiento de sistemas electrónicos empleando plataformas computacionales.
- 12. Selecciona y opera equipo de medición y prueba para diagnóstico y análisis de parámetros eléctricos.
- 13. Utiliza lenguajes de descripción de hardware y programación de microcontroladores en el diseño de sistemas digitales para su aplicación en la resolución de problemas.
- 14. Resuelve problemas en el sector productivo para la optimización de procesos, mediante la automatización, instrumentación y control.
- 15. Desarrolla aplicaciones en lenguajes de programación de alto nivel para la solución de problemas relacionados con las diferentes disciplinas en el área.
- 16. Diseña e implementa interfaces gráficas de usuario para facilitar la interacción entre el ser humano, los equipos y sistemas electrónicos.

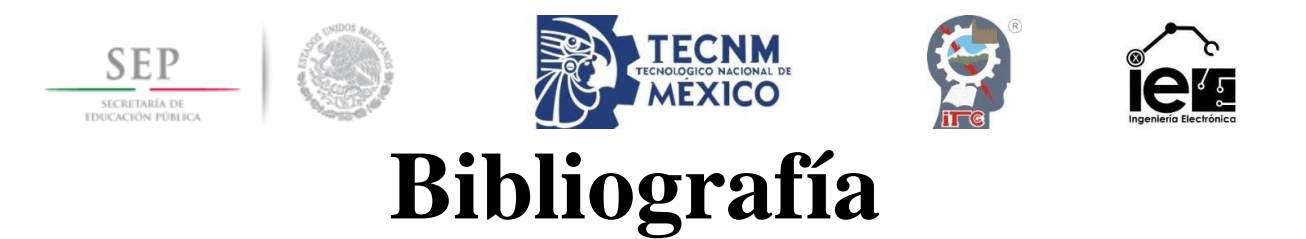

- [1] N. Arnell, Hydrology and global environmental change: Understanding global environmental change, Edinburg, Reino Unido: Person Education Limited, 2002.
- [2] A. Losada, El riego, fundamentos hidráulicos, Mundi-Prensa, 1988.
- [3] A. Floretino, "Métodos para medir el contenido de agua en el suelo," *Instituto de Edafología, Facultad de Agronomía, Universidad Central de Venezuela,* p. 70, 2010.
- [4] L. Ruiz Peñalver, J. M. Molina Martinez, D. Guerrero Arroniz and A. Ruiz Canales, "Design, implementation and evaluation of a Lysimeter for potted plants," *17th International Congress on Project Management and Engineering,* p. 13, 2013.
- [5] F. Muñoz-Arboleda, Importancia del agua en la nutrición de los cultivos, Cenicaña: Carta trimestral, 2009.
- [6] M. De Boodt, O. Verdonck and I. Cappaert, Method for measunring the waterrelease curve of organic substrates, 1974.
- [7] M. Cartes and X. Vargas, "Balance hídrico en un lísimetro de drenaje," *Universidad de Chile,* 2007.
- [8] J. M. Enciso, D. Porter and X. Pérlez, "Uso de sensores de humedad del suelo para eficientar el riego," *Texas A&M AgriLife Extension,* 2007.
- [9] A. Moreno Valencia, "Relación agua-suelo-planta," *Escuela universitaria de ingeniería técnica agricola de Ciudad Real,* 2013.
- [10] S. Burés, Introducción a los sustratos: aspectos generales, España: Universidad de Lleida, 1999.
- [11] J. N. Pastor Sáez, "Utilización de sustratos en viveros," *Terra Latinoamericana,* pp. 231-235, 1999.
- [12] Infoagro, "InfoAgro," 07 Junio 2017. [Online]. Available: https://mexico.infoagro.com/tipos-de-sustratos-de-cultivo/.
- [13] E. C. Martin, "Métodos para medir la humedad del suelo para la programación del riego," *Arizona cooperative extension,* 2010.
- [14] I. Morell and J. J. Tuñon, Algunos problemas instrumentales relacionados con la determinación del balance hídrico del suelo en "operatividad de la instrumentación en

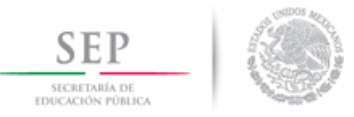

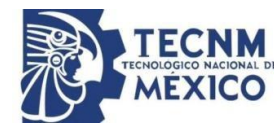

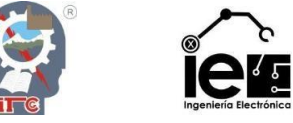

aguas subterráneas, suelos contaminados y riesgos geológicos", España: IGME MADRID, 2003.

- [15] R. Muñoz-Carpena, "Field devices for monitoring soil water content. University of Florida," *IFAS Extension Bulletin 343,* 2004.
- [16] F. N. Dalton and M. M. van Genuchten, The time-domain reflectometry method for measuring soil water content and salinity, Geoderma, 1986.
- [17] A. Florentino, Método TDR (Time Domain Reflectometry) para medir la humedad en el suelo., Venezuela: Universidad Central de Venezuela, 1990.
- [18] D. J. L. and T. G. C., Measurement of soil water content using time-domain reflectometry (TDR). A field evaluation, Soil Science Society of America Journal, 1985.
- [19] O. Zúñiga, J. M. Gascó and A. Florentino, Nuevas técnicas no destructivas en el manejo de suelos y plantas como herramientas para una agricultura de precisión, Colombia: Universidad del Valle, 2002.
- [20] L. B. Owens, "Nitrate leaching losses from monolith lysimeters as influenced by nitrapyrin," *Journal environmental,* pp. 16:34-38, 1987.
- [21] E. C. Martin, L. T. I., R. J. T. and W. A. , "Use of drainage lysimeter to evaluate nitrogen and irrigation management strategies to minimize nitrate leaching in maize production," *ASAE,* pp. 37: 79-83, 1994.
- [22] J. M. Jemison and F. R. H., "Nitrate leaching from nitrogen fertilizer nd manured corn with zer-tension pan lysimeters," *Journal Environmental,* pp. 23: 337-343, 1994.
- [23] R. Poss, A. D. Noble, F. X. Dunin and W. Reyenga, "Evaluation of ceramic cup samplers to measure nitrate leaching in the field.," *European Journal Soil Science,* pp. 46: 667-674, 1995.
- [24] A. Madueño Luna, "Influencia del suelo y el riego en la percolación de lisímetros monolíticos del suelo inalterado," Universidad de Córdoba, Córdoba, 2000.

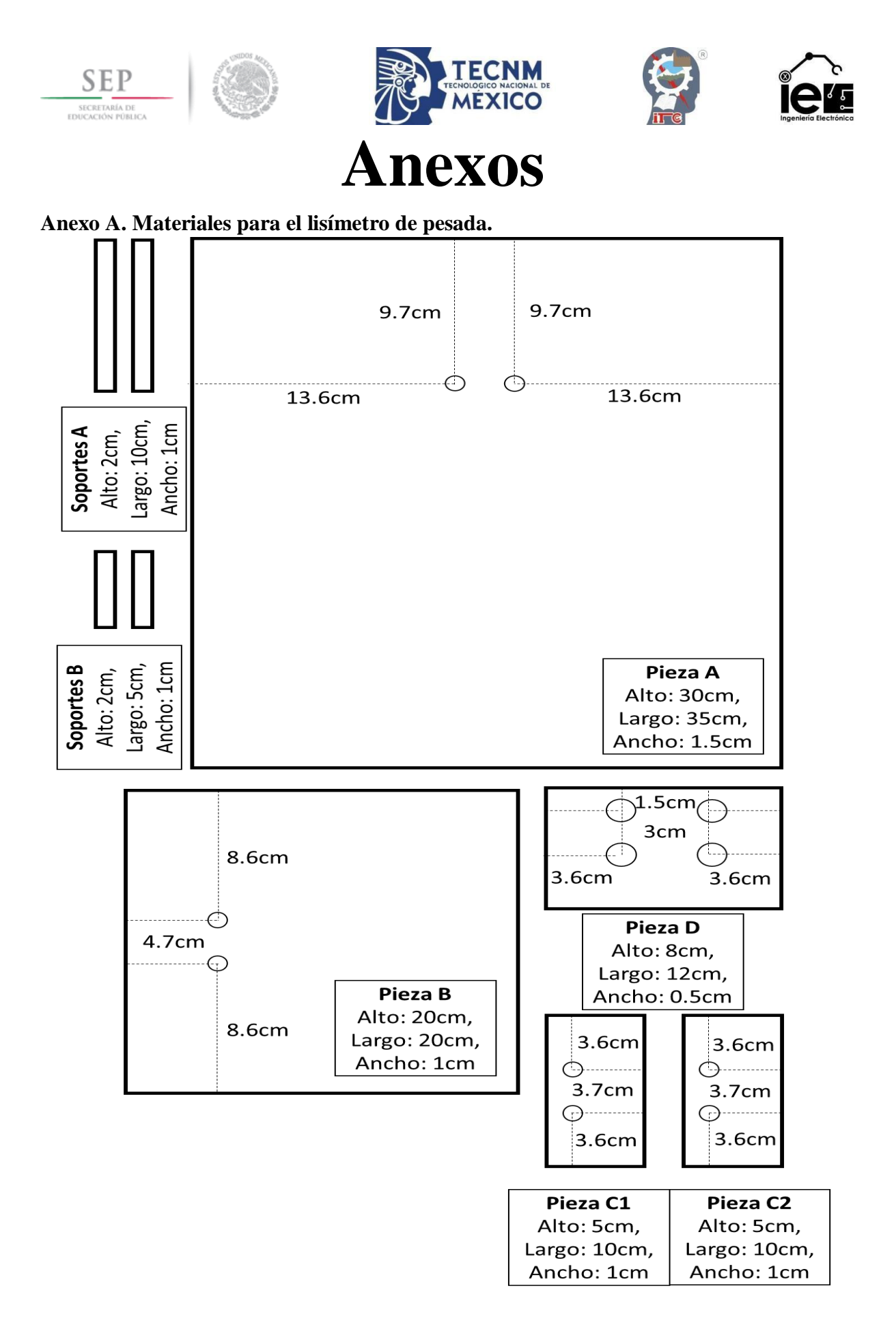

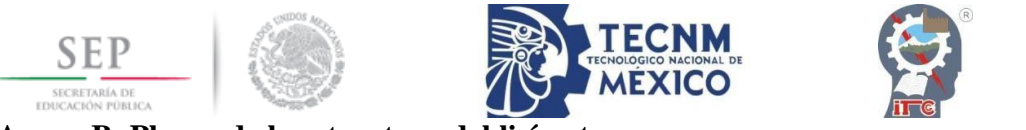

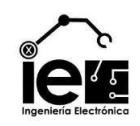

**Anexo B. Planos de la estructura del lisímetro.**

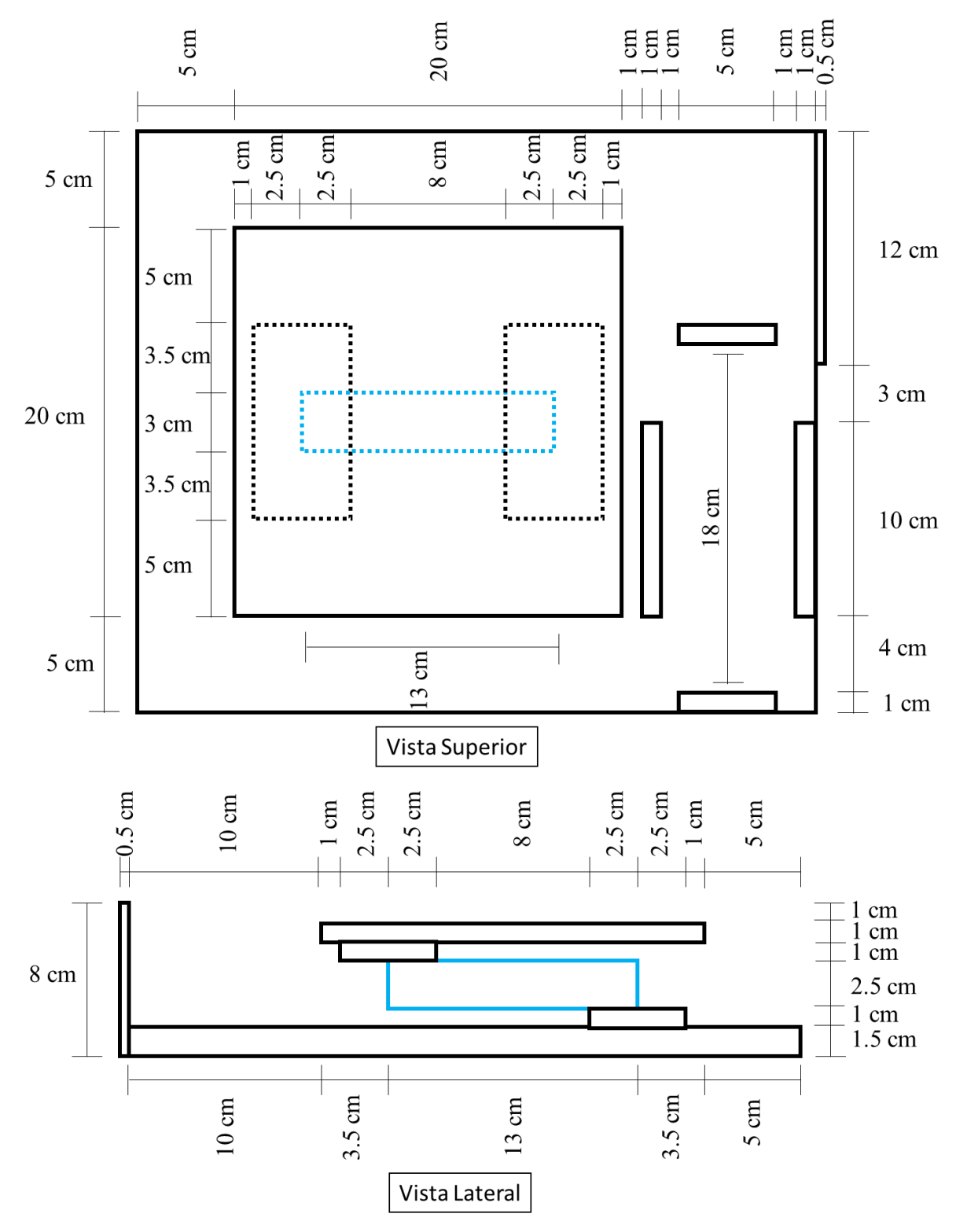

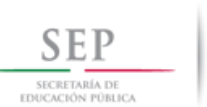

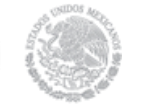

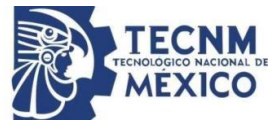

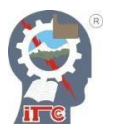

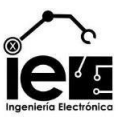

**Anexo C. Características de la celda de carga CZL-601.**

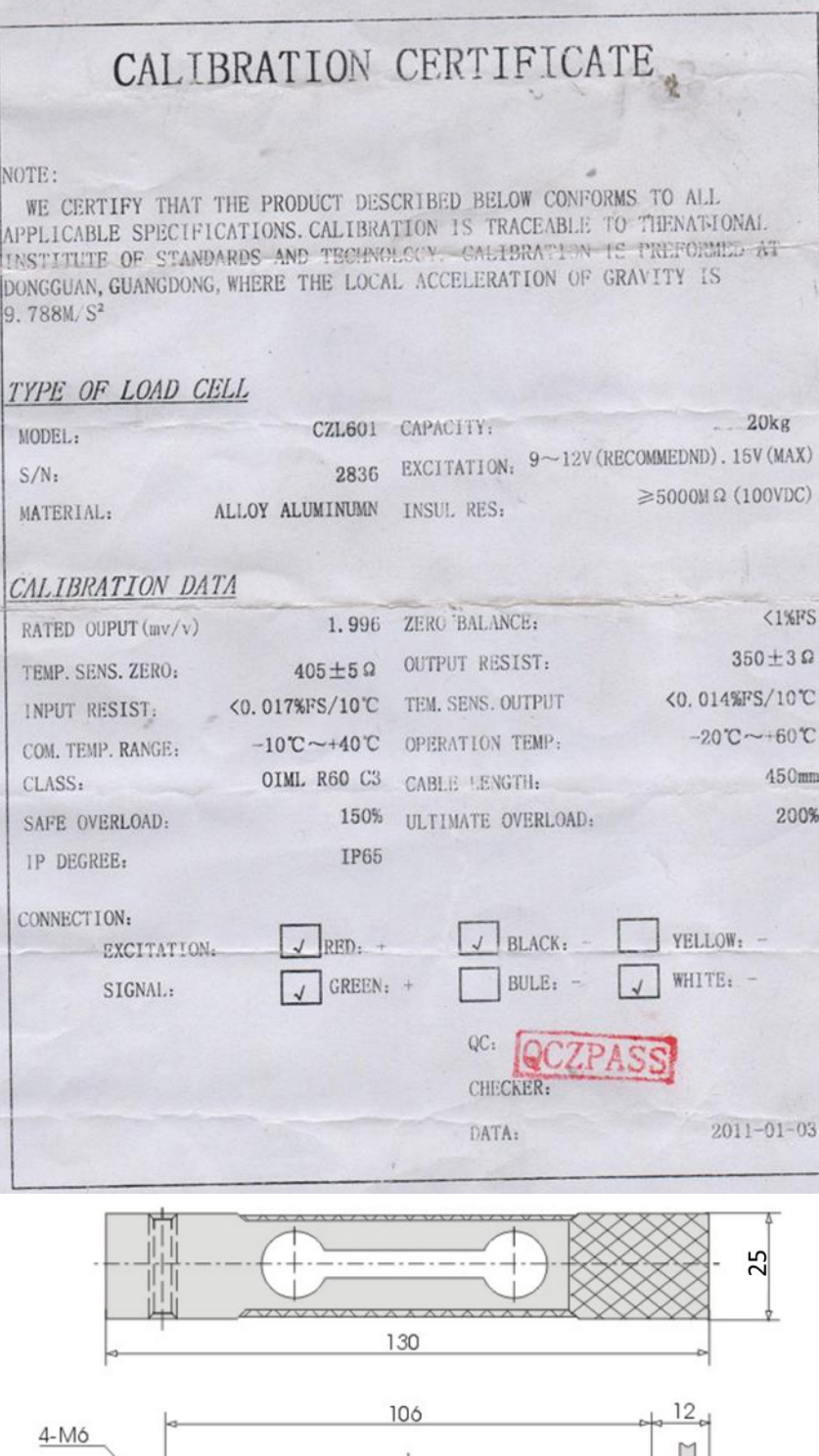

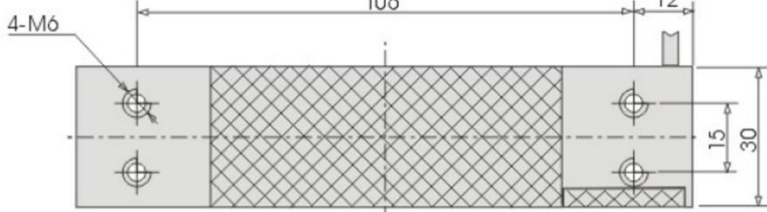